February 5, 2020

# MedicWare

**Release Notes** 

R8, Version 2.02

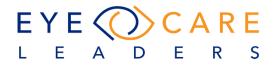

# **Table of Contents**

| Over  | rview                                                                                                  | 7  |
|-------|----------------------------------------------------------------------------------------------------|----|
| Setti | ings                                                                                                   | 8  |
|       | Change to Rx Status back from Emdeon                                                                   | 8  |
|       | Variable Help Section                                                                                  | 8  |
|       | Patient Nick name Variable<br>CPT Preference for Custom Templates                                      |    |
|       | Privileges pop-up settings                                                                             | 11 |
|       | Contact Lens Charge Setup                                                                              | 12 |
|       | Default Location for log in                                                                            | 12 |
|       | Record deletions and purges of patient chart                                                           | 13 |
|       | Lock down the "Record Release"                                                                         | 14 |
|       | Switch Facility Option                                                                                 | 15 |
|       | Ability to purge patient chart                                                                         | 16 |
|       | Alphabetize Variables                                                                                  | 16 |
|       | ERA Posting – selfservice options<br>Cannot add rules manager or denial manager to Individual or Group |    |
| privi | ileges                                                                                                 | 18 |
| Clini | ical                                                                                                   | 19 |
|       | Allow all types of Procedures to display under Med Hx/Procedure                                        | 19 |
|       | Expiration date on Botox procedure                                                                     | 20 |
|       | CL Worksheet – disable auto-duplication from eye to eye                                                | 20 |
|       | Page count field hidden under buttons                                                                  | 20 |
|       | Procedure code error for H26.49                                                                        | 21 |
|       | CL Worksheet and Order issue                                                                           | 21 |
|       | Request PCP & Referring hover field                                                                    | 22 |
|       | // Indata Change// ican an main several missing                                                        |    |

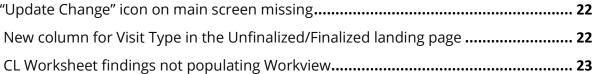

2

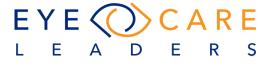

|     | CL Worksheet auto-populate "make" field                | 23   |
|-----|--------------------------------------------------------|------|
|     | -VE details in ROS and Consult letters                 | 24   |
|     | ROS – distinguish when incomplete                      | 26   |
|     | Neuro/Psych section updated                            | 26   |
|     | Tasking failed on outbound faxes                       | 27   |
|     | Provider signature on auto-finalized charts            | 27   |
|     | Nickname does not appear anywhere but in Demographics  | 27   |
|     | Add drop-down field for IOP method                     | 28   |
|     | Need to print out patient communication                | 28   |
|     | CL Worksheet date column                               | 29   |
|     | Signed chart dates                                     | 29   |
|     | Direct Messages                                        | 30   |
|     | DOC screen closes on going from Acct to Front Desk     | 31   |
|     | IMW AR measurements                                    | 31   |
|     | Procedure codes not saved                              | 31   |
|     | 2020 ICD 10 added                                      | 32   |
|     | Template based custom tests appearing on Test Hx       | 32   |
|     | Ophthalmoscopy code changes                            | 33   |
|     | Medical History Review                                 | 36   |
|     | Documentation of IOP info                              | 36   |
|     | Customize testing list for visit type drop-down        | 37   |
|     | Finalized and Unfinalized filter on Day Charges screen | 38   |
|     |                                                        |      |
| Sch | eduler                                                 | . 39 |
|     | Scheduler audit log needed                             | 20   |
|     | Deceased patients                                      |      |
|     | Show all the Insurance info history                    |      |
|     | Common Workflow issues for Schedule                    |      |
|     | Policy Holder info on Check-in screen                  |      |
|     | eR button added to 2 <sup>nd</sup> Insurance           |      |
|     |                                                        | 3    |
|     |                                                        |      |
|     | LEADERS                                                |      |

|     | Release Info on click-in screen                         | 48  |
|-----|---------------------------------------------------------|-----|
|     | Emergency Contact info on Check-in screen               | 48  |
|     | Expected arrival time added49                           |     |
| Rep | orting                                                  | 50  |
|     | Added filter for Crediting Provider                     | 50  |
|     | Change made to NC State report                          | 51  |
|     | Referring doctor report                                 | 52  |
|     | Itemized Account printout                               | 52  |
|     | All communication info to search Referring provider     | 53  |
|     | Cash Lag Report                                         | 53  |
|     | Monitoring messages for Office Manager                  | 55  |
|     | Add column to CPT Analysis                              | 55  |
|     | Add search feature to CPT Analysis                      | 56  |
|     | Change default for Crediting Provider on Service Charge | 56  |
|     | Add another level of CPT – services / materials         | 56  |
|     | Breakdown services report – services vs materials       | 58  |
|     | New report for Crediting Provider AR                    | 58  |
|     | Add Crediting Provider search filter                    | 59  |
|     | Daily Balance report                                    | 59  |
|     | Custom report for EID status                            | 60  |
|     | Custom label audit log                                  | 60  |
|     | Procedures Payments report                              | 61  |
|     | Need for DOS to be added to Ins. Analysis               | 61  |
|     | Appointment Info report                                 | 62  |
|     | Scheduler utilization report                            | 62  |
|     | Unprocessed superbill from Day Sheet                    | 63  |
|     | Lot# on Clinical Report                                 | 64  |
|     | Denial Rate must exclude refractions                    | .64 |

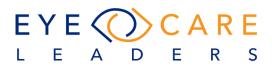

| Accounting                                                                                                    | 65       |
|----------------------------------------------------------------------------------------------------|----------|
| Another level of CPT organization                                                                                                    | 65       |
| Description of CPT on Charge Ledger                                                                                                    | 66       |
| Ins. ID on Payment Ledger & Charge Ledger                                                                                                    | 67       |
| Co-insurance option for manual posting                                                                                                    | 67       |
| Add credit card option for manual posting                                                                                                    | 68       |
| Denial Rate must exclude refractions                                                                                                    | 68       |
| Previous UB04                                                                                                    | 68       |
| <b>Documents and Demographics</b><br>Insurance Cards available under DOCS<br>Validate to allow only PDFs in Multi-upload section<br>When adding a new patient, the first letter is not Capitalized | 69<br>69 |
| AR Worksheet – NEW MODULE                                                                                                    | 70       |
| Access AR Worksheet filters                                                                                                    | 71       |
| AR Worksheet filter <u>and definitions</u>                                                                                                    | 72       |
| AR Worksheet button definitions                                                                                                    | 74       |
| AR Worksheet – Claim Button                                                                                                    | 74       |
| AR Worksheet – Resubmit button                                                                                                    | 75       |
| AR Worksheet – Statement button                                                                                                    | 76       |
| AR Worksheet – Assign To button                                                                                                    | 77       |
| AR Worksheet – Write-offs button                                                                                                    | 78       |
| AR Worksheet – Follow-up button                                                                                                    | 79       |
| AR Worksheet – Letter button                                                                                                    | 80       |
| AR Worksheet – Print PDF button                                                                                                    | 81       |
| AR Worksheet – Export CSV button                                                                                                    | 81       |
| AR Worksheet – Claim Filing Days column                                                                                                    | 82       |
| AR Worksheet – Payment due days column                                                                                                    | 82       |
| AR Worksheet – Reject column                                                                                                    | 82       |
| ASC Surgery Center                                                                                                    | 83       |
| Facility code will populate on Institutional Claims                                                                                                    |          |

EYE CARE L E A D E R S 5

|     | Anesthesia start/stop time                  | 85  |
|-----|---------------------------------------------|-----|
|     | Adding disclaimer within Discharge Summary  | 85  |
|     | Request to have ability to change timestamp | 86  |
|     | Op-Note edits                               | 87  |
|     | Modifiers auto-populating                   | 87  |
|     | Post-Op orders not presenting               | 88  |
|     | Post-Op Aldrete                             | 89  |
| Ор  | tical                                       | 90  |
|     | Cost of Goods report change                 | 90  |
|     | Make certain fields mandatory               | 90  |
| Por | rtal                                        | 91  |
|     | User request to NOT show patient CL Rx      | 91  |
|     | Portal messages delayed to doctor           | 91  |
| iM  | edic Monitor                                | .93 |
|     | Total Tech work-up Time Column              |     |
|     | No show patients will no loger show         | 93  |
|     |                                             |     |

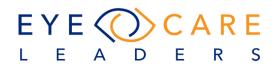

# 1. OVERVIEW

This document contains important information about myCare iMedicWare Version R8 2.02. This content reflects the series of enhancements and changes made to the system during the release.

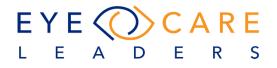

# SETTINGS

#### Change to Rx Status back from Emdeon

A new call has been implemented in the API calls between Emdeon eRx and IMW. The system will now only bring in the Active status of an existing medication from Emdeon. If the medications are marked as Lapsed in Emdeon then this status will follow over to IMW. The new call will allow for the status of medications to be matched and the same whether you are looking at IMW or Emdeon.

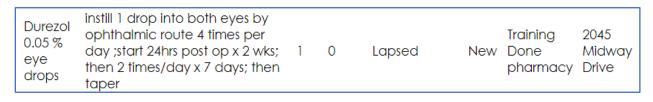

| approximation and a second second sec | Dosage           | Status |
|----------------------------------------------------------------------------------------------------|------------------|--------|
| rescription                                                                                                    | 0.05 % eye drops | Lacsed |

#### Variable Help Section (Settings)

Variable Help section would help the user recognize which variable is available where and in which Document Type. It is basically a guide which will help the user understand and become much more used to the system.

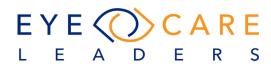

| Variable Help        |                     |         | <u>रि</u> | Smith, Aaron - 6 | 9464     | ×        |        |               |        |           |
|----------------------|---------------------|---------|-----------|------------------|----------|----------|--------|---------------|--------|-----------|
| VARIABLE NAME Search | Q COLLECTION        | CONSENT | CONSULT   | EDU/INS          | PT. DOCS | OP. NOTE | RECALL | PRESCRIPTIONS | PANELS | STATEMENT |
| {2 Degree/W OD}      | Search for Variable |         |           |                  |          |          |        | Í             |        |           |
| (2 Degree/W OS)      |                     |         |           |                  |          |          |        | <b>⊻</b>      |        |           |
| {3 Degree/W OD}      |                     |         |           |                  |          |          |        | 1             |        |           |
| (3 Degree/W OS)      |                     |         |           |                  |          |          |        | 1             |        |           |
| {A & P_V}            |                     |         | 1         |                  |          |          |        |               |        |           |
| {A & P}              |                     |         | 1         | V                | <b>⊻</b> | 1        |        |               |        |           |
| {ADDRESS1}           | ſ €                 | V       | 1         | V                | V        | 1        | V      | ☑             | 1      |           |
| (ADDRESS2)           | ſ €                 | ≤       | 1         | ☑                | V        | 1        | ☑      | ☑             | 1      |           |
| {ADDRESSEE_ADDRESS}  |                     |         | 1         |                  |          |          |        |               |        |           |
| {ADDRESSEE}          |                     |         | 1         |                  |          |          |        |               |        |           |
| {ADJUSTMENT}         |                     |         |           |                  |          |          |        |               |        | 1         |
| {AGE}                |                     | ≤       | 2         | 1                | V        | 2        |        | ≤             | 1      |           |
| {ALL_INS_CASE}       |                     | ≤       |           |                  |          |          |        |               |        |           |
| {ANTCHAMBER_OD}      |                     |         | 1         | 1                |          | 2        |        |               |        |           |
| {ANTCHAMBER_OS}      |                     |         | 1         | V                |          | 1        |        |               |        |           |
| {APPT COMMENTS}      |                     |         |           |                  | Ń        |          |        |               |        |           |
| {APPT DATE_F}        |                     |         |           | √                | ☑        |          | ☑      |               |        |           |

#### Patient Nick Name Variable (Clinical)

The variable list has been extended to include the nick name variable for all letter and form types.

| {PATIENT_NICK_NAME}                                                                                                    |
|----------------------------------------------------------------------------------------------------|
| {PATIENT_NICK_NAME} variiable for all most used<br>categories like Consents, Consult, education,<br>instructions, op-notes, pt-docs |

#### **CPT Preference for Custom Templates (Settings)**

To make this more user friendly and customizable for the user the following changes have been introduced. For a Custom template, the **Options** can be defined by the user. The user can now also set the CPT preferences related to these **Options** as well.

|   | TEST NAME    |                           |                   |  |
|---|--------------|---------------------------|-------------------|--|
| 2 | A/Scan       | Edit Record               |                   |  |
| 1 | B-Scan       |                           | n                 |  |
| - | Laboratories | Test Name Custom test ten | Order By Dev, iMW |  |
|   | Cell Count   | + Add options             |                   |  |
|   | ICG          | Performed By              | Diagnosis         |  |
| 7 | HRT          | iMW Dev                   | Select            |  |
|   | VE           |                           |                   |  |

Go to Settings > Clinical > Test Templates > Custom Test Template and Save.

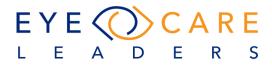

| Test Name Custom test ten | Order By Dev, il | MW - Order Date                                  | DOS   |
|---------------------------|------------------|--------------------------------------------------|-------|
| + Add options             |                  | OBSERVATION                                      | E     |
| Performed By              | Diagnosis        | Probable findings                                |       |
| iMW Dev                   | Select           |                                                  |       |
| PATIENT UNDERSTANDING     |                  | *Press <enter> key for Obser<br/>options</enter> | _     |
| TEST RESULT 🕂 OD          |                  | options                                          | _     |
|                           |                  | options                                          | _     |
| TEST RESULT 🕂 OD          |                  | options                                          | Close |

Select **+Add Options**, a pop-up will appear and enter your observations as needed.

#### Next step is to go to Settings > Billing > Test CPT Preferences.

Select the custom test template you have just created. You can simply select the GREEN +. This will automatically create a new line and you can enter the CPT code that you wish to link. You can repeat this process to add additional CPT codes.

|                      | SETTINGS |       |                           |         |   |
|----------------------|----------|-------|---------------------------|---------|---|
| Test CPT Preference  |          |       | h, Judy - 7562<br>s River | 3 🕌     |   |
|                      |          | <br>- |                           |         | + |
| Cell Count           |          |       |                           |         |   |
|                      |          | ۲     |                           | 92286   | + |
| Contact Lens Fitting |          |       |                           |         |   |
|                      |          | ۲     |                           | 92310   |   |
| Custom test template |          |       |                           | <u></u> |   |
|                      |          | ۲     | 0                         | 92012   | + |
|                      |          | ۲     | 0                         | 92083   |   |
|                      |          | ۲     | 0                         | 92015   |   |

**For custom templates** which already exist, and you wish to link a CPT preference: The user will have to still open the existing custom test template. (**Settings > Clinical > Test Templates**). Simply open the template and SAVE it again. This will refresh the system and then allow you to see the custom test template under the Test CPT Preferences section and area. From here you do the process as described above.

If Custom Template is used in production and you try to assign a CPT code to the superbill and the message below appears then the custom test template's options have not been linked.

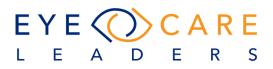

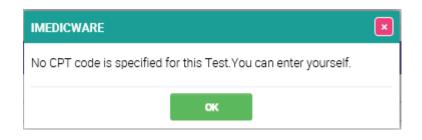

# **Privileges Pop-up (Settings)**

Following are the Enhancement done related to Privileges:

| Privileges                  |                           |               |                    |       |
|-----------------------------|---------------------------|---------------|--------------------|-------|
| ALL PRIVILEGES              |                           |               |                    |       |
| SETTINGS                    |                           |               |                    |       |
| Admin                       | Y 🔽 Billing               | Y 🗹 Clinical  | Y 🔽 Documents      | ~     |
| iASC Link                   | Y 🗹 iMedic Monitor        | Y 🗹 iPortal   | Y 🔽 Manage Fields  | ~     |
| Optical Settings            | Reports                   | V 🔽 IOLs      | Y Scheduler        | ~     |
| iOptical                    | Y Security                | API Access    |                    |       |
| CLINICAL                    |                           |               |                    |       |
| Work View                   | <ul> <li>Tests</li> </ul> | Medical Hx    | eRx                |       |
| Break Glass                 | Pt. Info. Sum.            | View-Only     | Financial - Hx CPT |       |
| Purge/Delete Chart          | Record Release            |               |                    |       |
| FRONT DESK                  |                           |               |                    |       |
| <ul> <li>Manager</li> </ul> | Scheduler/Demo            | Sch. Override | Pt. Override       |       |
| Lock/Block Schedule         | View-Only                 |               |                    |       |
| ACCOUNT/BILLING             |                           |               |                    |       |
|                             |                           | Done          |                    | Close |

- a. All Privileges Checkbox Once this Check box is checked off; all privileges would be checked off automatically, except the Special privileges.
- b. All Special Privileges are highlighted in a different color.

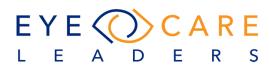

| ivileges            |                |               |                    | ×      |
|---------------------|----------------|---------------|--------------------|--------|
| ALL PRIVILEGES      |                |               |                    |        |
| SETTINGS            |                |               |                    |        |
| Admin               | Y 🔽 Billing    | Y 🗹 Clinical  | Y 🔽 Documents      | ~      |
| IASC Link           | iMedic Monitor | Y 🛃 iPortal   | Y 🔽 Manage Fields  | $\sim$ |
| Optical Settings    | Y 🛃 Reports    | Y 🛃 IOLs      | Y Scheduler        | ~      |
| iOptical            | Y Security     | API Access    |                    |        |
| CLINICAL            |                |               |                    |        |
| Work View           | Tests          | Medical Hx    | eRx                |        |
| Break Glass         | Pt. Info. Sum. | View-Only     | Financial - Hx CPT |        |
| Purge/Delete Chart  | Record Release |               |                    |        |
| FRONT DESK          |                |               |                    |        |
| Manager             | Scheduler/Demo | Sch. Override | Pt. Override       |        |
| Lock/Block Schedule | View-Only      |               |                    |        |
| ACCOUNT/BILLING     |                |               |                    |        |
|                     |                | Done          |                    | Close  |

#### **Contact Lens Charge setting (Settings)**

Any CPT, belonging to any category can be now attached to Contact Lens under Settings > Billing > CL Charges.

| SAVE TYPE  | CPT PRACTICE CODE |                   |            |
|------------|-------------------|-------------------|------------|
| CL Check   |                   |                   | ICD10 CODE |
|            | 99215             | Edit Record       | ×          |
| Evaluation | 92310             | Save Type         |            |
| Fit        | 92316             | Refit             |            |
| Refit      |                   | CPT Practice Code |            |
|            |                   | 9                 | ×          |
|            |                   |                   | ~          |
|            |                   | 90471 90662       | •          |
|            |                   | 90002             |            |
|            |                   | 92002             |            |
|            |                   | 92012             |            |
|            |                   | 92014             | -          |
|            |                   | 92015             |            |
|            |                   | 92020 Save        | Close      |
|            |                   | 92025             |            |
|            |                   | 92060             |            |

#### **Default Location (Settings)**

For a user: If there is a default location setup under Settings > Admin > User > User profile/record, the system would honor that location and that would be set as default when logging into iMW.

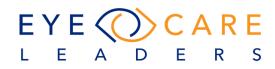

| Login To Your A                                      | Account |
|------------------------------------------------------|---------|
| FACILITY<br>Toms River<br>SIGN IN<br>Edit New Record |         |
| FACILITY<br>Toms River<br>SIGN IN<br>Edit New Record |         |
| FACILITY<br>Toms River<br>SIGN IN<br>Edit New Record |         |
| Toms River<br>SIGN IN<br>Edit New Record             |         |
| SIGN IN<br>Edit New Record                           |         |
| Edit New Record                                      | •       |
|                                                      |         |
|                                                      |         |
| PROVIDER                                             |         |
| PROVIDER                                             |         |
| Provider Type P                                      |         |

When the user, while logging in, enters their id and password, the default location should pop-up.

| PROVIDER     SLA: 00-11-10 0305 AM     HIPAA: 08-14-10 00:15 AM     DINFORMATION       Provider Type     Provider Group     Speciality     NPI#     Taxonomy ID     UPIN#       Physician     Billing     Cornes     ID     NPI#     Taxonomy ID     UPIN#       Prise First Name     Midde     Last Name     Suffix     Previder Signature     Medicare ID       Default Facility     Aparval     Aparval     Sto ID     Group     Fed EIN#     Medicare ID       Section Timeout     Aparval     Aparval     ID     ID     ID     ID       Strike     Presses Select -     Sto ID     Sto ID     Sto ID     Sto ID       Section Timeout     Sto Index     Appt / TS     Color     Max %     Sto ID       Brick, Spring Lake His, Sur, * P Enable     Presse Select *     Sto ID     Custon     User Name       Ver Name     Presse Select *     Sto ID     Custon     User Name       Grick, Spring Lake His, Sur, * P Enable     Presse Select *     Sto ID     Custon                                                                                                    | Edit New Record                        |                    |                    |                  |                |                 |              |                                          | × |
|----------------------------------------------------------------------------------------------------|----------------------------------------|--------------------|--------------------|------------------|----------------|-----------------|--------------|------------------------------------------|---|
| Physician       Billing       Cornee         Title       First Name       Middle       Last Name         Pie       Bhavya       Agarwal       Federal Drug ID       Lic#         Mick Name       Provider Signature       Federal Drug ID       Lic#       Medicare ID         Default Facility       Federal Trug ID       Lic#       Medicare ID         Toms River       Social       Social       Social       Social         ScheDuLER       Fedelity       Sch Indez       Appt / TS       Color       Max %       Dot         Bick, Spring Lake Hts, Sur(*)       Enable       Please Select *       Stop       Collect Refraction       eRx Pessword                                                                                                    | PROVIDER                               |                    | SLA: 06-11-19 03:0 | 05 AM HIPAA: 08- | 14-19 06:15 AM | ID INFORMATION  |              |                                          | ٦ |
| Title       First Name       Middle       Last Name       Suffix       Pederal Drug ID       Lic#       Medicare ID         Ple       Bhavya       Agarwal       Image: Suffix       Pederal Drug ID       Lic#       Medicare ID         Default Facility       Image: Suffix       Pederal Signature       Image: Suffix       Pederal Signature       Suffix       Medicare ID         Default Facility       Image: Suffix       Image: Suffix       Medicare ID       Image: Suffix       Suffix         Seasion Timeout       Image: Suffix       Image: Suffix       Image: Suffix       Medicare ID       Image: Suffix         ScheDuLER       Sch Index       Appt / TS       Color       Mex %       Image: Suffix       Image: Suffix       Image: Suffix       Image: Suffix       Image: Suffix       Image: Suffix       Image: Suffix       Image: Suffix       Image: Suffix       Image: Suffix       Image: Suffix       Image: Suffix       Image: Suffix       Suffix       Suffix </td <td>Provider Type</td> <td>Provider Group</td> <td>Specialty</td> <td></td> <td></td> <td>NPI#</td> <td>Taxonomy ID</td> <td>UPIN#</td> <td></td>                                                                                                    | Provider Type                          | Provider Group     | Specialty          |                  |                | NPI#            | Taxonomy ID  | UPIN#                                    |   |
| Pie.       Baaya         Nick Name       Provider Signature         Oefsuit Facility       Adarwal         Toms River       Sealon Timeout         6 Hrs.       Sto ID         ScheDuLER       Penale         Facility       Sch Index         Please Select       Sto ID         ScheDuLER       Penale         Facility       Sch Index         Please Select       Sto Physician         Outcom       User Name         User Name       User Name         Oliect Refraction       eRx Pessword                                                                                                    | Physician -                            | Billing            | - Cornea           |                  | •              | 1234567811      | 45678123     |                                          |   |
| Nick Name       Provider Signature         Offault Facility       Image: Constraint of the second of the second of the seco                                                                            | Title First Name Middle                | Last Na            | me                 | Suffix           |                | Federal Drug ID | Lic#         | Medicare ID                              |   |
| Default Facility       Prese Select         Toms River       State         Session Timeout       State         6 Hrs.       State         SCHEDULER       Provide Provider Provider Pro                                                                                                    | Plei - Bhavya                          | Agarw              | al                 |                  |                |                 |              |                                          |   |
| Default Facility       SMS ID         Toms River       SMS ID         Session Timeout       SSO ID         6 Hrs.       Image: Son Dimensional Constraints         SCHEDULER       PRIVILEGES         Facility       Sch Index       Appt / TS         Brick, Spring Lake Hts, Sur(*)       Enable         Please Selec *       Image: Stop of the select Password         Collect Refraction       eRx Password                                                                                                    | Nick Name                              | Provider Signature |                    |                  |                | Group           | Fed EIN#     | Medicaid ID                              |   |
| Image: Content of the system       Image: Content of the system         Season Timeout       So ID         6 Hrs.       Image: Content of the system         Scheduller       PRIVILEGES         Facility       Sch Index         Brick, Spring Lake Hits, Surr - Image: Content of the system       Provider Provider                                                                                                    |                                        | $ \land$           |                    |                  |                | Please Select   |              |                                          |   |
| Session Timeout 6 Hrs. SO ID SOLEDULER Facility Brick, Spring Lake Hts, Surt  Please Selet  Appt / TS Color Max % Detext Creater that Collect Refraction Collect Refraction Collect Refracti Collect Refraction Collect Refraction Collect Refrac | Default Facility                       |                    | $\sim$             |                  |                | SMS ID          |              |                                          |   |
| 6 Hrs.       Image: Constraint of the sector of the sector                                           |                                        | •                  |                    |                  |                |                 |              |                                          |   |
| SCHEDULER Facility Brick, Spring Lake Hts, Sur(*) Enable Facility Brick, Spring Lake Hts, Sur(*) Enable Facility Brick, Spring Lake Hts, Sur(*) Facility Brick, Spring Lake Hts, Sur(*) Facility Facility | 6                                      |                    |                    |                  | ~ <del>_</del> | SSO ID          |              |                                          |   |
| Schepulzek     Sch index     Appl / TS     Color     Max %     Custom       Brick, Spring Lake Hts, Surt •     V     Stop     User Name       Collect Refraction     eRx Desmond     eRx Password                                                                                                    | 6 Hrs.                                 | •                  |                    |                  | <u> </u>       |                 |              |                                          |   |
| Schepulcek     Sch Index     Appl / TS     Color     Max %     Custom       Brick, Spring Lake Hts, Surt *     Enable     Please Selec *     Image: Strategy and the strategy and the st                                                                                                    |                                        |                    |                    |                  |                | 000000          |              |                                          |   |
| Facility     Sch Index     Appl 71S     Color     Max%       Brick, Spring Lake Hts, Surt *     Please Selet *     Stop       User Name       bhevya     Reset Password       Collect Refraction     eRx Password                                                                                                    | SCHEDULER                              |                    |                    |                  |                |                 | Sx Physician | Direct Credentials Update Provider Photo | 4 |
| Direct spring case riss dur *     Enduce     Discy       bibarya     Reset Password       Collect Refraction     eRx Dessword                                                                                                    |                                        |                    | Appt / TS Color    | Max %            |                |                 |              |                                          |   |
| Collect Refraction eRx Username eRx Pessword                                                                                                    | Brick, Spring Lake Hts, Sur( 🔺 🗹 Enabl | le Please Selec +  |                    | •                | Stop           |                 |              |                                          |   |
|                                                                                                    | 1                                      |                    |                    |                  |                |                 |              |                                          |   |
| V Yes V NO                                                                                                    |                                        |                    |                    |                  |                |                 | eRx Username | eRx Password                             | . |
|                                                                                                    |                                        |                    |                    |                  |                | 💌 tes 🕖 No      |              |                                          |   |
| Save                                                                                                    |                                        |                    |                    | Save             |                |                 |              | Close                                    |   |

#### **Record deletions or purges of Patient Chart (Settings)**

When a chart is purged or deleted, an entry is added into the audit trail database table if audit trail is enabled in Settings > Reports > Audit Policies > Patient record Created/Viewed/Updated.

The user can run a report under Reports > Compliance > Audit to see purge and deletion related information for any patient.

| Audit      |          |               |                     |              |          | Ars. SpLak                        | mith, Althea T - 26106<br>e | ×         |               |                    |                     | 🛃 E                |
|------------|----------|---------------|---------------------|--------------|----------|-----------------------------------|-----------------------------|-----------|---------------|--------------------|---------------------|--------------------|
| -          | Audit Re | port          |                     |              | Report F | Period : 01-18-2020 to 01-18-2020 |                             |           | Created By    | r: ID on 01-18-203 | 0 05:27 PM          |                    |
| REPO       |          |               | Pt Id               | Module       | Element  | Original Value                    | New Value                   | Operation | Result        |                    | Date/Time           |                    |
| 욹          | 1        | Smith, Althea | 26106               | Purged On    | Purge    |                                   | 01-18-2020 D5:26 PM         | Update    | Success       | ID                 | 01-18-2020 05:26 PM | Name : 10.1.25.200 |
| -          | 2        | Smith, Althea | 26106               | Purged By    | Purge    |                                   | IMW Dev                     | Update    | Success       | ID                 | 01-18-2020 05:26 PM | Name : 10.1.25.200 |
| ORT FILTER | 3        | Smith, Althea | 26106               | Purge Status | Purge    | Not Purged                        | Purged                      | Update    | Success       | ID                 | 01-18-2020 05:26 PM | Name : 10.1.25.200 |
| ~          |          |               |                     |              |          |                                   |                             |           |               |                    |                     |                    |
|            |          | Session Tim   | eout                |              |          |                                   | 🔘 On                        | Off       | 05-07-2010 08 | :49 AM             |                     | Helpdesk, iMW      |
|            |          | A/c Locked    |                     |              |          |                                   | 🔿 On                        | Off       | 05-07-2010 08 | :49 AM             |                     | Helpdesk, iMW      |
|            |          | Patient reco  | rd Created/Viewed   | l/Updated    |          |                                   | On                          | O off     | 01-18-2020 05 | 20 PM              |                     | Dev, iMW           |
|            |          | Scheduling    |                     |              |          |                                   | 🔿 On                        | Off       | 05-07-2010 08 | :49 AM             |                     | Helpdesk, iMW      |
|            |          | Search/Quer   | ry                  |              |          |                                   | 🔿 On                        | Off       | 05-07-2010 08 | :49 AM             |                     | Helpdesk, iMW      |
|            |          | Order         |                     |              |          |                                   | 🔿 On                        | Off       | 05-07-2010 08 | :49 AM             |                     | Helpdesk, iMW      |
|            |          | Login Auther  | ntication Failure   |              |          |                                   | 🔿 On                        | Off       | 05-07-2010 08 | :49 AM             |                     | Helpdesk, iMW      |
| )          |          | Signature Cr  | eated/Validated     |              |          |                                   | 🔿 On                        | Off       | 05-07-2010 08 | :49 AM             |                     | Helpdesk, iMW      |
| 1          |          | PHI Export    |                     |              |          |                                   | 🔿 On                        | Off       | 05-07-2010 08 | :49 AM             |                     | Helpdesk, iMW      |
| 2          |          | PHI Import    |                     |              |          |                                   | 🔿 On                        | Off       | 05-07-2010 08 | :50 AM             |                     | Helpdesk, iMW      |
| 3          |          | Security Adr  | ninistrative Events |              |          |                                   | 🔿 On                        | Off       | 11-08-2012.07 | :53 AM             |                     | Helpdesk, iMW      |
| 1          |          | Back up and   | Restore             |              |          |                                   | O On                        | Off       | 12-17-2012 10 | :57 PM             |                     | Helpdesk, iMW      |

CARE

R

S

DE

EYE

LEA

#### Lock down the "record release" screen (Settings)

The Print Patient Record is now enabled through the Settings > Admin > User, then going to the Record Release and checking it off – doing so disables other users from having this privilege and avoids the ability to pass this request to someone else who does not have the privilege set.

| Edit New Record  | Privileges         |                   |
|------------------|--------------------|-------------------|
| PROVIDER         | SETTINGS           |                   |
| Provider Type    | Admin              | 💙 🗹 Billing       |
| Physician        | iASC Link          | iMedic Monitor    |
| Title First Name | Optical Settings   | ✓ ☑ Reports       |
| Pl€ ▼ iMW        | iOptical           | Y Security        |
| Nick Name        |                    |                   |
| Default Facility | Work View          | Contraction Tests |
| Toms River       | Break Glass        | Pt. Info. Sum.    |
| Session Timeout  | Purge/Delete Chart | Record Release    |

The two states of the Record Release checkmark are as follows:

| Print Patient Record  |                        | Smith,            | A Frank - 67056                                                  |                 |                            |                                                  |
|-----------------------|------------------------|-------------------|------------------------------------------------------------------|-----------------|----------------------------|--------------------------------------------------|
| Glaucoma Flow Sheet   | A/Scan                 |                   |                                                                  |                 |                            |                                                  |
| CLINICAL SUMMARY      |                        | PAT               |                                                                  |                 |                            |                                                  |
| 🖌 All                 | Record Release         | PATIENT FUTER     | Mr. Smith, A Frank - 67056                                       |                 | Male (69 Yr.) 03-15-1950   | Date of Service: 01-09-2020                      |
| Modification History  | HIPAA                  |                   | Mr. Smith, A Frank - 67056                                       |                 | Male (69 11.) 03-15-1950   |                                                  |
| Chart Notes           | This Visit:            | 3                 | 23                                                               |                 |                            | IMEDICWARE TEST                                  |
|                       | 01-09-2020 •           | ×                 | 10                                                               |                 |                            | PRACTICE<br>Address:1405 Route 18 S. Suite #206. |
| Medical History       | Include Provider Notes | $\langle \rangle$ |                                                                  |                 |                            | Toms River, NJ 08755                             |
| Diagnostic Tests      | Include Legal Forms    |                   |                                                                  |                 |                            | Phone: 7328179475 Fax:                           |
| Include Patient       | Include Demographics   |                   | VISIT NOTES                                                      | DOS: 01-09-2020 |                            | PRINTED BY: ID on 01-10-2020 00:28:19            |
| Amendment             | and being apriles      |                   | MR. SMITH, A FRAM<br>Male (69 Yr.) 03-15-1950                    | K -67056        |                            |                                                  |
| Include Patient Commu | nication               |                   | Language : English                                               |                 | Record Release turned of   | f then the document is                           |
|                       |                        |                   | Race : White                                                     |                 | immediately created for pr | inting.                                          |
| EXCLUSION             |                        |                   | Ethnicity : Not Hispanic of                                      | Latino          |                            |                                                  |
| SUMMARY               |                        |                   | Address : 1405 Route 18                                          | S, Suite #206   |                            |                                                  |
|                       |                        |                   | Address 2 : Suite #206                                           |                 |                            |                                                  |
| All                   |                        |                   | Old Bridge, NJ<br>Phone No. : 732-555-1212                       |                 |                            |                                                  |
|                       | Active only All        |                   | Phone No 132-000-1212                                            |                 |                            |                                                  |
|                       | Active only All        |                   | PRIMARY CARE                                                     | Sabo, Mildred   |                            |                                                  |
| 🖌 Ocular Meds 🖉 🕘     | Active only O All      |                   | PHYSICIAN:                                                       | Sabo, Mildred   |                            |                                                  |
|                       | Active only O All      |                   | <b>Referring Physician:</b>                                      | Abate, Holly    |                            |                                                  |
| -                     | Ocular Health          |                   |                                                                  |                 |                            |                                                  |
| Consult Letters:      |                        |                   | CHIEF COMPLAINT                                                  |                 |                            |                                                  |
| Nothing selected *    |                        |                   | A 69 Yr. old male patient                                        |                 |                            |                                                  |
| PATIENT INFORMATION   |                        |                   | HISTORY                                                          |                 |                            |                                                  |
| All                   |                        |                   | The Patient has a history of I<br>Testing for Jim, Test2 for JIM |                 |                            | ect IMW Testing ocular Had left eye infection    |

Here Record Release is unchecked, hence the document would print without the system asking for Disclosure Details.

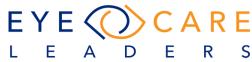

# Turned ON

| Print Patient Record |                                    |              | Smith, A Fran         | k - 67056                  |                       |           |
|----------------------|------------------------------------|--------------|-----------------------|----------------------------|-----------------------|-----------|
| Glaucoma Flow Sheet  | A/Scan                             |              | Disclosed Deta        | ils                        |                       | ×         |
| CLINICAL SUMMARY     |                                    | PATIENT      |                       |                            |                       |           |
| All                  | Record Release                     | E 🔪          | Disclosed By          | Disclosed To               | Specialty             | Reason    |
| Modification History | HIPAA                              |              | Dev, IMW              | •                          |                       |           |
| Chart Notes          | This Visit:                        | FILTER       | Send mail to pa       | itient on                  |                       |           |
|                      | 01-09-2020 🔹                       | 5            | no email              |                            |                       |           |
| Medical History      | Include Provider Notes             | <            | -                     |                            |                       |           |
| Diagnostic Tests     | Include Legal Forms                |              |                       | Cor                        | ntinue Printing       |           |
| Include Patient      | Include Demographics               |              |                       |                            |                       |           |
| Pop-up w             | vindow will only appear if the "Re | cord Release | e" checkmark is turne | d on - if off then it will | directly generate the | document  |
| i op-op ii           | andow will only appear in the 14   |              | e checkmank is tarrie |                            | aneenty generate the  | document. |

Since Record Release is checked here, the user would be asked to add the Disclosure details.

#### Switch Facility Option (Settings)

Users can now change the facility they are working from by going to the Log In user ICON and changing the facility.

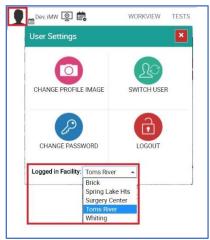

Select the logged in user icon. The User Settings popup appears. Select logged in facility name. A facility drop-down appears to select other facility. Select other facility from drop-down to switch the facility.

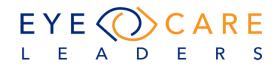

#### Ability to purge charts (Settings)

| ALUNCO LOUGH     |                    |
|------------------|--------------------|
| Edit New Record  | Privileges         |
| PROVIDER         | 🗹 iASC Link 🗸 🗸    |
| Provider Type    | ☑ Optical Settings |
| Physician        | 🗹 iOptical 🗸 🗸     |
| Title First Name |                    |
| Pl∈▼ iMW         | CLINICAL           |
| Nick Name        | Work View          |
|                  | 🕑 Break Glass      |
| Default Facility | Purge/Delete Chart |

Now the practice can setup and provide the ability to Purge Charts to specific people in the clinic. Settings > Admin > Users > Privilege.

There can be any number of users who can have these rights.

## Alphabetize variables (Settings)

| Variable Help           |  |
|-------------------------|--|
| {A & P}                 |  |
| {ADDRESS1}              |  |
| {ADDRESS2}              |  |
| (ADDRESSEE_ADDRESS)     |  |
| {ADDRESSEE}             |  |
| {ADJUSTMENT}            |  |
| {AGE}                   |  |
| {ALL_INS_CASE}          |  |
| {ANTCHAMBER_OD}         |  |
| {ANTCHAMBER_OS}         |  |
| {APPT COMMENTS}         |  |
| (APPT DATE_F)           |  |
| {APPT DATE}             |  |
| {APPT FACILITY ADDRESS} |  |
| (APPT FACILITY NAME)    |  |
| {APPT FACILITY PHONE}   |  |

The Settings > Document > Variable Help – now the list appears in alphabetical order, so it makes finding a variable easier.

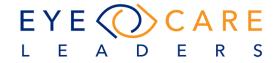

# ERA - Auto Posting – Self Service Options (Settings)

While the Actions are standard for many of the Reason codes, there are codes for which the action is dependent on what the Practice Policy is. Hence to overcome this, the Action on the Reason Code can now be defined per the Practice by going to Settings > Billing > Reason Codes > Action Type.

| Edit Record                                          | ×     |
|------------------------------------------------------|-------|
| Reason Code                                          |       |
| C0 144                                               |       |
| Description                                          |       |
| Incentive adjustment, e.g. preferred product/service |       |
| Action Type                                          |       |
| Write Off                                            | -     |
| Update Allowed Amount                                |       |
| Adjustment (If Negative Amount)                      |       |
|                                                      |       |
| Save                                                 | Close |

We have added 5 action types: Adjustment, Co-Insurance, Deductible, Denied, and Write Off".

If "Settings > Billing > Reason Code > Action Type" is "Write off" then 2 more options will appear: "Update Allowed Amount", and "Adjustment (If Negative Amount)"

- a. If Write Off action type is selected, then write-off transaction will take place.
- b. If "Update Allowed Amount" is checked then write-off transaction will take place and procedure allowed amount will also update.
- c. If "Adjustment (If Negative Amount)" is checked and CAS Code has a negative amount, then adjustment transaction will take place.

The Practice will see the default action types for the codes which have already been present in the system.

**Note:** For any Reason Code- if the Action Type is not selected, <u>no transaction</u> will take place if posted through the ERA Posting. The user will need to add those transactions manually into the system for respective accounts.

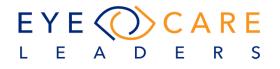

# Could not add rules manager or denial manager to individual or group privileges (Settings)

| Select All                               |                 |                                                |                      |                       |
|------------------------------------------|-----------------|------------------------------------------------|----------------------|-----------------------|
| Adjustment Codes                         | 🔛 Cases         | CL Charges                                     | CPT                  | Department            |
| Discount Codes                           | Dx Codes        | Fee Table                                      | 🗹 ICD-10             | Insurance             |
| Insurance Groups                         | Messages        | Modifiers                                      | Phrases              | POE                   |
| Policies                                 | POS Codes       | POS Facilities                                 | Pre Auth Templates   | Proc Codes            |
| Reason Codes                             | 🗹 Revenue Codes | Status                                         | Test CPT Preference  | TOS (Type of Service) |
|                                          |                 |                                                |                      |                       |
|                                          | Zip Codes       | Payment Methods                                | Manage POS           | Denial Management     |
| dmin Privileges                          |                 |                                                |                      |                       |
| dmin Privileges Select All Business Unit | Facilities      | Meard About                                    | Us 💟 Provider Groups | Ref. Physician        |
| udmin Privileges                         |                 | <ul> <li>Heard About</li> <li>Updox</li> </ul> |                      |                       |

We have added new check boxes for both Billing and Admin areas to include denial management in billing and rule management within the Admin area.

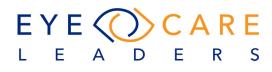

# CLINICAL

#### Allow all types of Procedures to display under Medical Hx / Procedures (Clinical)

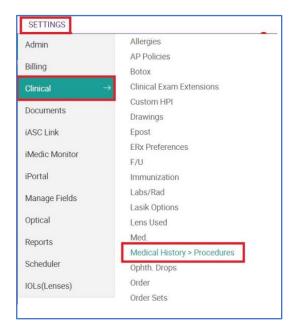

The user can now define how Medical HX / Procedures will be displayed.

This new feature allows for all procedures which include injectable medications to be displayed together with other Sx procedures. There are selectable radio buttons which can help a user predefine how the information will group and display, and this can be done for specialist, i.e. Retina doctor can display all injections together.

To setup the feature first go to Settings > Clinical > Medical History > Procedures.

Once you access the setup screen there is a small window that pops up when you select "New User". The following window is where you will select the "user" and default display being ALL, Ret, GL (glaucoma) or Other. By selecting this radio button for the designated user the information would then default the selected type first and then other procedures after that.

| Medical Hx > Sx/Procedure | SpLeke                                                       |       |
|---------------------------|--------------------------------------------------------------|-------|
| USER                      | DEFAULT SX/PROCEDURE VIEW Add New Record                     | ×     |
|                           | User Dev, iMW<br>Default Sx/Procedure View All  Ret GL Other |       |
|                           | Save                                                         | Close |

After setup, when you go to the Medical History / Sx Procedures area you will see the same radio buttons and the default selected for the defined user. This default selected would automatically display all Retina procedures first in the window table display.

| Ocular Sx/Procedures   |                            | Site       |                   |            |          |
|------------------------|----------------------------|------------|-------------------|------------|----------|
| All 🔘 Ret 🌑 GL 🌑 Other | OU OD OS Date of Procedure |            | Date of Procedure | Physician  |          |
| vastin Injections      |                            | $\bigcirc$ | 0                 | 06-12-2019 | imw, Dev |

D

Е

S

R

L

Е

Α

#### **Expiration Date on Botox Procedure**

Expiration date can be recorded for Botox Procedure.

|                                | RGIES                                                     |                           |                            | Other                                                                                                    |                                         |
|--------------------------------|-----------------------------------------------------------|---------------------------|----------------------------|----------------------------------------------------------------------------------------------------|-----------------------------------------|
|                                | BP                                                        |                           | Heart Attack and Stroke    | outer                                                                                                    |                                         |
| New Procedure                  |                                                           |                           |                            |                                                                                                    |                                         |
| Proc Note Co                   | nsent Form Op Report                                      |                           |                            |                                                                                                    |                                         |
|                                | nsent Form Op Report                                      |                           |                            |                                                                                                    |                                         |
| PROCEDURES                     |                                                           | SITE                      | LIDS                       |                                                                                                    | BOTOX TYPE                              |
| Botox                          |                                                           |                           | OS RUL RLL                 |                                                                                                    | COSMETIC                                |
| CPT CODE                       |                                                           | DX CO                     |                            | START TIME                                                                                                    | END TIME                                |
| J0178 - Supply of              | f Eylea                                                   | • H01                     | .11- · ALLERGIC DERMATITIS | •                                                                                                    |                                         |
| POST OP IOP                    | OD (                                                      | DS TIME                   | COMPLICATIO                | DN .                                                                                                    |                                         |
| Method                         |                                                           |                           | 🔿 yes 🔘 i                  | 00                                                                                                    |                                         |
| COMMENTS                       |                                                           |                           |                            |                                                                                                    |                                         |
|                                |                                                           |                           |                            | A CONTRACT OF A CONTRACT OF A |                                         |
| TOTAL                          | USED                                                      | WASTED                    |                            |                                                                                                    | UNITS                                   |
|                                | USED                                                      |                           |                            | 1 and 1                                                                                                    | <ul> <li>0NITS</li> <li>2.50</li> </ul> |
| LOT#                           | USED                                                      | WASTED<br>EXPIRATION DATE |                            |                                                                                                    |                                         |
| LOT#                           | USED                                                      |                           |                            |                                                                                                    | 2.50                                    |
| lot#<br>/Isual                 | USED                                                      |                           |                            |                                                                                                    | 2.50                                    |
| lot#<br>/Isual                 |                                                           | EXPIRATION DATE           |                            | 0                                                                                                    | 2.50                                    |
|                                | sc cc<br>20/25 c<br>sc cc                                 | EXPIRATION DATE           |                            | 0                                                                                                    | 2.50                                    |
| LOT#<br>/ISUAL<br>OD           | SC CC 20/25                                               | EXPIRATION DATE<br>OTHER  |                            | 0                                                                                                    | 2.50                                    |
| LOT#<br>//SUAL<br>OD<br>OS<br> | SC CC<br>20/25<br>SC CC<br>20/25<br>CONSENT SIGNED        | EXPIRATION DATE<br>OTHER  |                            | 0                                                                                                    | 2.50                                    |
| LOT#<br>/ISUAL<br>OD<br>OS     | SC CC<br>20/25<br>SC CC<br>20/25<br>, CONSENT SIGNED<br>N | EXPIRATION DATE<br>OTHER  |                            |                                                                                                    | 2.50                                    |

#### CL Worksheet disabling of Bilateral Auto-population (Clinical)

Previously, the system did an auto-population which then required the user to manually change and or add different values to fields which auto-populated. We added two new buttons at the top of the CL Worksheet page to enable someone to copy OD to OS or vice versa OS to OD. The system will no longer auto copy.

| New CL Worksheet                           | MR - Select Wo        | rkSheet -           |                            |                     |
|--------------------------------------------|-----------------------|---------------------|----------------------------|---------------------|
| CL VISIT FEE                               | Nothing selected 👻    | PRINT               |                            | DOS: 01-08-2020 + × |
| <ul><li>Evaluation</li><li>Final</li></ul> | Fit Take Home CL      | Current CL<br>Other |                            | <b>88</b>           |
| Copy From : Select                         | Sheet 🕶 -Usage- 🔹 -Se | elect- 🔹            | Copy to OS >> < Copy to OD | CL-Req              |

#### Page count field is hidden under buttons (Clinical)

It was determined that the formatting changed on the pop-up after selecting the "scanner". The number of pages covered up action buttons therefore a larger area is applied for when there are multiple sheets being scanned.

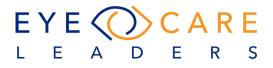

#### Procedure code error for H26.49 (Clinical)

The system would only display non-obscuring VA. When you select the correct code it does allow you to use it when you go to Procedure TAB. The settings were re-defined and the ability to have the same or similar code with two different meanings is setup and defined through the system.

|    | 1.1      |    |       |                     |                                                        |                       |
|----|----------|----|-------|---------------------|--------------------------------------------------------|-----------------------|
| lt | Pr. Note | То | Do    | Super Bill          | Dx Assist                                              | Total Charges : \$0.0 |
|    |          | 1  |       | R-CATARACT, NOT OBS | CURING VISION [ICD-10: H2<br>NG VISION [ICD-10: H26.49 | -                     |
|    |          | 1  | HZU.U |                     |                                                        |                       |

#### **Contact Lens Worksheet and Order issues (Clinical)**

There was an issue with the generating and printing the CL Order where names were transposed, and alignments weren't kept. The issues with the form have been fixed and the following image shows the results of a newly created CL worksheet, saving the order and then printing the order. All fields which were misaligned and or representing the wrong names have been fixed.

| Patient: Smith,<br>Dr.:iMW Dev                                  | Althea T           | -                     |                  | Ĩ                      | inal              |                    | Smith<br>Technician | , Althea<br>: iMW De | r 26106<br>V            |                      | DOS                                           | : 01-08-2020           | Opera                   | ator: iM              | Date: 01-08-:<br>W Dev                               |
|-----------------------------------------------------------------|--------------------|-----------------------|------------------|------------------------|-------------------|--------------------|---------------------|----------------------|-------------------------|----------------------|-----------------------------------------------|------------------------|-------------------------|-----------------------|------------------------------------------------------|
| ddress: Smith<br>405 Route 18<br>atient phone:<br>order Details | S, Suite           | #206 Old B            | ridge, NJ 08     | 857                    |                   |                    |                     |                      |                         |                      | ,                                             | No. of boxes:          | OD; 1                   |                       | OS: 1                                                |
| Evaluatio                                                       | on/Fit:            | 01-07-<br>2020        |                  |                        |                   |                    |                     |                      |                         |                      |                                               |                        |                         |                       |                                                      |
| CL Fitting                                                      | g:                 | 01-07-2020            |                  |                        |                   |                    |                     |                      |                         |                      |                                               |                        |                         |                       |                                                      |
| CL Teach                                                        | 1:                 | 01-07-<br>2020        |                  |                        |                   |                    |                     |                      |                         |                      |                                               |                        |                         |                       |                                                      |
| Type<br>DD: Air Optix<br>DS: Air Optix                          | Aqua 6             |                       |                  |                        | Lens Co           | ode                | Lens Col            | or                   | Price<br>60.00<br>60.00 | <b>Qty</b><br>1<br>1 | Sub Total<br>60.00<br>60.00                   | Discount<br>0<br>0     | Total<br>60.00<br>60.00 | <b>Ins.</b><br>0<br>0 | Balance<br>60.00<br>60.00<br><b>Total :</b> \$120.00 |
| recoription D                                                   | otaile             |                       |                  |                        |                   |                    |                     |                      |                         |                      |                                               |                        |                         |                       |                                                      |
|                                                                 |                    | B.Curve               | Diameter         | Sphere                 | Cylinder          | Axis               | ADD                 | DVA                  | NVA                     |                      | Туре                                          |                        | _                       |                       |                                                      |
| Prescription D                                                  | otails<br>OD       | <b>B.Curve</b><br>8.6 | Diameter<br>14.2 | <b>Sphere</b><br>+1.50 | Cylinder<br>-2.00 | <b>Axis</b><br>035 | <b>ADD</b><br>+1.00 | <b>DVA</b><br>20/20  |                         | D(J1+)               | Alcon                                         | 'Ciba<br>tix Aqua 6 PK |                         |                       |                                                      |
|                                                                 | OD<br>OS<br>ne iMV |                       |                  |                        |                   |                    |                     |                      | 20/2                    | D(J1+)<br>D(J1+)     | Alcon<br>Air Op<br>MO<br><b>Type</b><br>Alcon | tix Aqua 6 PK          |                         |                       |                                                      |

#### Request PCP and Referring hover in demographics and Workview (Clinical)

| PC    | P           | RP                                                                   | СМ |
|-------|-------------|----------------------------------------------------------------------|----|
| K Bel | I MD▼       | A Dedona                                                             | N  |
| Ĺ     | 400<br>Lake | a????????? Dedor<br>New Hampshire /<br>ewood ,NJ,08701<br>2147483647 |    |

The system didn't allow you to see more information when you hover over PCP or RP and now this is extended. When you hover both the PCP and Referring fields it will show the provider details as part of that information.

# Update changed the ICON on main screen so you could no longer see new messages and tasks. (Clinical)

| Search pa                                           | tient       | Active   | - Q 🚺                    |
|-----------------------------------------------------|-------------|----------|--------------------------|
| User Messages                                       | / Forms / 1 | asks     | ×                        |
| <b>⊠</b> Messages                                   | Forms       | I Ta     | sks                      |
| <b>consult letter full e</b><br>Smith, A Frank - 67 | 0000000     | 01-06-20 | <b>کر</b><br>20 03:14 PM |
|                                                     |             |          |                          |
|                                                     |             |          |                          |

During the last update there was an issue where the upper righthand ICON indicating new tasks and/or messages went missing. The problem is resolved and the toggle works to bring up and open the pop-up window as designed.

#### New column for Visit Type in the Unfinalized Chart landing page (Clinical)

There was no identification with regard to the visit type mentioned on the screen or table. A field was added to the Unfinalized Chart landing page so this can be identified now including the visit type for the patient.

| Un-finalized Chart C |                        |            |             |            |  |  |  |  |  |
|----------------------|------------------------|------------|-------------|------------|--|--|--|--|--|
| DOS                  | Patient Name           | Visit Type | Finalize By | Facility   |  |  |  |  |  |
| 01-24-20             | Asfcasf, Dfsdf - 76866 | Botox      | 01-31-2020  | Toms River |  |  |  |  |  |
| 01-24-20             | Smith, Joanne - 75496  | Botox      | 01-31-2020  | Toms River |  |  |  |  |  |

EYE ()) CARE

D

Е

S

R

LEA

#### **Contact lens worksheet findings not populating the Workview chart note (Clinical)**

Items from the CL Worksheet were not populating back to Workview. There were some additional fields created for the worksheet and the new fields are added to chart note to match those from the CL worksheet. These new fields are also added to the variables so they can be printed out on letters and forms.

#### CL Worksheet Screen

| Contact Len                                                 | S                                                                        |          | A Frank Sm                                               | ith - 67056 |  |
|-------------------------------------------------------------|--------------------------------------------------------------------------|----------|----------------------------------------------------------|-------------|--|
| New CL Worksheet MR                                         | - Select WorkSheet -                                                     |          |                                                          |             |  |
| Cylinder                                                    | -8.25                                                                    |          | -8.25                                                    |             |  |
| Axis                                                        | 040                                                                      | >>       | 040                                                      |             |  |
| Color                                                       | Blue                                                                     | <<       | Blue                                                     |             |  |
| Add                                                         | +1.25                                                                    |          | +1.25                                                    |             |  |
| DVA                                                         | 20/20                                                                    |          | 20/20                                                    |             |  |
| DVA OU                                                      | 20/20                                                                    |          |                                                          |             |  |
| NVA                                                         | 20/20(J1+)                                                               |          | 20/20(J1+)                                               |             |  |
| NVA OU                                                      | 20/20(J1+)                                                               |          |                                                          |             |  |
| Over Refraction (NVA)                                       | Comfortable                                                              |          | Comfortable                                              |             |  |
|                                                             | Comfortable                                                              |          | Connortable                                              |             |  |
| Movement                                                    | Tight                                                                    | >>       | Tight                                                    |             |  |
|                                                             |                                                                          | >><br><< |                                                          |             |  |
| Rotation                                                    | Tight                                                                    |          | Tight                                                    |             |  |
| Rotation<br>Condition                                       | Tight                                                                    |          | Tight<br>good                                            |             |  |
| Rotation<br>Condition                                       | Tight<br>good<br>Clean                                                   | **       | Tight<br>good<br>Clean                                   |             |  |
| Rotation<br>Condition                                       | Tight<br>good<br>Clean<br>Centered Other                                 | r [      | Tight<br>good<br>Clean<br>Centered Other                 |             |  |
| Movement<br>Rotation<br>Condition<br>Position<br>Charges \$ | Tight<br>good<br>Clean<br>Centered Other<br>Replenishment Wear Scheduler | r [      | Tight<br>good<br>Clean<br>Centered Other<br>Disinfecting |             |  |

#### Workview chart note screen with same fields from CL Worksheet

|      | Comfort     | Movement | Rotation | Condition |    | Position      |   | Other | Position B/Blink | Other | l   | Position A/Blink | Other | Fluorescein<br>Patter | Inverted | Lids |
|------|-------------|----------|----------|-----------|----|---------------|---|-------|------------------|-------|-----|------------------|-------|-----------------------|----------|------|
| OD   | Comfortable | - Tight  | - good   | Clean     | •  | Centered      | • |       |                  | •     |     |                  | -     |                       | •        |      |
| 0S   | Comfortable | - Tight  | - good   | Clean     | •  | Centered      | • |       |                  | •     |     |                  | -     |                       | •        | -    |
| Repl | enishment   |          |          |           | W  | ear Scheduler |   |       |                  |       | D   | Disinfecting     |       |                       |          |      |
| 2 W  | eeks        |          |          | -         | Bi | -weekly       |   |       |                  |       | • ( | ClearCare        |       |                       |          | -    |
|      |             |          |          |           |    |               |   |       |                  |       |     |                  |       |                       |          | 11   |
|      |             |          |          |           |    |               |   |       |                  |       |     |                  |       |                       |          | //   |

#### CL Worksheet auto-populating "Make" (Clinical)

The system would automatically copy the **Make** from the eye that was entered first, to the second eye. Now the "Make" field and all others are under new logic where

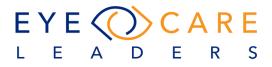

| Copy From Select Shee | et 🔹 -Usage- 🔹 -Select-   | Copy to OS >> | << Copy to OD | 🗖 CL-Req |
|-----------------------|---------------------------|---------------|---------------|----------|
| 0                     | OD                        | + os          | +             |          |
| Lens Type             | SCL                       | • SCL         |               |          |
| Make                  | Alcon/Ciba-Air Optix Aqua | i 6 PK-MO     |               |          |
|                       |                           |               |               |          |

whatever is entered into a single field you now have two buttons to move that info from one eye to the other. "Copy to OS" OR Copy to OD".

#### "-VE" detail in ROS and Consult Letters (Clinical)

The entire ROS area was revamped to be more specific to CMS guidelines whereby 14 categories now show and include specific symptoms per category. Also, the abbreviation which was currently used "-ve" is now changed to say "negative".

#### Review of Systems 14/14

- Hemotologic/Lymphatic
- Musculoskeletal
- Neurological
- All recorded systems are negative except as noted above.

The system will show some numbers in the small box at the header Review of Systems. Depending upon what is displayed it indicates the number of total systems that you have documented for this visit. The left shows 14/14 meaning that all systems were evaluated.

You will see that certain systems are displayed in black font and these are the sections which were documented with positive results. These are displayed allowing

| tient Medical History                                                                                                    | REVIEW OF SYSTEMS                                    | NO KNOWN        | MEDICAL CONDITION                                                                                                    |                                                |
|----------------------------------------------------------------------------------------------------|------------------------------------------------------|-----------------|----------------------------------------------------------------------------------------------------|------------------------------------------------|
| edical Review - Reviewed                                                                                                    | ALLERGIC/IMMUNOLOGIC                                 | NEGATIVE        | CARDIOVASCULAR                                                                                                    | NEGATIVE                                       |
| 13-2020 at 08:15 PM iD<br>sular<br>asses<br>re Problems<br>ny Conditions                                                                                                    | Hay Fever Sea<br>Others                              | sonal Allergies | Chest Pain     Congestive Heart Failure       Irregular Heart beat     Low Blood Pressure       Shortness of Breath     Others | High Blood Pressure<br>Pacemaker/defibrillator |
| ood Sugar                                                                                                    | CONSTITUTIONAL                                       | NEGATIVE        | EAR, NOSE, MOUTH & THROAT                                                                                                    | NEGATIVE                                       |
| nolesterol<br>neral Health<br>Back Pain-Scoliosis                                                                                                    | Fatigue Fever Ras                                    | h 🗌 Weight Loss | Deafness Dry Mouth Post Nasal Dri Sinus Infection Others                                                                       | ps 📄 Runny Nose                                |
| view of System: 14713<br>Hemotologic/Lymphatic<br>Musculosketetal<br>Neurological<br>All recorded systems are<br>negative except as noted<br>above.<br>cial<br>Smoke: Never smoked<br>Cessation Counseling: | ENDOCRINE Hyperthyroidism Hypothyroidism Poly Others | VEGATIVE        | EYES Double vision Eye pain Vision loss Others                                                                                 | NEGATIVE                                       |
| ular Medication<br>No Known Medication                                                                                                    | GASTROINTESTINAL                                     | NEGATIVE        | GENITOURINARY                                                                                                    | NEGATIVE                                       |
| ergies Reviewed                                                                                                    | Bloody Stools Constipation Diar                      | rhea Hepatitis  | Blood in Urine Discharge Genital Ulcers Others                                                                                 | Kidney Stones                                  |

 $EYE\langle ()\rangle CARE$ 

D

Е

S

R

ΕA

the user to go to those sections to see what was recorded. If other systems were marked as "negative" then these are represented by the single statement "All recorded systems are negative except as noted above".

An additional indication of what has been done or NOT done is also indicated when you hover over the numbers. In the case below the number is 13/14. You can see both what is indicated from the hover as well as how the ROS section is colored when

| General Health                                                                                                    | Ω                                                                | Mr. Smith, A Frank - 67056<br>Brick |                                                                                     |                                             |
|----------------------------------------------------------------------------------------------------|------------------------------------------------------------------|-------------------------------------|-------------------------------------------------------------------------------------|---------------------------------------------|
| Patient Medical History                                                                                                    | ft. Inch                                                         | Please Select -                     | Kg/sgr.m Please Sele                                                                | rct -                                       |
| Medical Reviewe Reviewed<br>02-18-2020 at 10:26 AM iD                                                                           | ALLERGIC/IMMUNOLOGIC                                             | NEGATIVE                            | CARDIOVASCULAR                                                                      | NEGATIVE                                    |
| Ocular<br>Glasses<br>Eye Problems<br>Any Conditions<br>• Dry Eyes                                                               | Hay Fever Seasonal A<br>Others                                   | lergies                             | Chest Pain Congestive Heart Failure Irregular Heart beat Shortness of Breath Others | High Blood Pressure Pacemaker/defibrillator |
| Glaucoma     Cataract suspect IM                                                                                                | CONSTITUTIONAL                                                   | NEGATIVE                            | EAR, NOSE, MOUTH & THROAT                                                           | NEGATIVE                                    |
| Blood Sugar<br>Cholesterol<br>General Health<br>• Fund Blood Brossine<br>• Early Nose, Mouth & Throat                           | Fatigue Fever Rash<br>Others                                     | Weight Loss                         | Deafness Dry Mouth Post Nasa                                                        | I Drips Runny Nose                          |
| Review of Systems (1374)   Allergic/immunologic  Cardiovascular  Eyes  All recorded systems are negative accept as noted above. | ENDOCRINE<br>Hyperthyroidism Hypothyroidism Polydipsia<br>Others | NEGATIVE     Mood Swings            | EYES Double vision Eye pain Vision loss Others                                      | NEGATIVE                                    |
| Social <ul> <li>Smoke: Never smoked</li> <li>Cessation Counseling:</li> </ul>                                                   | GASTROINTESTINAL                                                 | NEGATIVE                            | GENITOURINARY                                                                       | NEGATIVE                                    |
| Ocular Medication                                                                                                    | Rloody Stoole Constination Diarrhea                              | Henatitie                           | Rlood in Urine Discharge Genital Ulr                                                | pere Kidnev Stones                          |
| 모 🕲 🕐 \$\$ 🖶                                                                                                    |                                                                  | Save & Reviewe                      | 4                                                                                   | 03-03-2020 10:38:37 AM   R8                 |

the section is left empty or not checked off.

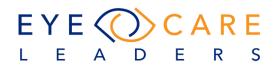

# ROS – distinguish when incomplete (Clinical)

The new ROS section looks like the following and is divided into 14 sections.

| EVIEW OF SYSTEMS                                                                                | NO KNOWN N              | MEDICAL CONDITION                                                                                            |                                                |
|-------------------------------------------------------------------------------------------------|-------------------------|----------------------------------------------------------------------------------------------------|------------------------------------------------|
| ALLERGIC/IMMUNOLOGIC                                                                            | NEGATIVE                | CARDIOVASCULAR                                                                                               | NEGATIVE                                       |
| Hay Fever Seasonal Aller<br>Others                                                              | gies                    | Chest Pain Congestive Heart Failure<br>Irregular Heart beat Low Blood Pressure<br>Shortness of Breath Others | High Blood Pressure<br>Pacemaker/defibrillator |
| CONSTITUTIONAL                                                                                  | NEGATIVE                | EAR, NOSE, MOUTH & THROAT                                                                                    | NEGATIVE                                       |
| Fatigue Fever Rash                                                                              | Uveight Loss            | Deafness     Dry Mouth     Post Nasal Drip     Sinus Infection     Others                                    | os 🗌 Runny Nose                                |
| ENDOCRINE                                                                                       | NEGATIVE                | EYES                                                                                                    | NEGATIVE                                       |
| Hyperthyroidism Hypothyroidism Polydipsia<br>Others                                             | Mood Swings             | Double vision Eye pain Vision loss Others                                                                    |                                                |
| GASTROINTESTINAL                                                                                | NEGATIVE                | GENITOURINARY                                                                                                | NEGATIVE                                       |
| Bloody Stools     Constipation     Diarrhea       Jaundice     Ulcers     Voniting       Others | Hepatitis               | Blood in Utine Discharge Genital Ulcers Others                                                               | Kidney Stones                                  |
| HEMOTOLOGIC/LYMPHATIC                                                                           | NEGATIVE                | INTEGUMENTARY                                                                                                | NEGATIVE                                       |
| Anemia Blood Transfusions Excess Infection Purpura Others                                       | sive Bleeding           | Breast Lumps Dermatitis Eczema Wounds Others                                                                 | Rashes                                         |
| MUSCULOSKELETAL                                                                                 | NEGATIVE                | NEUROLOGICAL                                                                                                 | NEGATIVE                                       |
| Joint Ache Pain                                                                                 | Paralysis Fever         | Headache Migraines                                                                                           | Faints<br>Multiple Sclerosis<br>Seizures       |
| PSYCHIATRY                                                                                      | NEGATIVE                | RESPIRATORY                                                                                                  | NEGATIVE                                       |
| Anxiety Depression Memory Loss Mental and/or emotional factors Others                           | Paranoia Sleep Patterns | Asthma Bronchitis COPD     Emphysema Shortness of Breath     Others                                          | Cough                                          |

#### **Neuro/Psych Section (Clinical)**

The ROS area was reworked as all categories are included. We also expanded the lists for each section.

| EUROLOGICAL                                 |                                              | NEGATIVE                           | PSYCHIATRY                 |                                            | NEGATIVE |
|---------------------------------------------|----------------------------------------------|------------------------------------|----------------------------|--------------------------------------------|----------|
| Alzeihmer's Disease<br>Headache<br>Numbness | Dimentia<br>Migraines<br>Parkinson's Disease | Faints Multiple Sclerosis Seizures | Anxiety Memory Loss Others | Depression Mental and/or emotional factors | Paranoia |
| Stroke                                      | Others                                       |                                    |                            |                                            |          |

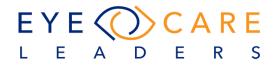

## Tasking failed outbound faxes (Clinical)

A new Rules Manager option allows you to designate whether to include the status of outbound faxes and to report those in a task message or printed report based on who is creating the original consult letter.

| Rule Manager                             | Mr. Smith, A Fra                                                                                                    | ank-67055                                                                            |
|------------------------------------------|----------------------------------------------------------------------------------------------------|--------------------------------------------------------------------------------------|
| Accounting<br>Appointment<br>Apprintment | Denial & Rejection Reason code Encounter Deleted Transaction Deleted Payment Deleted or Edited Pt Status changed Pt Account Status Incoming Fax V Outgoing Fax | Apply This rule after the message arrives Assigned To Physicians • Dev, MW • Comment |

NEED UPDOX TO CREATE WORKFLOW

#### Provider(s) signature on auto-finalized charts (Clinical)

When a chart is auto-finalized the provider's signature will also display in the Workview so long as the provider's account has a signature in Settings > Admin > User.

| Signature | Kan | Sign. Name | Dev, iMW (Physician) | ×+ |
|-----------|-----|------------|----------------------|----|
|           |     |            |                      |    |

#### Nickname does not appear anywhere but on Patient Info demographics form (Clinical)

The system can now show a hover-over pop-up of the patient panel so the user can see additional content including the patient nick name.

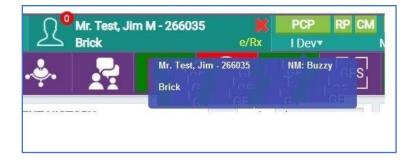

#### Add drop down field for "method" under IOP (Clinical)

| IOP            | Gonioscopy         | Drav   | ving      |         |      |
|----------------|--------------------|--------|-----------|---------|------|
| Squeezing      | Unreliable         | Unable | Hold Lids | Trgt OD | Text |
| T <sub>1</sub> | Method             |        |           |         |      |
|                | Applanation        | -      |           |         | _    |
| OD             | Pnuematic          | 1      | C         |         |      |
| Descriptie     | Puff               |        |           |         |      |
| OD:16,05       | Tactile<br>Tonopen | М      |           |         | 1    |

The system has a new drop-down which you can select from and or still manually enter the method. This is programmed and not selectable by the user.

## Need to printout patient communications that come into IMW (Clinical)

The system now has a new ICON for printing patient messages. Go to User Console > Patient Messages - Print ICON displays and allows for message to be printed out.

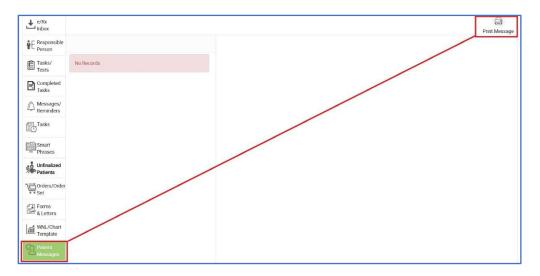

#### **Contact Lens Worksheet Date (Clinical)**

A change in the system now shows the date that the Rx was given in PFS – Patient Refractive Sheet. The system would ultimately have two dates – the date of service for the visit and the date the Rx was given.

|                       | 1-08-20  |                |              | Lake | /Щ              |       |                      |       |      |   | actually ge  |      |             |      |       |       |      |       |       | the date the |                                       |
|-----------------------|----------|----------------|--------------|------|-----------------|-------|----------------------|-------|------|---|--------------|------|-------------|------|-------|-------|------|-------|-------|--------------|---------------------------------------|
| tient Refr<br>ASSES ( | REFRAG   | CTIVE R        | K)           |      |                 | Add   |                      |       |      |   | SCL - CO     | 1    | T LEN<br>BC |      |       | •     |      | 100   | 514   | 1            | d External VA                         |
| Date                  | Site     | S              | C            | A    | DVA             |       | NVA                  | Prism | Туре |   | Date         | Site | BC          | DI   | S     | C     | A    | ADD   | DVA   | NVA          | Туре                                  |
| 0-24-14               | OD<br>OS | plano<br>-0.25 | +0.50        | 090° | 20/20-1 20/25+2 | +2.75 | 20/J1+<br>20/J1+     |       |      | ٠ |              | OD   | 8.6         | 14.2 | +1.50 | -2.00 | 035* | +1.00 | 20/20 | 20/20(J1+)   | Alcon/Ciba - Air<br>Optix Aqua 6 PK - |
|                       | OD       | -0.25<br>pl    | sph<br>+0.50 | 090° | 20/25+2         | +2.75 | 20/J1+<br>20/J binoc |       |      |   | 01-10-<br>20 |      |             |      |       |       |      |       |       |              | MO                                    |
| 9-05-14               | OS       | +3.00          | sph          | 090  | 20/25           | +2.75 | 20/J binoc           |       |      | ۰ | Final        | OS   | 8.6         | 14.2 | +2.00 | .4.25 | 025* | +1.00 | 20/20 | 20/20(J1+)   | Alcon/Ciba - Air<br>Optix Aqua 6 PK - |
| 9-05-14               |          | pl             | +0.50        | 090° | 20/20           | +2.75 | 20/J binoc           |       |      |   |              |      | 0.0         | 14.2 | .200  | 4.20  | 000  |       | 20/20 | 20,20(011)   | MO                                    |

#### Signed Chart Dates (Clinical)

The system will track all events where the chart has been unfinalized and refinalized. The user can see this below the Signature on Chart.

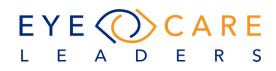

| Visit - Type                                                                                                    |    | eRX [      | i) 🔅 🤞                       | . 🛃 (!! (                       |
|----------------------------------------------------------------------------------------------------|----|------------|------------------------------|---------------------------------|
| STANDARDS OF CARE<br>SOC Comments                                                                                        |    |            | Medical Hx. revi             | ewed by:<br>01-29-2020 10:58 AM |
| FUTURE APPOINTMENTS (INTERNAL)                                                                                           |    |            | Fut                          | ture Appointments (External) 🕕  |
| No Future Appointments                                                                                                   |    |            |                              |                                 |
| RECALLS                                                                                                    |    |            |                              | ASC - Surgical Ocular Hx        |
| 07-27-2015 DR P/YR (03 M) Debbie T,                                                                                      |    |            |                              |                                 |
| TRANSITION OF CARE                                                                                                    |    | SCRIBED BY |                              |                                 |
| REASON FOR TRANSITION OF CARE                                                                                            | \$ | COMMENTS   |                              | \$                              |
| REFER TO                                                                                                    |    | REFER TO C | DDE                          |                                 |
| REASON FOR REFERRALS                                                                                                    | 0  | COMMENTS   |                              | \$                              |
| PT DISCUSSION / COMMENTS                                                                                                 |    | 0          | ARE GIVER COLORS:<br>iMW Dev | Phys.                           |
| Signature<br>Signed on 01-29-2020 11:02:29<br>Re-Finalized on 01-29-2020 11:10:33<br>Re-Finalized on 01-29-2020 11:21:33 | 2  | Sign. Name | Dev, iMW (Phys               | ician) 🕂                        |

# Direct Messages (Clinical)

The system now clearly displays information regarding the status (IN or OUT) and whether it is processed or dispatched.

| Direc   | t Messages [Sent]                       |         |                     | New Direct |            | L⊥⊥<br>Dox Sent |
|---------|-----------------------------------------|---------|---------------------|------------|------------|-----------------|
|         | то                                      | SUBJECT | DATE                | MID        | Status     |                 |
| Showing | 1 to 2 of 2 record(s)                   |         |                     |            |            |                 |
|         | DevStaging_imw@devstaging.imwdirect.com | Τ1      | 10-14-2019 05:54 PM | 694050957  | processed  |                 |
|         | DevStaging_imw@devstaging.imwdirect.com | Τ1      | 10-14-2019 05:54 PM | 694050957  | dispatched |                 |

| Direc    | ct Messages | (Sent)  |      | New Direct | Receive Direct | ⊥<br>Inbox | <br>Sent |
|----------|-------------|---------|------|------------|----------------|------------|----------|
|          | то          | SUBJECT | DATE | MID        |                |            |          |
| No recor | ds found.   |         |      |            | Dispatche      | ed         |          |
|          |             |         |      |            |                |            |          |

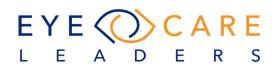

#### DOCS screen closes on going from Accounting to Front desk (Clinical)

You can now toggle between the DOCS screen and the Accounting screen. The patient specific DOCS screen stays open.

| F | Payments l                    | Ledger        |                    |                        |         |                                          |           | AA              | Mr. Sm<br>Brick | ith, A Frank | - 67056         | ERA Clair | ns Statemer | nts A&P | Notes |
|---|-------------------------------|---------------|--------------------|------------------------|---------|------------------------------------------|-----------|-----------------|-----------------|--------------|-----------------|-----------|-------------|---------|-------|
|   | All Unpaid<br>Charges Charges |               |                    | Group:<br>Select Group |         |                                          | DOS From: |                 | DOS To:<br>All  | DOS To:      |                 | Cash Ch # |             | CC #    |       |
|   | S.No. DOS E. Id               |               | Ins.               | СРТ                    | CoPay   | Charges                                  |           | Payment Details |                 |              |                 |           | Pt          | Ins.    |       |
| ¢ | iMedicWare                    | e - Google Ch | rome               | -                      |         |                                          |           |                 |                 |              |                 |           |             |         |       |
|   | eclimed                       | dicware.com   | /imwdev_sprint/int | erface/commo           | n/docum | ents.php                                 |           |                 |                 |              |                 |           |             |         |       |
| 5 | Signed Search Docs.           |               |                    |                        |         | Smith, A Frank - 67056 (DOB - 03-15-1950 |           |                 |                 |              | -1950, Age - 69 | Yr.)      |             |         |       |
|   | P3 -                          |               |                    | 1                      |         |                                          |           |                 |                 |              |                 |           |             |         |       |

#### IMW AR measurements (Clinical)

When a User adds values to the AR section via the marco file, then if the formatting of values is insufficient, IMW will add or convert it accordingly. For example, if the value is received as "0.5", IMW will convert it to "+0.50" or if value such as "33" comes, it will become "+33.00". There would be <u>NO</u> rounding off of values.

#### Procedure Code and A&P section (Clinical)

The dx code is now saved in assessment and plans section or Settings-> Clinical->AP policy or physician console->Smart A&P. The system will also save the Dx code and Dx code ID in the database record.

| 🚊 Dev, IMW 🧕                      | w W                        | ORKVIEW TESTS MEDICAL H                      | X PATIENT INFO | DOCS ACCOUNT | TING BILLING OPTICAL REPORTS | S SETTINGS |        |        | Search patient  | Activ  | e 👻      |
|-----------------------------------|----------------------------|----------------------------------------------|----------------|--------------|------------------------------|------------|--------|--------|-----------------|--------|----------|
| licies Throu                      | gh Settings > Clinical > 2 | A&P Policies                                 |                |              |                              |            |        |        |                 |        |          |
| FINDINGS                          |                            | ASSESSMENT                                   |                |              | PLAN                         | ORDER SET  | ORDERS | ICD-9  | ICD-10          |        | CPT CODE |
| Conjunctiv                        | a/Foreign Body             | ATOPIC CONJUNTIV                             | ITS, ACUTE     |              | Appropriate medication       |            |        | 372.05 | H10.1-          |        |          |
| Vitreous/H                        | emorrhage                  | VITREOUS ABSCESS                             |                |              | Need to manage properly      |            |        | 360.04 | H44.02-, H43.1- |        |          |
|                                   |                            | hrough Physician Console > S<br>R.D Dev. iMW | Smart A&P      |              |                              |            |        |        |                 | New Sh |          |
| SMART<br>A&P                      | SMART A8                   | &P - Dev, iMW                                |                | Order Set    | Ordere                       | CHT Code   | 100.0  |        | CD 10           | New SM |          |
| SMART<br>A&P                      | SMART A8                   | Assessment                                   | Plan           | Order Set    | Orders                       | CPT Code   | ICD-9  |        | CD-10           | Actio  |          |
| ASP<br>ASP<br>e/Rx<br>Inbox       | SMART A8                   | Assessment<br>iMW Testing                    | Plan<br>ABC    | Order Set    | Orders                       | CPT Code   | ICD-9  | ŀ      | H40.11X-        | Action |          |
| KEP SMART<br>A&P<br>e/Rx<br>Inbox | SMART A8                   | Assessment                                   | Plan           | Order Set    | Orders                       | CPT Code   | ICD-9  | ŀ      |                 | Actio  |          |
| e/Rx<br>Inbox                     | SMART A8                   | Assessment<br>iMW Testing                    | Plan<br>ABC    | Order Set    | Orders                       | CPT Code   | ICD-9  | ŀ      | H40.11X-        | Action |          |
| ASP<br>ASP                        | SMART A8                   | Assessment<br>iMW Testing                    | Plan<br>ABC    | Order Set    | Orders                       | CPT Code   | ICD-9  | ŀ      | H40.11X-        | Action |          |

LEA

This dx code id is transferred to superbill records so that correct dx code description is displayed.

| AP Policies                                                                                       |                                       |                            |                         |                    |           |                 |
|---------------------------------------------------------------------------------------------------|---------------------------------------|----------------------------|-------------------------|--------------------|-----------|-----------------|
| FINDINGS                                                                                          | ASSESSMENT                            | PLAN                       | ORDER SET               | ORDERS             | ICD-9     | ICD-10          |
| Conjunctiva/Foreign Body                                                                          | ATOPIC CONJUNTIVITS, ACUTE            | Appropriate medication     |                         |                    | 372.05    | H10.1-          |
| Vitreous/Hemorrhage                                                                               | VITREOUS ABSCESS                      | Need to manage properly    |                         |                    | 360.04    | H44.02-, H43.1- |
| Visit - Type  Fundus  WNL  C:D  OD  OS  Optic Nerve                                               | · · · · · · · · · · · · · · · · · · · | <u>₹</u>   (""   @   ∠   [ | S PRS PFS               | RFS 🛃              |           |                 |
| Vitreous         Present           Retinal Exam         Peri NE           Draw RT         Draw ON | Hernorrhage                           | Present Hemorrhage         |                         |                    |           |                 |
| TESTS HISTORY Gonio (01-                                                                          | 23-20) MR (01-29-20)                  | No Dilation (01-24-20)     | Jar                     | nuary2020(01-24-20 | ))        |                 |
| ASSESSMENT HX                                                                                     | Visual Function - 14 NE               | DX PLA                     | N                       | / m                | ev. Plans |                 |
| 1 NE RES Blepharitis ; Both Eyes                                                                  |                                       | H01.00-                    |                         |                    |           |                 |
| 2 NE RES Dry Eye ; Both Eyes                                                                      |                                       | H04.12-                    |                         | 1                  |           |                 |
| 3 NE RES Nuclear Sclerosis ; Both Eyes                                                            |                                       | H25.1-                     |                         | /                  |           |                 |
| 4 NE RES Post Vitreous Detachment ; Bo                                                            | th Eyes                               | H43.81-                    |                         |                    |           |                 |
| 5 NE RES VITREOUS ABSCESS; Both Eyes                                                              | 5                                     | H44.023,                   | leed to manage properly |                    |           |                 |
|                                                                                                   |                                       | H43.13 ¥                   |                         |                    |           |                 |
| 6 NE RES CME FOLLOWING CATARACT S                                                                 | SURGERY; Both Eyes                    | H59.033 🗘                  |                         |                    |           |                 |

# 2020 ICD-10 codes (Clinical)

The system was updated with the 2020 ICD10 codes and this was done via a hot fix to all client sites back in December 2019.

#### Template based custom test appearing on Test History (Clinical)

Test Templates created under Settings > Clinical > Test Templates and performed for the patient would appear as part of the Test History. This has been done so that the Provider is able to see all the Tests done for the patient within the work view itself.

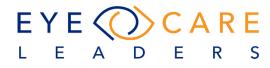

|                         | WORKVIEW TESTS MEDI           | AL HX PATIENT INFO DOCS ACCOUNTING |                                         |                                      | PATIENT TESTS & L                 | ABS |
|-------------------------|-------------------------------|------------------------------------|-----------------------------------------|--------------------------------------|-----------------------------------|-----|
| prehensive No Defect    | Active                        | DOS                                | Mrs. Smith, Althea T - 26106            | PCP RP CM PATIENTS FO                | CUSTOM TEST TEMPLAT<br>01-15-2020 | E   |
| it - Type               | 🗊 😔 🛷                         |                                    | 👎 🛞 🖌 GFS PRS                           | PFS RFS 51 20                        | FUNDUS                            |     |
| Vitreous                | Present PVD                   |                                    | Present PVD                             |                                      | 11-30-2018                        | 2   |
| Retinal Exam Peri NE    | 2+ Drusen: Absent CNVM        |                                    | small heme in inferior mecuna AMD; Haro | (2) Damage 2) DDE Changese Drasset   | 09-29-2017                        | P   |
|                         | 2+ Drusen, Absent CNVM        |                                    | CNVM                                    | 1 2+ Drusen, 2+ KPC Changes, Present | 09-09-2016                        | P 🖻 |
| Draw RT Draw ON Draw MA |                               |                                    |                                         |                                      | 08-21-2015                        | P 🖻 |
|                         | MR (10-24-14)                 | No Diletion (01-14-20)             | OCT - R (12-03-18)                      | Fundus - MP (11-30-18)               | 09-05-2014                        | P 🕨 |
| ESTS HISTORY            | Custom test template (01-15-2 |                                    |                                         |                                      | 05-17-2013                        | 2   |
|                         |                               |                                    |                                         |                                      | IOL MASTER                        |     |
|                         |                               |                                    |                                         |                                      | 09-11-2014                        |     |
|                         |                               |                                    |                                         |                                      | ост                               |     |
|                         |                               |                                    |                                         |                                      | 12-03-2018                        | P   |
|                         |                               |                                    |                                         |                                      |                                   |     |

#### **Ophthalmoscopy coding changes (Clinical)**

To handle the 2020 Ophthalmoscopy coding changes the following changes have been made to accommodate the new code changes and to assure you have the appropriate documentation for any activity documented.

a. Drawings for Optic Nerve, Macula and Retina (vessels and periphery), have been separated under Workview > Chart note > Fundus.
 RT for Retina (Vessels and Periphery) (full field)
 ON for Optic Nerve (30 degree field)
 MA for Macula (30 degree field)

| Dev, IMW     | o 🛱          | WORKVI                     | EW TEST | S MEDICA | AL HX PAT | TIENT INFO | DOCS          | ACCOUNTI |                            |              |       | RTS SETTI | NGS |           |        |                  |     |   | Search par | ient | Active   |   |
|--------------|--------------|----------------------------|---------|----------|-----------|------------|---------------|----------|----------------------------|--------------|-------|-----------|-----|-----------|--------|------------------|-----|---|------------|------|----------|---|
| omprehensive | No Defect    | <ul> <li>Active</li> </ul> |         |          |           |            | DO<br>01-10-3 |          | <u>∫</u> <sup>0</sup> Smit | h, Aaron - 6 | 59464 |           | * 🖻 | CP RP CIV | PATIEN | TS FORMS<br>rmal | NCF |   |            |      |          | Ę |
| isit - Type  | -            | R                          | •=      | eRX      |           | 50         | . <b>.</b>    | -        | ( <u>"</u>                 | $\odot$      | L     | GFS       | PRS | PFS       | RFS    | F.               |     | ē | æĨ         | Q    | <u>-</u> |   |
| пъ остори    |              | VTINL.                     |         | 1        |           |            |               |          |                            | SALAF        |       |           |     |           |        |                  | _   | _ | 1          |      |          |   |
| Lens         |              | Clear                      |         |          |           |            |               |          |                            | Clear        |       |           |     |           |        |                  |     |   |            |      |          |   |
| Drawing      |              |                            |         |          |           |            |               |          |                            |              |       |           |     |           |        |                  |     |   |            |      |          |   |
| Fundus       | WNL UNDO     |                            |         |          |           |            |               |          |                            |              |       |           |     |           |        |                  |     |   |            |      |          |   |
| C:D OD .4    | OS .3        | .4 C:D                     |         |          |           |            |               |          |                            | .3 C:D       |       |           |     |           |        |                  |     |   |            |      |          |   |
| Optic Nerve  |              |                            |         |          |           |            |               |          |                            |              |       |           |     |           |        |                  |     |   |            |      |          |   |
| Vitreous     |              |                            |         |          |           |            |               |          |                            |              |       |           |     |           |        |                  |     |   |            |      |          |   |
| Retinal Exam | Peri NE      |                            |         |          |           |            |               |          |                            |              |       |           |     |           |        |                  |     |   |            |      |          |   |
| Draw RT Draw | v ON Draw MA |                            |         |          |           |            |               |          |                            |              |       |           |     |           |        |                  |     |   |            |      |          |   |
|              |              |                            |         |          |           |            |               |          |                            |              |       |           |     |           |        |                  |     |   |            |      |          |   |

 User can add CPT 92201 and 92202 to Test CPT Preference under Settings > Billing > Test CPT Preference.

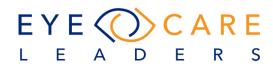

| Test CPT Preference                 |                   |   |   | lest, Jim M -: | 266035 erikx | 🛷 🚽 🖨 🖉 |
|-------------------------------------|-------------------|---|---|----------------|--------------|---------|
| ост                                 |                   |   |   |                |              |         |
|                                     |                   | ٠ |   |                | 92133        | ×<br>+  |
| OCT-Anterior Segment                |                   |   |   |                |              |         |
|                                     | 2                 | ۰ |   |                | 92132        | ×<br>+  |
| OCT-Retina                          |                   |   |   |                |              |         |
|                                     | 8                 | ٠ |   |                | 92134        | ×<br>+  |
| Ophthalmoscopy Optic Nerve & Macula |                   |   |   |                |              |         |
|                                     |                   |   | ۰ |                | 99202_OD     | ×       |
|                                     |                   |   |   | ۲              | 99202_OS     | ×       |
|                                     |                   | ٠ |   |                | 99202        | ×       |
| Ophthalmoscopy Retina drawing and a | cleral depression |   |   |                |              |         |
|                                     | 2                 |   | ۲ |                | 92201_OD     | ×       |
|                                     |                   |   |   | ۲              | 99201_05     | ×       |
|                                     |                   | ۰ |   |                | 99201        | ×       |
| Pachy                               |                   |   |   |                |              |         |
|                                     |                   | ۰ |   |                | 76514        | ×       |
|                                     |                   |   |   |                |              | T       |

**Note**: These codes will <u>need to be added by the User themselves manually</u> in the system under Settings > Billing > CPT. The old codes 92225/92226 and 92201/92202 cannot be added on the same Superbill. The new codes 92201/92202 are Bilateral codes and cannot be used together on the same Superbill.

- c. Pre-condition for these codes to drop on the Superbill are that there should be a dilation done and the drawings are saved in Fundus. Old logic of 92225/92226 will not apply.
- d. An Assessment and Interpretation form is provided for each drawing.

| Report and               | Interpretation                 |                  |                     | ×  |
|--------------------------|--------------------------------|------------------|---------------------|----|
| Ordered By<br>Assessment | iMW Dev                        | Test Type        | Optic Nerve Drawing |    |
| GLAUCOMA                 | WITH INCREASED EPISCLERAL      | VENOUS PRESS     | SURE; Right Eye     |    |
| Dx Code                  |                                |                  |                     |    |
| H40.811                  |                                |                  |                     | \$ |
| Plan                     |                                |                  |                     |    |
| Need to give             | blood pressure Control blood s | ugar, blood pres | sure, lipids        |    |
|                          | Done                           | Delete           |                     |    |

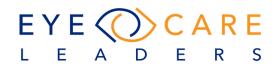

e. When an A&P along with a Dx code is filled out saved & the chart is signed, a report would appear in Docs folder under interpretations. This is how it will be seen and saved for further reference apart from the Workview.

| Pt. Docs                                                                                     | Search Docs.            | Smith, Aaron - 69464 (DOB - 03-15-1950, Age - 69 Yr.)                                          |
|----------------------------------------------------------------------------------------------|-------------------------|------------------------------------------------------------------------------------------------|
| <ul> <li>Favorite</li> <li>Signed</li> </ul>                                                 | ^                       | Printed by:Dev, iMW on 01-15-2020 15:57:13                                                     |
| Signed Signed Package Consult Letter CCDA                                                    | (69) 1                  | Smith - 69464 -<br>950-03-15 Fax:<br>idge, NJ 08857                                            |
| CLUA Fax Outbox Fax Intox Fax Intox Seved Docs Collection Letters Petient Orders             | Ph.:<br>Interp<br>Order | retation<br>By IMW Dev<br>ssment GLAUCOMA WITH INCREASED EPISCLERAL VENOUS PRESSURE; Right Eye |
| Insurance Cards Interpretations 2020-01-15 15:56:32 Scan Docs                                | 00                      | os                                                                                             |
| Operative Notes     Pt. Instruction Docs     Multi Upload     Template     Consent Templates |                         | () () () () () () () () () () () () () (                                                       |
| Package Templates     Surgery Consent Templates                                              | ~                       |                                                                                                |

f. To document which ophthalmoscopy lens was used, a "Lens Used" section with a drop down to select the lens, has been added to the Fundus exam.

| Optic Nerve | Vitreous | Retinal Exam     | Draw RT | ≻ Draw ON  | Draw MA |  |
|-------------|----------|------------------|---------|------------|---------|--|
|             | Periph   | ery not examined |         | Lens Used: |         |  |
|             |          |                  |         |            |         |  |

To add the Lens options, one can manage them from Settings> Clinical > Lens Used.

|                        | Search patient                                                                         | Active         | - Q 🚺                                                                                                    |
|------------------------|----------------------------------------------------------------------------------------|----------------|----------------------------------------------------------------------------------------------------|
| Smith, Aaron - 69464 X |                                                                                        |                | 🗧 🖶 🗟                                                                                                    |
|                        |                                                                                        |                |                                                                                                    |
|                        |                                                                                        |                |                                                                                                    |
|                        |                                                                                        |                |                                                                                                    |
|                        |                                                                                        |                |                                                                                                    |
|                        |                                                                                        |                |                                                                                                    |
|                        |                                                                                        |                |                                                                                                    |
|                        | NORKVIEW TESTS MEDICAL HX PATIENTINGO DOCS ACCOUNTING BILLING OPTICAL REPORTS SETTINGS | ocardi parena. | otorial participation and participation of the participation of the part |

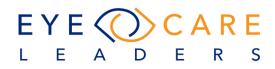

## **Medical History Review (Clinical)**

It has been noted that any provider who is reviewing Medical History does not know who reviewed it last and what items were changed in the previous review. Hence when the provider hovers over the General Health button under Workview > Chart Note, a list of providers who have reviewed Medical History will be seen.

To view a Medical History of what all has been modified, select the provider name for further information.

| WODK/JEW TECTO                                                    | MEDICAL HX PA                           | TIENT INFO                               | DOCS ACCOUN              | TING BILLI                    |                                                                                                | DEDODTE                               | CETTINCC                           |                        |
|-------------------------------------------------------------------|-----------------------------------------|------------------------------------------|--------------------------|-------------------------------|------------------------------------------------------------------------------------------------|---------------------------------------|------------------------------------|------------------------|
| WORKVIEW TESTS                                                    | MEDICAL HA                              | TIENT INFO                               | DUCS ACCOUR              | IIING DILLI                   | NG OPTICAL                                                                                     | REPORTS                               | SETTINGS                           |                        |
| Active                                                            |                                         |                                          | DOS<br>01-16-2020        | Mr.<br>Bric                   | Smith, A Frank<br>k                                                                            | - 67056                               |                                    | PCP<br>M Sabo          |
|                                                                   | eR 🔝                                    | <b>\$</b> \$                             | ÷. 5                     | ("                            | $\bigcirc$                                                                                     |                                       | GFS PRS                            | PFS                    |
| AAOx3 👻                                                           | iMW D                                   | Medical H                                | x. reviewed by:          |                               | ORY                                                                                            | Domii                                 | nant 👻 Colo                        | -                      |
| r. old male patient                                               |                                         | 1. iMW                                   | / Dev 01-16-20           | 20 05:46 PM                   | s a history o<br>in left eye 0                                                                 |                                       |                                    |                        |
|                                                                   |                                         |                                          |                          | IMW Testin                    | •                                                                                              |                                       |                                    |                        |
| WORKVIEW TESTS MEDICAL HX PA                                      | TIENT INFO DOCS ACCOU                   | NTING BILLING O                          | https://eclimedicv       | vare.com/imwdev_              | .sprint/interface/Med                                                                          | ical_history/reviev                   | v_details.php?masterld             | = 335421, 335422, 3    |
| tive                                                              | DOS                                     | () <sup>0</sup> Mr. Smith,               | Medical Hx Reviewed D    | etail For Section <u>Corr</u> | <u>iplete</u>                                                                                  |                                       | Reviewed By Dev, IMW on            | 01-16-2020 05:46 F     |
|                                                                   | 01-16-2020                              | Brick                                    | S.No. Operator           | Date Time                     | Field name                                                                                     | Original Value                        | Modified Value                     | Section Name           |
| 😰 😔 🛷 🗈                                                           | Medical Hx. reviewed by:                |                                          | 1 Dev, IMW               | 01-06-2020<br>04:24 PM        | You Condition Value                                                                            |                                       |                                    | Ocular Hx              |
| Dx3 • iMW D                                                       | 1. iMW Dev 01-16-2                      | 020 05:46 PM in k                        | 2 Dev, IMW               | 01-06-2020<br>04:24 PM        | Any Other Condition<br>You Have Presently<br>Or Have Had In The<br>Past                        |                                       | 1                                  | Ocular Hx              |
|                                                                   |                                         | PCT                                      | 3 Dev, IMW               | 01-06-2020<br>04:24 PM        | Any Condition You<br>Have Presently Or<br>Have Had In The<br>Past                              |                                       | You Dry Eyes :√                    | Ocular Hx              |
| Snellen → Ø NEAR<br>0/25 → 20/ → 0D CC                            | Snellen 👻 🏒                             |                                          | 4 Dev, IMW               | 01-06-2020<br>04:25 PM        | You Condition Value                                                                            |                                       | You Dry Eyes : only in<br>left eye | Ocular Hx              |
|                                                                   | 20/25 - SC 20/                          | <ul> <li>OD 20/</li> </ul>               |                          |                               |                                                                                                |                                       |                                    |                        |
|                                                                   |                                         | OD 20/     OS 20/     OU 20/             | 5 Dev, IMW               | 01-06-2020<br>04:25 PM        | You Condition Value                                                                            | You Dry<br>Eyes : only in left<br>eye | You Dry Eyes : only in<br>left eye | Ocular Hx              |
| 0/ - 20/ - 0U<br>25 OS: CC, 20/25-1<br>NCE NEAR copy 0R/Priam & O | 20/25 → SC 20/<br>20/ → 20/             | OS 20/     OU 20/      PC 2 DISTANCE NEA | 5 Dev, IMW<br>6 Dev, IMW |                               | You Condition Value<br>Any Other Condition<br>You Have Presently<br>Or Have Had In The<br>Past | Eyes : only in left                   |                                    | Ocular Hx<br>Ocular Hx |
| 20/ • 20/ • OU<br>25 0S: CC, 20/25-1                              | 20/25 • SC 20/<br>20/ • 20/<br>Add+3.00 | OS 20/     OU 20/                        |                          | 04:25 PM<br>01-06-2020        | Any Other Condition<br>You Have Presently<br>Or Have Had In The                                | Eyes : only in left<br>eye            |                                    |                        |

# **Documentation of IOP (Clinical)**

The IOP method has been added to note. The method will also be printed on the patient chart.

| IOP                 | Gonioscopy                 | Drawing                           |                       |      |            |         |           |             |        |   |   |
|---------------------|----------------------------|-----------------------------------|-----------------------|------|------------|---------|-----------|-------------|--------|---|---|
| Finalized           | Squeezing Ur               | nreliable Unable Hold Lids Trgt C | D Text OS Text        | Pach | hy OD Text | OS Text | Pachy Dt: | <b></b>     |        |   |   |
| Т.                  | Pnuematic ×<br>Applanation |                                   | T <sub>2</sub> Method | Ta   | Method     |         |           | T4 N        | lethod |   | 0 |
| OD 7<br>Description | Pnuematic                  | 7 S:59PM                          | OD OS                 | 0    | D          | OS      | O         | OD          | OS     | 0 |   |
| Description         | Puff<br>Tactile            |                                   | Description           | De   | escription |         |           | Description |        |   |   |
|                     | Tonopen                    |                                   |                       |      |            |         |           |             |        |   |   |

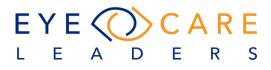

This is also available on the Patient at a Glance screen.

| Mr. Sm                   | ith, A Frar | nk - 67056     |          | Ma             | ile (69 | Yr.) 03 | -15-1950                                                   | Date of Service: 01-16-202 |
|--------------------------|-------------|----------------|----------|----------------|---------|---------|------------------------------------------------------------|----------------------------|
| IOP/G                    | ONIO        |                |          |                |         |         |                                                            |                            |
|                          | OD          |                |          |                | os      |         | -                                                          | Time                       |
| IOP                      | Pnuema      | atic: 7 5:59PM |          |                | Pnuema  | atic: 7 | :59PM                                                      | Pnuematic: 5:59PM          |
|                          |             |                |          |                |         |         | :                                                          |                            |
|                          |             |                |          |                |         |         |                                                            |                            |
|                          |             |                |          |                |         |         |                                                            |                            |
|                          |             |                |          |                |         |         |                                                            |                            |
| Date                     |             | Vision         | м юр     | OD OS          | C:D     | C/L     | Assessment                                                 |                            |
| 01-16-2020               |             |                | Pnuemati | ic:7, 7 5:59PM |         |         | - Blepharitis ; Both Eyes (H01.00-) (OU)                   |                            |
| Toms River<br>Dev, iMW   |             |                |          |                |         |         | - Dry Eye ; Both Eyes (H04.12-) (OU)                       |                            |
| Billed                   |             |                |          |                |         |         | - Nuclear Sclerosis ; Both Eyes (H25.1-) (OU)              |                            |
| • • •                    | •           |                |          |                |         |         | Post Vitreous Detachment ; Both Eyes (H43.81-) (OU         | D                          |
|                          |             |                |          |                |         |         |                                                            | ,                          |
| 01-09-2020<br>Toms River |             |                |          |                |         |         | - Blepharitis ; Both Eyes (H01.00-) (OU)                   |                            |
| Dev, iMW                 |             |                |          |                |         |         | - Dry Eye ; Both Eyes (H04.12-) (OU)                       |                            |
| Billed                   |             |                |          |                |         |         | - Nuclear Scierosis ; Both Eyes (H25.1-) (OU)              |                            |
| • • •                    | •           |                |          |                |         |         | - Post Vitreous Detachment ; Both Eyes (H43.81-) (OU       | 0                          |
|                          |             |                |          |                |         |         |                                                            |                            |
| 01-06-2020               |             |                |          |                |         |         | <ul> <li>Blepharitis ; Both Eyes (H01.00-) (OU)</li> </ul> |                            |
| Toms River               |             |                |          |                |         |         |                                                            |                            |

# Customize Testing list for Visit Type drop down (Clinical)

The Testing list can be customized to include/exclude Tests under the Visit-Type section of Chart Notes.

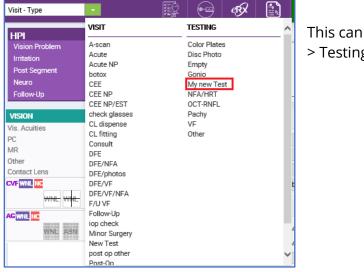

This can be done by going to Settings > Clinical > Testing.

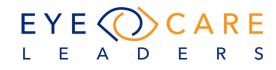

| Testir | g            |  |  |  |  |  |  |  |  |  |
|--------|--------------|--|--|--|--|--|--|--|--|--|
|        | TESTING      |  |  |  |  |  |  |  |  |  |
|        | Color Plates |  |  |  |  |  |  |  |  |  |
|        | Disc Photo   |  |  |  |  |  |  |  |  |  |
|        | Empty        |  |  |  |  |  |  |  |  |  |
|        | Gonio        |  |  |  |  |  |  |  |  |  |
|        | My new Test  |  |  |  |  |  |  |  |  |  |
|        | NFA/HRT      |  |  |  |  |  |  |  |  |  |
|        | OCT-RNFL     |  |  |  |  |  |  |  |  |  |
|        | Pachy        |  |  |  |  |  |  |  |  |  |
|        | VF           |  |  |  |  |  |  |  |  |  |
|        |              |  |  |  |  |  |  |  |  |  |

# Finalized and Un-finalized chart filter on Day- Charges screen (Clinical)

| Day Charges S | earch |                 |                |              |                      |                                   |   |            |   |            |   |             |   |      |   |       |         |
|---------------|-------|-----------------|----------------|--------------|----------------------|-----------------------------------|---|------------|---|------------|---|-------------|---|------|---|-------|---------|
| Provider Type |       | Provider        | Operator       | Facility     | Ins. Case Type       | Primary Insurance                 |   | DOS From   |   | DOS To     |   | Sort By     |   | View |   | Chart |         |
| Select Type   | •     | Select Provider | ✓ All Operator | ▼ Select Fac | cility 🔹 Select Case | <ul> <li>All Insurance</li> </ul> | - | 01-18-2020 | i | 01-18-2020 | Ħ | Appointment | - | All  | - | All   | •       |
|               |       |                 |                |              |                      |                                   |   |            |   |            |   |             |   |      |   | All   |         |
|               |       |                 |                |              |                      |                                   |   |            |   |            |   |             |   |      |   | Final | ized    |
|               |       |                 |                |              |                      |                                   |   |            |   |            |   |             |   |      |   | Un-fi | nalized |
|               |       |                 |                |              |                      |                                   |   |            |   |            |   |             |   |      |   | Re-fi | nalized |
|               |       |                 |                |              |                      |                                   |   |            |   |            |   |             |   |      |   |       |         |

- a. **Finalized charts** -> Charts which have been either manually finalized by the Provider or have been finalized due to the process of Auto-finalization.
- b. **Un-finalized charts** -> Charts which have not been finalized as part of the Auto finalize process or manually finalized by the provider.
- c. **Re-finalized** -> Charts which have been finalized then un-finalized and there has been a change/modification made to the Superbill. The important thing is whether there was a modification made or not to the chart.

d. **All** -> Display all the above options together, the ones which have been re-Finalized are marked with an "i" symbol. If the user hovers above the star they should be able to see the message "the chart was un-finalized and a modification done to Superbill".

1.) If the chart was unfinalized, Superbill Modified and the Chart is finalized manually/Auto-

finalized, then display message = "Chart was unfinalized, a modification to the Superbill made and Chart is re-finalized"

2.) If the chart is un-finalized, Superbill modified and still open, *then displays the message* = "

Chart was unfinalized, modification to Superbill was made and Chart is not finalized".

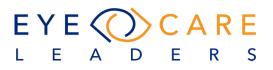

# **SCHEDULER**

#### Scheduler Audit Log

Go to Settings > Scheduler > Provider Schedule and on the screen there is a new link added which is labelled "View Log" if selected this will open and show the activity of the templates for this particular provider.

|             |                 | Provi      | der Si          | chedule |     | Custom     | Label log |            |    |         |                 |
|-------------|-----------------|------------|-----------------|---------|-----|------------|-----------|------------|----|---------|-----------------|
| ROVIDER     | ev, iMW         | Log        | -               |         |     | *          | •         | Jan 2020   |    | •       |                 |
| Monday      |                 | Tuesday    |                 | Wednes  | day | Thursday   |           | Friday     |    | Sat/Sun |                 |
|             |                 |            |                 |         | 1   |            | 2         |            | 3  | BRICK   | 4               |
|             |                 |            | -               |         |     |            |           |            |    |         | 5               |
| BRICK       | 6               |            | 7               |         | 8   |            | 9         |            | 10 |         | 11              |
|             |                 |            |                 |         |     |            |           |            |    |         | 12              |
| TOMS RIVER  | 13              | TOMS RIVER | 14              |         | 15  | TOMS RIVER | 16        | TOMS RIVER | 17 |         | 18              |
| romo ni ren |                 | TOMS RIVER |                 |         |     | TOMS RIVER |           | BRICK      |    |         | 19              |
|             | 20              |            | 21              |         | 22  |            | 23        |            | 24 |         | 25              |
|             |                 |            |                 |         |     |            |           | TOMS RIVER |    |         | 26              |
|             | 27              |            | 28              |         | 29  |            | 30        |            | 31 |         | 5 <sup>th</sup> |
|             |                 |            |                 |         |     |            |           |            |    |         | 5*              |
|             | 5 <sup>th</sup> |            | 5 <sup>th</sup> |         |     |            |           |            |    |         |                 |

The log would look like below:

| SR. | WEEK DAY   | CAL. DATE  | FACILITY   | TEMPLATE             | SUMMARY                                     | FOR FUTURE | USER        | IP          | TIMESTAMP           |
|-----|------------|------------|------------|----------------------|---------------------------------------------|------------|-------------|-------------|---------------------|
| 1   | week3 day4 | 01-16-2020 | Toms River | Toms River (Morning) | Schedule added by<br>replacing template (a) | yes        | Dev, iMW    | 10.1.25.200 | 01-30-2020 03:03 PM |
| 2   | week4 day5 | 01-24-2020 | Toms River | DR G TUESDAY         | Schedule added from<br>frontdesk            | no         | Dev, iMW    | 10.1.25.200 | 01-24-2020 03:53 PM |
| 3   | week3 day5 | 01-17-2020 | Toms River | Brick (Afternoon)    | Schedule added from<br>frontdesk            | no         | Dev, iMW    | 10.1.25.200 | 01-17-2020 02:58 PM |
| 4   | week3 day4 | 01-16-2020 | Toms River | Dr W Thursday        | Schedule added from<br>frontdesk            | no         | Dev, iMW    | 10.1.25.200 | 01-16-2020 06:21 PM |
| 5   | week2 day2 | 01-14-2020 | Toms River | Chain events testing | Schedule added by<br>replacing template (a) | yes        | Dev, iMW    | 10.1.25.200 | 01-14-2020 11:33 AM |
| 5   | week1 day1 | 01-06-2020 | Brick      |                      | Schedule added by<br>replacing template (a) | no         | Dev, iMW    | 10.1.25.200 | 01-06-2020 07:48 PM |
|     |            |            |            |                      |                                             |            | Showing 6/6 |             |                     |

EYE CARE

S

R

LEADE

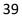

#### **Deceased Patients (Scheduler)**

Previously, the System didn't appropriately mark the patient status if "Deceased", and it still allowed the patient to be scheduled for an appointment. The system now appropriately marks Deceased Patients to NOT appear and or to allow them to have future appointments when the status is set.

Once the Patient is marked Deceased if they have any future appointments, those will be marked as Cancelled.

| 2                                                 | ) <sup>D</sup> Mrs. Smith, Joanne - 7549<br>> Whiting | 6 🗶                             | Add New |
|---------------------------------------------------|-------------------------------------------------------|---------------------------------|---------|
| Pt. Status                                        | Deceased -                                            | 1                               | Pt AS   |
| MORE INFORMATION                                  |                                                       |                                 |         |
| UPLOAD                                            | Created By<br>Test, Annamarie<br>Driving License      | Registration Date<br>05-18-2018 |         |
| Eligibility Last Check Deta     No     IMEDICWARE | 1                                                     |                                 |         |
| 30                                                | nged to deceased.<br>nents will be canceled.          |                                 |         |
| ✓ Re                                              | OK                                                    |                                 |         |

Any future appointment which was scheduled will be cancelled.

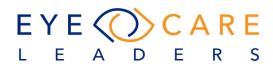

|                       | n De                             | ev, iN   | νW                             |                        |                |                 | -                | Fac              | ility            | Tom        | s Rive   | er             |                  |                  |           |                  |                  |                  |           |          |           |                               | Smith, Joanne -75496 |
|-----------------------|----------------------------------|----------|--------------------------------|------------------------|----------------|-----------------|------------------|------------------|------------------|------------|----------|----------------|------------------|------------------|-----------|------------------|------------------|------------------|-----------|----------|-----------|-------------------------------|----------------------|
|                       | 1                                | 7        | 31                             |                        | ~              | <               | M                | arch 2           | 2020             |            |          |                | ÷                | >                |           | ≥                |                  | (                | То        | day      |           | 3 Mon                         | 6 Mon                |
|                       |                                  | MA       | RCH                            | 2020                   |                |                 |                  |                  | AP               | RIL 2      | 020      |                |                  |                  |           | М                | AY 2             | 020              |           |          |           | R <sub>M</sub>                | Dev, IMW (0/0)       |
| SUN I                 | MON<br>2                         | TUE<br>S | WED                            | THU<br>5               | FRI<br>6       | SAT<br>7        | SUN<br>29<br>Mar | MON<br>30<br>Mar | TUE<br>SI<br>Mar | WED        | тни<br>2 | FRI<br>S       | SAT<br>4         | SUN<br>26<br>Acr | MON<br>27 | TUE<br>28<br>Apr | WED<br>29<br>Apr | THU<br>SO<br>Apr | FRI<br>1  | SAT<br>2 |           | 20                            | chalaz               |
| 8                     | 9                                | 10       | п                              | 12                     | 13             | 14              | 5                | 6                | 7                | 8          | 9        | 10             |                  | 3                | 4         | 5                | 6                | 7                | 8         | 9        |           | 30                            |                      |
| 15<br>22              | 16                               | 17       | 18                             | 19                     | 20             |                 | 12<br>19         | 15               | 14               | 15         | 16       | 17             | 18               |                  | 11        | 12               | 15               | 14               | 15        | 16<br>23 |           | 40                            |                      |
| 22                    | 23<br>30                         | 24<br>31 | 25<br>1<br>Apr                 | 26<br>2<br>Apr         | 27<br>3<br>Apr | 228<br>4<br>Apr | 2.6              | 20<br>27         | 21<br>28         | 22.<br>29  | 23<br>30 | 24<br>1<br>May |                  | 2.4              | 18<br>25  | 19<br>26         | 20<br>27         | 21<br>28         | 22.<br>29 | 30       |           | 50                            |                      |
| ΡΑΤ                   | IENT                             | Г        |                                |                        |                | 1               | Active           |                  |                  | -          | ٩        | 6              | )음               | еR               | RTE       | /V               |                  |                  |           |          | $\otimes$ | 11 AM                         |                      |
| Cance                 | el                               | Ch       | eck Ir                         | ۱ [                    | Chec           | k Out           | : R              | le Sch           | edule            | •          | Save     |                | Add A            | ppt              | Ар        | pt Hx            | -                |                  |           |          | :         |                               |                      |
|                       |                                  |          |                                |                        |                |                 |                  |                  |                  |            |          |                |                  |                  |           |                  |                  |                  |           |          |           | 10                            |                      |
| NSUF                  | RAN                              | CE F     | PLAN                           | 4                      |                |                 | Sa               | ave In           | surar            | ice        | AA       | No             | rmal-2           | 9991             |           |                  | NS<br>HX         |                  |           |          | ^         | 10<br>20                      |                      |
|                       |                                  |          |                                | l<br>olicy:            | #              |                 | Sa               |                  | surar            | ice<br>CoP |          | No             | rmal-2<br>Typ    |                  |           | Re               | ΗХ               | Auth.            | Amt       |          | ^         |                               |                      |
|                       | Carrie                           | er       | P                              |                        |                |                 | _                |                  | surar            | _          |          | Nor            |                  | e                |           |                  | ΗХ               | Auth.            | Amt.      |          | ^         | 20                            |                      |
| Ins. C                | Carrie                           | er<br>RE | P                              | olicya                 | 6789           |                 | Grou             |                  |                  | _          |          | No             | Тур              | e                |           |                  | ΗХ               | Auth.            | Amt.      |          | ^         | 20<br>30                      |                      |
| Ins. (<br>MED<br>AETI | Carrie<br>DICAF<br>NA 3          | er<br>RE | P.                             | olicyd<br>2345         | 6789           |                 | Grou             | p#               |                  | _          |          | No             | Typ<br>Pri       | e                |           |                  | ΗХ               | Auth.            | Amt.      |          | ^         | 20<br>30<br>40<br>50          |                      |
| Ins. (<br>MED<br>AETI | Carrie<br>DICAF<br>NA 3          | er<br>RE | Pi<br>1<br>1                   | olicyd<br>2345         | 6789<br>6789   |                 | Grou             | p#<br>78514      | 00               | _          | ay       | No             | Typ<br>Pri<br>Se | e                |           |                  | ΗХ               | Auth.            | Amt       |          |           | 20<br>30<br>40<br>50<br>12 PM |                      |
|                       | Carrie<br>DICAF<br>NA 3<br>DINTI | er<br>RE | PA<br>1<br>1<br>1<br>NTS<br>Er | olicy/<br>2345<br>2345 | 6789<br>6789   |                 | Group<br>6227    | p#<br>78514      | 00<br>Date       | CoP        | ay       |                | Typ<br>Pri<br>Se | c                |           |                  | ΗХ               | Auth.            | Amt       |          |           | 20<br>30<br>40<br>50          |                      |

No new appointment can be scheduled as the "Add Appt" button is greyed out.

| PATIENT<br>Cancel Check In                                                                                | Active<br>Check Out Re Sc                     | + 🔍 💿 🖶 🕅                                                                      | With Pt Status as<br>Deceased, No new<br>appointment can be | $\otimes$ |
|----------------------------------------------------------------------------------------------------|-----------------------------------------------|--------------------------------------------------------------------------------|-------------------------------------------------------------|-----------|
| Mrs. Joanne Smith<br>1405 Route 18 S, Suite<br>Old Bridge, NJ 08857<br>C: 732-555-1212<br>H: 732-555-1212 | P 0<br>75496e                                 | PRIMARY SECONDA<br>B SCAN - Reason<br>SURGEON EXP. ARRIVAL<br>TIME<br>04:00 PM |                                                             |           |
| SS: N/A<br>N/A                                                                                            | 03-15-1950 (69) Female Deceased Photo Refused | REFERRAL REQUIRED                                                              | AUTH/VERIFY REQUIRED<br>PHYSICIAN<br>Jonathan Test          |           |

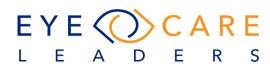

# Show all the Insurance information history in FD (Scheduler)

The system will now display the ICON of the stored image. You select the image in the list and another pop-up will display the insurance card.

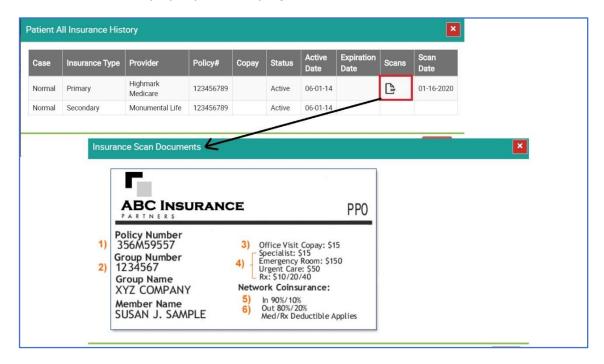

#### Common Workflow Issues with Scheduler (Scheduler)

The following outline A-F is to show the best workflow to aid in avoiding problems with the Scheduler.

## A. Replace template for provider schedule:

At the time of replacing the template for a provider schedule, a user must be careful about old and new template timing. If there is any variation in timing for instance, a new template is shorter in time from start time or end time then it will result in moving of appointments to the "To Do Reschedule" list. This is a common mistake made by users, the error that has been seen is that users replace a wrong or similar name template without confirming their existing schedule timing. This in turn causes the appointments to move. When attempting to re-assign the exact template, it will not restore automatically. User will need to restore them manually.

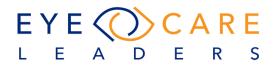

For example, in the screenshot below, we have two similar sounding templates "All Day" and "All Days".

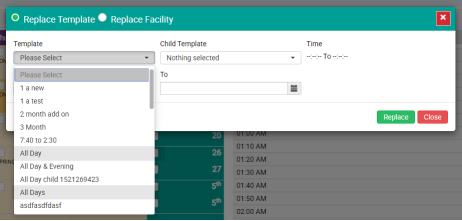

Similar name templates

| • Replace Template | Replace Facility |                             | × |
|--------------------|------------------|-----------------------------|---|
| Template           | Child Template   | Time                        |   |
| All Day            | Please Select    | ▼ 08:00:00 AM - 05:00:00 PM |   |
| Child Apply From   | То               |                             |   |

"All Day" template timing is 8am to 5pm

| O Replace Template | Replace Facility |                             | × |
|--------------------|------------------|-----------------------------|---|
| Template           | Child Template   | Time                        |   |
| All Days           | ▼ Please Select  | ✓ 11:00:00 AM - 03:00:00 PM |   |
| Ohild Analy France | <b>T</b> -       |                             |   |

"All Days" template have short timing from 11 am to 3 pm

Both are timed differently, hence they will lead to appointments which are out of the scope of timings on these templates incase they are used, i.e. if the user intends to use All Day which is from 8 am to 5 pm, but instead uses All Days, any appointment before 11 am and after 3 pm would go to "To Do Reschedule" list.

#### **B.** Apply child template later:

A child template could not be applied independently or later. If a template is already applied, then it will not be an active option to choose again at the time of replace template to provide child template list. There is no direct way to apply child template for already an applied parent template. Child template could only be applied at the time of applying parent template.

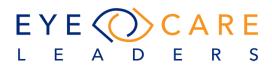

| Template          | Child Template   |          | Time   |               |
|-------------------|------------------|----------|--------|---------------|
| Please Select     | Nothing selected | •        | : To:: |               |
| Please Select     | То               |          |        |               |
| 1 a new           |                  | <b></b>  |        |               |
| 1 a test          |                  |          |        |               |
| 2 month add on    |                  |          |        | Replace Close |
| 3 Month           |                  |          |        |               |
| 7:40 to 2:30      | 20               | 01:00 AM |        |               |
| All Day           | 26               | 01:10 AM |        |               |
| All Day & Evening | 27               | 01:20 AM |        |               |

Already applied parent template is not available to select.

#### C. Reflect edited template changes on schedule:

Changes in schedule template will take effect only after making a fresh scheduler cache from Settings > Scheduler > Provider Schedule > Refresh Template. But some time custom entries do exist (custom added label or label removed entries) that were entered earlier then these changes, these will not overwrite by changing template in admin. To remove these entries right click on schedule anywhere and choose add/edit label option, select time range where you feel that labels are not coming as per saved in admin and hit default button from below.

| Add / Edit Label(s)                     | ×                         |
|-----------------------------------------|---------------------------|
| Physician<br>Dev, iMW                   | Facility Toms River       |
| From Time                               | To Time                   |
| Type Labels Procedure                   | Color                     |
| List of All Procedures Nothing selected | •                         |
|                                         | Save Remove Default Close |

It will reset all existing entries to admin/master label settings. Please note that, do not follow these steps for those time slots where you have already added appointments as it will release appointment replaced labels too (which will result in duplicate/double labels).

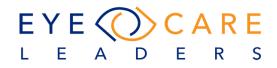

| imedicware,      | , Admin 🧕 💼               | WORKVIEW TES | STS MEDICAL HX F                                                                                                    | PATIENT INFO DOCS A | CCOUNTING BILLING OPT | TICAL REPORTS SETTINGS           | Search patient | Active 🔹 🔍       |
|------------------|---------------------------|--------------|----------------------------------------------------------------------------------------------------|---------------------|-----------------------|----------------------------------|----------------|------------------|
| rovider Schedule |                           |              |                                                                                                    |                     |                       |                                  |                |                  |
|                  |                           |              |                                                                                                    |                     |                       |                                  |                |                  |
|                  |                           |              |                                                                                                    |                     |                       |                                  |                |                  |
| PROVIDER Admi    | in, MedNetwoRx            | •            |                                                                                                    | Oct 2019            | • Þ                   | PROVIDER TEMPLATE                | 10-10-2019     | Refresh Template |
| Monday           | in, MedNetwoRx<br>Tuesday | • Wednesday  | Image: Market All       Image: Market All       Image | Oct 2019<br>Friday  | ▼ ►                   | PROVIDER TEMPLATE     TOMS RIVER | 10-10-2019     | Refresh Template |
|                  |                           |              |                                                                                                    |                     |                       | -                                | 10-10-2019     |                  |

| Button to create scheduler cache | Button | to | create | scheduler | cache |
|----------------------------------|--------|----|--------|-----------|-------|
|----------------------------------|--------|----|--------|-----------|-------|

## D. Removing/Restoring label from scheduler:

At the time of removing labels or restoring already removed labels using the "Default" button functionality (Add/edit label from scheduler screen) sometime user selected entire day schedule timing which result into duplicate/double label by releasing labels that are already replaced by appointment. Sometime users select entire day timing while removing label and then try to restore them which also result into duplicate/double label for whole day.

| 0   |                             | ,            |            |              |  |
|-----|-----------------------------|--------------|------------|--------------|--|
| R M | Imedicware , Admin R. (0/0) |              |            |              |  |
| 30  | Botox                       |              |            | chalaz       |  |
| 40  | Botox                       | ADD/EDIT LAB | BLOCK TIME | REMOVE LABEL |  |
| 50  | Botox                       |              |            | chalaz       |  |

Right click on schedule labels and choose Add/Edit Label.

| Physician                                  |        | Facility   |       |   |   |
|--------------------------------------------|--------|------------|-------|---|---|
| imedicware , Admin R.                      | •      | Surgery Ce | enter |   |   |
| From Time                                  | · AM · | To Time    | •     | • |   |
| Type<br>Procedure                          | Labels | r; F/U     | Color |   | • |
| List of All Procedures<br>Nothing selected |        |            |       |   |   |
| Nothing selected                           |        |            |       |   | • |

Default button to restore master template settings

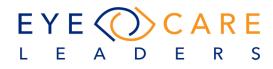

If somebody has Changed the label the log of this can be seen under Settings > Scheduler > Provider Schedule > Select the Provider > Check Label Log

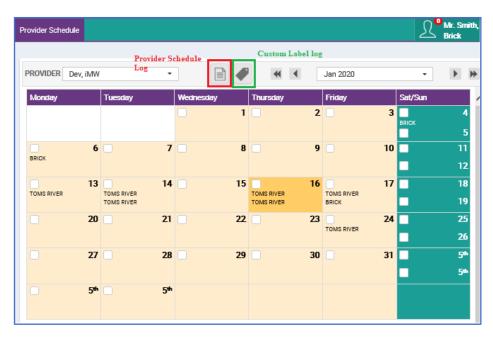

# **E.** Restore Appointments from To-Do-Reschedule list:

To restore appointment from reschedule list users need to make sure that a fresh scheduler cache is created, because restore functionality do confirm from cache files that does physician schedule exist for appointment physician, facility, date and time otherwise appointment will not restore even schedule does exist for them.

Sometime users create schedules for different facilities with the same physician and template, then try to restore appointments which does not work. Appointments will restore only if the schedule does exist for the appointment date time for the same physician and facility.

|                 | rare , Admin 🧕 👼  | WORKVIEW TES   | STS MEDICAL HX F | PATIENT INFO DOCS  | ACCOUNTING BILLING OP | TICAL | REPORTS SETTINGS                | Search patient Active 💌 🤇    |
|-----------------|-------------------|----------------|------------------|--------------------|-----------------------|-------|---------------------------------|------------------------------|
| Provider Schedu |                   |                |                  |                    |                       |       |                                 |                              |
|                 |                   |                |                  |                    |                       |       |                                 |                              |
| PROVIDER        | dmin, MedNetwoRx  |                | 44 4             | Oct 2019           | - F                   | ₩     | PROVIDER TEMPLATE               | 10-10-2019 Refresh Templates |
| PROVIDER A      | Admin, MedNetwoRx | •<br>Wednesday | Thursday         | Oct 2019<br>Friday | • Þ                   | ₩     | PROVIDER TEMPLATE<br>TOMS RIVER | 10-10-2019 Refresh Templates |

Е

S

R

F. Adding appointments without procedure:

Α

D

EYE

Е

L

The system does prompt to choose procedure/appointment reason if you are dropping appointments over an appointment type label that is not a valid procedure. However, if you drop an appointment without choosing procedure/appointment reason on a valid procedure type label then it will add appointment with procedure by finding it from label.

| PATIENT IMW, Age - 90286 Active                                                                                         | · • • • •                                                 | (                                                 | ×) 40          |                           |                                  |        |               |     |
|----------------------------------------------------------------------------------------------------|-----------------------------------------------------------|---------------------------------------------------|----------------|---------------------------|----------------------------------|--------|---------------|-----|
| A&P Check In Cancel Re Schedule                                                                                         | Save Add Appt Appt Hx.                                    |                                                   | 50             | Bo                        | xatox                            | chalaz |               | F/U |
| ge IMW                                                                                                    | Reason-                                                   | TERTIWRY                                          |                | Bo                        | otox<br>- Age IMW - 90286 159159 | chalaz |               | F/U |
| ncinitas, CALIFORNIA                                                                                                    | SURGEON ARRIVAL TIME CL                                   | (Ord.):\$0.00 No CL                               | 10             | Bo                        | otox                             |        |               | F/U |
| A 90286e                                                                                                    | CL     REFERRAL REQUIRED                                  | (Sup.): \$0.00 No GL                              | 20             | Bo                        | otox                             | chalaz |               | F/U |
| 8: N/A 09-06-2012 (7)<br>/A Male Active                                                                                 | REF. PHYSICIAN P.C.P                                      | PHYSICIAN                                         | 30             | Bo                        | otox                             | chalaz |               | F/U |
| Photo Refused                                                                                                    | P.                                                        | Q -Provider                                       | 40             | 80                        | otox                             | chalaz |               | F/U |
| analation and Annuality                                                                                                 |                                                           |                                                   |                | 40                        |                                  |        |               |     |
| ATIENT IMW, Age - 90286 Active                                                                                          | 🔸 🔍 🍘 🖶 🏓<br>Save Add Appt Appt H                         | 3                                                 | 8              | 40<br>50                  | Botox                            |        | chalaz        |     |
| &P Check In Cancel Re Schedule                                                                                          | Save Add Appt Appt H:<br>PRIMARY SECOND                   | ary 💿 tertiary                                    |                | 40<br>50<br>11 AM         |                                  |        | chalez<br>F/U |     |
| ATTENT IMW, Age - 90286 Active<br>AP Check In Cancel Re Schedule<br>e IMW                                               | Save Add Appt Appt H<br>PRIMARY © SECOND<br>Botox • Reaso | ARY 💿 TERTIARY<br>n- 💌 -Reason-                   | ©              | Botox - IMW,              |                                  |        |               |     |
| ATTIENT IMW, Age - 90256 Active<br>AP Check In Cancel ReScheduly<br>Perform<br>Anther Cancel Active<br>Active CALFORNIA | Save Add Appt Appt H:<br>PRIMARY SECOND                   | ARY ③ TERTIARY<br>n- * -Reason-<br>CL(Ord.):50.00 |                | 11 AM Botox - IMW,        | Age - e                          |        | F/U           |     |
| PATIENT IMW, Age - 90286 Active<br>&P Check In Cancel Re Schedule                                                       | Save Add Appt Appt H<br>PRIMARY © SECOND<br>Botox • Reaso | ARY ③ TERTIARY<br>n- * -Reason-<br>CL(Ord.):50.00 | No CL<br>No GL | 11 AM Botox - IMIV,<br>10 | Age - e<br>Botox                 |        | F/U<br>chalaz |     |

This will only be true for a "Mandatory" type Procedure Label.

## Policy Holder information to Check-in Screen (Scheduler)

To make the check-in process efficient and quicker, the Policy Holder information can now be entered from the check-in screen itself. The user can simply use one screen to complete the entire check-in process from a single screen.

Once the patient is highlighted: Right click > Check-in > Scroll down on the check-in screen to the Insurance screen.

| Insurance Plan                    |                   |                    |                   |                    |                  |         |                       |                        |   |                      |                 |     |                 |                 |         | Self Pay         | Normal-15 | 5797 - |
|-----------------------------------|-------------------|--------------------|-------------------|--------------------|------------------|---------|-----------------------|------------------------|---|----------------------|-----------------|-----|-----------------|-----------------|---------|------------------|-----------|--------|
| PRIMARY INSURANCE                 |                   | AA [               | ¢R                |                    |                  |         |                       |                        | ė | SECONDARY INS        | SURANCE         |     | еR              |                 |         |                  |           |        |
| Primary Ins. Provider<br>MEDICARE |                   | Policy # 123456789 |                   |                    |                  | Group # |                       |                        |   | Secondary Ins. Pro   | vider           |     | Policy #        |                 | Group # |                  |           |        |
| Copay Co-Ins<br>00/00             | Ref. Req.<br>No + | Auth Req.          |                   | ivation<br>-29-201 |                  | 舗       | Expiration            | Date                   | ≣ | Сорау                | Ref. Req.<br>No | •   | Auth Reg.<br>No | Activation Date | 鱑       | Expiration       | Date      |        |
| PRIMARY POLICY HOLI               | ER                |                    |                   |                    |                  |         |                       |                        |   | SECONDARY PO         | LICY HOLDE      | R   |                 |                 |         |                  |           |        |
| First Name                        |                   | Last Name          |                   |                    |                  | Middle  |                       | Suffix                 |   | First Name           |                 |     | Last Name       |                 | Middle  |                  | Suffix    |        |
| Althea                            |                   | Smith              |                   |                    |                  | Т       |                       |                        |   | Althea               |                 |     | Smith           |                 | Т       |                  |           |        |
| Sub.Relation<br>Self              | \$.S              |                    | IOB<br>03-15-1950 | Ħ                  | Gender<br>Female | •       | Accept As<br>Accept A | signment<br>Assignment | • | Sub.Relation<br>Self |                 | S.S |                 | DOB             | Ħ       | Gender<br>Female |           |        |
| Comments                          |                   |                    |                   |                    |                  |         |                       |                        |   | Comments             |                 |     |                 |                 |         |                  |           |        |
| Comments                          |                   |                    |                   |                    |                  |         |                       |                        |   | Comments             |                 |     |                 |                 |         |                  |           |        |

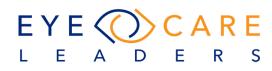

# eR Button for 2<sup>nd</sup> Insurance in Check-in screen (Scheduler)

To check the Patient's eligibility with respect to their Secondary Insurance, the "eR" button has now been added to the check-in screen to make it more efficient and make this screen a one-stop for the entire check-in process.

| Insurance              | e Plan          |                   |                    |                 |                 |   |                |                 |           |                 | Self Pay Norma  | I-15797 👻 |
|------------------------|-----------------|-------------------|--------------------|-----------------|-----------------|---|----------------|-----------------|-----------|-----------------|-----------------|-----------|
| PRIMARY                | INSURANCE       |                   | AA [               | R               |                 | e | SECONDARY      | INSURANCE       | eR        |                 |                 | e         |
| Primary Ins<br>MEDICAR |                 |                   | Policy # 123456789 |                 | Group #         |   | Secondary Ins. | Provider        | Policy #  |                 | Group #         |           |
| Сорау                  | Co-Ins<br>00/00 | Ref. Req.<br>No + | Auth Reg.<br>No    | Activation Date | Expiration Date | Ħ | Сорау          | Ref. Req.<br>No | Auth Req. | Activation Date | Expiration Date | iii       |

#### Release information on Check-in Screen (Scheduler)

"Release Information" has been added to the Check-in Screen to allow the user to enter this information here rather than moving in-between the Scheduler and Patient Demographic screen.

| Check In Consent             | Forms             |                           |                     |                    |                     |                  | Smith          | n, Althea - | 26106                                   |                             |
|------------------------------|-------------------|---------------------------|---------------------|--------------------|---------------------|------------------|----------------|-------------|-----------------------------------------|-----------------------------|
| L Check In CI-01-17-202      | 0 02:58 PM        |                           |                     |                    |                     |                  | ŀ              | leard about | us: 🔹                                   |                             |
| PATIENT DEMOGRAPHI           | cs                |                           |                     |                    |                     | Пн               | s              | 🛃 EMR       | MORE INFORMATION                        |                             |
| Title First<br>Mrs. • Altr   | Name              | Middle                    |                     | Last Nam<br>Smith  | ne                  |                  | Suffix         |             | Patient Photo                           | Scan License                |
| Marital Status<br>Widowed    | Sex<br>Female     | •                         | DOB (mm<br>03-15-19 | n-dd-yyyy):<br>950 | <b></b>             | Age<br>69Year(s) | ), 10Mon       | th(s)       |                                         |                             |
| Social Security              | Sexual Or         | ientation<br>*            | Gender Io           | lentity            | •                   | Email-Id         |                |             | ]                                       |                             |
| ALL COMMUNICATION            | ONS               |                           |                     |                    |                     | -                |                | +           | Race                                    | Language                    |
| Street1                      |                   |                           | Street2             |                    |                     |                  |                |             | White                                   | <ul> <li>English</li> </ul> |
| 1405 Route 18 S, Suite #20   | 6                 |                           | Suite #2            | 06                 |                     |                  |                |             | Notes:                                  |                             |
| Zip Code<br>08857            | City<br>Old Bridg | je                        | State<br>NJ         |                    | County<br>Ocean Co  | unty             | Country<br>USA | 1           |                                         |                             |
| Home Phone #<br>732-555-1212 |                   | Work Phone # 732-555-1212 |                     | Ext                | Mobil 732-555-      | e Phone #        |                |             | Scheduler                               | Chart Notes                 |
| Emergency Name               |                   | Relationship              |                     | •                  | Emergenc<br>7325551 |                  |                |             | <ul> <li>Release Information</li> </ul> |                             |

#### **Emergency Contact information on Check-in screen (Scheduler)**

Users can now enter Emergency Contact information within the Check-in screen, thus making the Check-in screen a one-stop for all the information which is required to complete the check-in process.

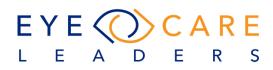

| Check In Cons                | sent For             | ms                           |                       |                         |                    |                       |                       | Smith, A       | Althea -   | 26106  |
|------------------------------|----------------------|------------------------------|-----------------------|-------------------------|--------------------|-----------------------|-----------------------|----------------|------------|--------|
| L Check In CI-01-17          | /-2020 02:           | 58 PM                        |                       |                         |                    |                       |                       | Hea            | rd about u | is :   |
| PATIENT DEMOGRA              | APHICS               |                              |                       |                         |                    |                       | 🗌 HS                  | i 🔽            | EMR        | MORE   |
| Title<br>Mrs. •              | First Name<br>Althea |                              | Middle                |                         | Last Name<br>Smith | •                     |                       | Suffix         |            | P      |
| Marital Status               | Filling              | Sex                          |                       | DOB (mm-                | dd-yyyy):          |                       | Age                   |                |            |        |
| Widowed<br>Social Security   | •                    | Female<br>Sexual Orientation | •                     | 03-15-195<br>Gender Ide |                    | <b></b>               | 69Year(s)<br>Email-Id | , 10Month(s    | ;)         |        |
| ALL COMMUNIC                 | ATIONS               |                              | •                     |                         |                    | •                     |                       |                | +          | Race   |
| Street1                      |                      |                              |                       | Street2                 |                    |                       |                       |                |            | White  |
| 1405 Route 18 S, Suite       | e #206               |                              |                       | Suite #20               | 6                  |                       |                       |                |            | Notes: |
| Zip Code<br>08857            |                      | City<br>Old Bridge           |                       | State<br>NJ             |                    | County<br>Ocean Co    | unty                  | Country<br>USA |            |        |
| Home Phone #<br>732-555-1212 |                      |                              | rk Phone #<br>55-1212 |                         | Ext.               | O Mobil<br>732-555-1  | e Phone #<br>212      |                |            | 🗹 Sch  |
| Emergency Name               |                      | Relation                     | nship                 |                         | •                  | Emergency<br>73255512 |                       |                |            | ♥ R    |

#### **Expected Arrival Time (Scheduler)**

For certain appointments it is expected that the patient would arrive at a pre-defined time before the appointment. To allow the staff to enter this information there is a new Box on the Scheduler "Expected Arrival Time",

| Procedure Templetes                                                                                               |                                     |      |                | Mr. Smith, A<br>Brick | Frank - 670 | )56 🗙                                  |            |                           |              |                         |             | - <mark></mark> |
|----------------------------------------------------------------------------------------------------|-------------------------------------|------|----------------|-----------------------|-------------|----------------------------------------|------------|---------------------------|--------------|-------------------------|-------------|-----------------|
| Active   PROCEDURE                                                                                                | PRACTICE CODE                       | TYPE | APPT. DURATION | EXPECTED ARRIVA       | COLOR       | DEFAULT TIMINGS                        | MAX. ALLO  | PROCEDURE MESSAGE         | REFERRAL     |                         |             | ABLE STATUS     |
| (LP)YAG Vitreolysis                                                                                               | (LP) YAG                            |      | 10 Min         | NA                    | 🥖 iMec      | dicWare - Internet Ex                  | plorer     |                           |              |                         |             |                 |
| A Scan                                                                                                    | AS                                  |      | 10 Min         | NA                    | 🦲 https     | z//eclimedicware.co                    | m/imwdev_s | print/interface/admin/sch | eduler_admin | /procedure_te           | mplate/open | .php?pro_id=12  |
| Acute                                                                                                    | AE                                  |      | 10 Min         | NA                    | PROC        | EDURE TEMPLAT                          | E          |                           |              |                         |             |                 |
| ANTERIOR VITRECTOMY                                                                                               | ANTERIOR VITRECTOMY                 |      | 20 Min         | NA                    |             | dure Name                              |            |                           | APPT.        | EXPECTED<br>ARRIVAL (IN |             |                 |
| Argon Laser of Lattice Degeneration                                                                               | Argon Laser of Lattice<br>Degenera  |      | 10 Min         | NA                    | Botox       |                                        |            | PROVIDER                  | 10 Min *     | MINS.)                  | ALLOWED     | PROCEDURE ME    |
| Argon Retinal Hole/Tear                                                                                           | Argon Retinal Hole/Tear             |      | 10 Min         | NA                    |             | ning selected                          | v          | All                       | IO MIN +     | 10                      |             |                 |
| Argon Retinal Laser PRP                                                                                           | Argon Retinal Laser PRP             |      | 10 Min         | NA                    | Botos       | (                                      |            | /                         |              |                         |             |                 |
| ASCAN/FU                                                                                                    | ASCAN/FU                            |      | 10 Min         | NA                    |             | er Group<br>vinistrators, Billing, Nur | ser My: •  |                           |              |                         |             |                 |
| B SCAN                                                                                                    | B SCAN                              |      | 20 Min         | NA                    | Color       | Type<br>None                           | •          |                           |              |                         |             |                 |
| Botox                                                                                                    | Botox                               |      | 10 Min         | 10                    | Re          | ferral Required                        |            |                           |              | Add Provid              | er Save     | Close           |
| CATARACT                                                                                                    | CAT                                 |      | 20 Min         | NA                    |             | th/Verify Required                     |            |                           |              |                         |             |                 |
| Cataract Extraction with Femtosecond Laser and<br>Intraocular Lens Implant with possible Astigmatic<br>Kerstotomy | Cataract Extraction with<br>Ferntos |      | 30 Min         | NA                    | No          | on-Billable                            |            |                           |              |                         |             |                 |

The user can add the time manually or make use of the functionality where this has been setup under

Settings > Scheduler > Procedure Template > Expected Time of Arrival.

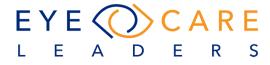

| ysicia         | an D      | ev, il    | ЛW     |     |      |                 | •                | Fac              | ility     | Tom              | s Rive    | r           |         |            |        | ·      |          |          |          |          |
|----------------|-----------|-----------|--------|-----|------|-----------------|------------------|------------------|-----------|------------------|-----------|-------------|---------|------------|--------|--------|----------|----------|----------|----------|
|                | 1         | 7         | 31     |     | «    | <               | Ja               | nuary            | 2020      | D                |           |             | •       | >          | ×      | ≥      |          | (        | То       | day      |
|                |           | JAN       | UARY   | 202 | 0    |                 |                  | 1                | FEBR      | UAR              | Y 202     | 0           |         |            |        | MA     | RCH      | 2020     |          |          |
| SUN            | MON       | TUE       | WED    | THU | FRI  | SAT             | SUN              | MON              | TUE       | WED              | THU       | FRI         | SAT     | SUN        | MON    | TUE    | WED      | THU      | FRI      | SAT      |
| 29<br>Dec      | 30<br>Dec | 31<br>Dec | 1      | 2   | s    | 4               | <b>26</b><br>Jan | <b>27</b><br>Jan | 28<br>Jan | <b>29</b><br>Jan | 30<br>Jan | 31<br>Jan   |         |            | 2      | 3      | 4        | 5        | 6        | 7        |
| 5              | 6         | 7         | 8      | 9   | 10   |                 | 2                | 3                | 4         | 5                | 6         | 7           | в       | 8          | ,      | 10     | 11       | 12       | 13       | 14       |
| 12             | 15        | 14        | 15     | 16  | 17   | 18              | 9                | 10               | n         | 12               | 13        | 14          | 15      | 15         | 16     | 17     | 18       | 19       | 20       | 21       |
| 19             | 20        | 21        | 22     | 23  | 24   | 25              | 16               | 17               | 18        | 19               | 20        | 21          | 22      | 22         | 23     | 24     | 25       | 26       | 27       |          |
| 26             | 27        | 28        | 29     | 30  | 31   | 1<br>Feb        | 23               | 24               | 25        | 26               | 27        | 28          | 29      | 2.9        | 30     | 31     | 1<br>Apr | 2<br>Apr | з<br>Арг | 4<br>Apr |
| PAT            | TEN       | Г         |        |     |      | A               | ctive            |                  |           | •                | Q         | 6           | 급       | <i>e</i> R | RTE    | /V     |          |          |          |          |
| Cano           | el:       | Ch        | eck Ir | ١   | Chec | k Out           | R                | e Sch            | edule     | •                | Save      |             | Add A   | ppt        | Ap     | pt Hx  |          |          |          |          |
| Mr. A I        | Frank     | Smith     |        |     | 0    |                 |                  | 0                | PRIM/     | ARY              |           | ۲           | SEC     | ONDAR      | Y      | ۲      | TER      | TIARY    |          | 3        |
| 405 F          | Route     | 18 S, S   | Suite  |     |      |                 |                  |                  | ASC       | AN/FI            | U         | •           | -Re     | ason-      |        | •      | -R       | eason    |          |          |
| Old Bri        | idge, I   | 4J 081    | 357    |     |      |                 | Γ.               |                  | SURG      | EON              |           | EXP.<br>TIM | ARRIV   | AL         | CL     | Ord.): | \$0.00   |          | No       | CL       |
| N: 732         | 2-555-    | 1212      |        |     |      | 670             |                  |                  |           |                  | -         |             | 50 PM   |            |        |        | \$0.00   | )        |          | GL       |
| t: <b>73</b> 2 | 2-555-    | 1212      |        |     |      | 670             |                  |                  |           |                  |           | 02          |         |            |        |        |          |          |          |          |
| 55: N/         | A         |           |        |     |      | 3-15-19<br>Male |                  | ·                | <u> </u>  |                  | RALRE     |             |         |            | _      |        |          | Y REQU   |          |          |
| no em          | ail       |           |        |     |      |                 | Refus            |                  | Patie     | ent is           | VIP:      | No Co       | opay, I | No Re      | fracti | on, N  | o Bill   | , No B   | alan     | ce       |
|                |           |           |        |     |      |                 |                  |                  | REF.      | PHYSI            | CIAN      | -           | P.C.    | Р          |        | _      |          | SICIAN   |          |          |
|                |           |           |        |     |      |                 |                  |                  | Abs       | ate, Ho          | olly      | Q           | Sal     | bo, Mile   | drec   | Ω      | P        | rovide   | ſ        | -        |

Note: If there is no Expected Arrival time set up, there would be no time populating.

If the Procedure has a setup of the Expected Arrival time and the appointment is rescheduled, the expected time of arrival will adjust automatically.

# REPORTING

Added an additional filter for reports: Crediting Provider.

| PRACTICE FILT    | ER |                    |            |  |
|------------------|----|--------------------|------------|--|
| Groups           |    | Facility           | Department |  |
| Select All       | •  | Select All 🛛       | Select All |  |
| Billing Provider |    | Crediting Provider | Operator   |  |
| Select All       | -  | Select All         | Select All |  |

This has been added for the following reports:

- a. Practice Analytics
- b. Provider Analytics
- c. Provider Revenue
- d. Referring Revenue

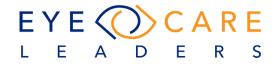

- e. Facility Revenue
- f. Deferred/VIP
- g. Ledger
- h. Insurance Analytics
- i. CPT Analysis
- j. Referring Physician
- k. Allowable Verify
- I. Credit Analysis
- m. Deleted Payments
- n. Provider A/R

#### Change made for a new North Carolina state report (Reporting)

Access the report by going to Reports > State > NC State. This will open the applicable state report filter screen where you can then choose UB04 & HCFA or separately UB04 or HCFA. By selecting the filters, and then selecting search, the report will display.

| eclimedicware.com/imwdev_sprint/int        | terface/core/inde | x.php# |            |              |      |                                       |             |               |                                    |
|--------------------------------------------|-------------------|--------|------------|--------------|------|---------------------------------------|-------------|---------------|------------------------------------|
| 👤 📸 Dev, iMW 👰 👼                           | WORKVIEW          | TESTS  | MEDICAL HX | PATIENT INFO | DOCS | ACCOUNTING                            | BILLING     | OPTICAL       | REPORTS                            |
|                                            | SETTINGS          |        |            |              |      |                                       | Scheduler   |               | KY State Report                    |
| NC State Report                            |                   |        |            |              |      | s. Smith, Althea <sup>·</sup><br>Lake | Practice An | alytics       | TN State Report<br>NC State Report |
| PRACTICE FILTER                            |                   | 7      |            |              |      |                                       | Financials  |               | IL State Report                    |
| Groups Provider<br>Select All - Select All | •                 | REPORT |            |              |      |                                       | Compliance  |               |                                    |
| Period                                     |                   |        |            |              |      |                                       | CCD         |               |                                    |
| Daily                                      | •                 | FILTER |            |              |      |                                       |             |               |                                    |
| ANALYTIC FILTER                            |                   | ~      |            |              |      |                                       | API         |               |                                    |
| Ins. Carriers<br>Select All                |                   | <      |            |              |      |                                       | State       | $\rightarrow$ |                                    |
| INCLUDE                                    |                   | Γ.     |            |              |      |                                       | Optical     |               |                                    |
| UB04 & HCFA UB04                           | HCFA              |        |            |              |      |                                       | Reminders   |               |                                    |
|                                            |                   |        |            |              |      |                                       | Clinical    |               |                                    |
|                                            |                   |        |            |              |      |                                       | Rules       |               |                                    |
|                                            |                   |        |            |              |      |                                       | iPortal     |               |                                    |

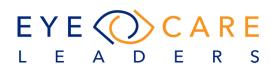

#### **Referring Doctors Report (Reporting)**

**A new** report was created to allow users to filter specifically by Referring Doctor and see the activity from each one of their referring doctors.

| PRACTICE FILTER               |                        |
|-------------------------------|------------------------|
| Groups                        | Facility               |
| Select All -                  | Select All -           |
| Provider                      | Referring Physicians   |
| Select All 👻                  |                        |
| Period                        |                        |
| Daily                         | •                      |
| -                             | Physicians Type        |
| 🔘 Summary 🔘 Detail            | Referring Physician    |
| ANALYTIC FILTER               | All                    |
| CPT Code                      | Referring Physician    |
| Select All ·                  | Primary Care Physician |
| Ins. Group                    | Co-Managed Physician   |
| Select All 🔹                  | Not Associated PCP     |
| Encounter Type<br>All Initial |                        |
| GROUP BY                      |                        |
| Physician Facility            | O CPT Code O Dx Code   |
| FORMAT                        |                        |
| View Only     PDF             | O csv                  |
|                               |                        |

#### **Itemized Account Printout (Reporting)**

A new solution was implemented to change the itemized printout report and include both the primary and secondary as separate items on the report with it totaling the entire charge including the deductible. The tertiary insurance is also separated out if it exists.

| Patie | ent Payment S    | ummary     |             |           |        |           | Smith,   | Althea T - | 26106    |            |        | DOB : 03 | 15-1950 | ( 69 Yr. ) | SS#:     |            |            |            |
|-------|------------------|------------|-------------|-----------|--------|-----------|----------|------------|----------|------------|--------|----------|---------|------------|----------|------------|------------|------------|
| Grou  | p Name : IMed    | licWare T  | est Practic | e         |        |           |          |            |          |            |        |          |         |            | Created  | by : ID or | n 01-08-20 | 10:16 PM   |
| S.No  | DOS              | E. Id      | Ins. Case   | CPT       | CoPay  | Charges   |          |            | Payme    | ent Detail | s      |          |         | Pt         | Ins.     | New        | D          | ate        |
| 5.NO  | . 005            | E. 10      | ins. case   | CPI       | CoPay  | T.Charges | Allowed  | Deduct     | MEDICAR  | AARP       | •      | Pt Paid  | Adj     | Balance    | Balance  | Balance    | Posted     | Submitted  |
| 1     | 01-03-2020       | 404434     | Normal      | Multi     | \$0.00 | \$313.09  | \$313.09 | \$0.00     | \$0.00   | \$0.00     |        | \$0.00   | \$0.00  | \$0.00     | \$313.09 | \$313.09   | 01-03-2020 | -          |
|       | Initial Hospital | Visit III  |             | 99223     | 0.00   | \$216.37  | \$216.37 | \$0.00     | \$0.00   | \$0.00     | \$0.00 | \$0.00   | \$0.00  | \$0.00     | \$216.37 | \$216.37   |            |            |
|       | Ophth Int. Est.  |            |             | 92012     | 0.00   | \$96.72   | \$96.72  | \$0.00     | \$0.00   | \$0.00     | \$0.00 | \$0.00   | \$0.00  | \$0.00     | \$96.72  | \$96.72    |            |            |
| 2     | 12-03-2018       | 401985     | Normal      | Multi     | \$0.00 | \$371.22  | \$371.22 | \$0.00     | \$291.04 | \$0.00     |        | \$0.00   | \$5.94  | \$0.00     | \$74.24  | \$74.24    | 12-03-2018 | 12-04-2018 |
|       | Ophth. Comp.     | Est.       |             | 92014     | 0.00   | \$138.87  | \$138.87 | \$0.00     | \$108.88 | \$0.00     | \$0.00 | \$0.00   | \$2.22  | \$0.00     | \$27.77  | \$27.77    |            |            |
|       | computerized     | imaging-re | etina       | 92134     | 0.00   | \$45.97   | \$45.97  | \$0.00     | \$36.04  | \$0.00     | \$0.00 | \$0.00   | \$0.74  | \$0.00     | \$9.19   | \$9.19     |            |            |
|       | Injection        |            |             | 67028     | 0.00   | \$111.38  | \$111.38 | \$0.00     | \$87.32  | \$0.00     | \$0.00 | \$0.00   | \$1.78  | \$0.00     | \$22.28  | \$22.28    |            |            |
|       | Supply of Ava    | stin       |             | J9035     | 0.00   | \$75.00   | \$75.00  | \$0.00     | \$58.80  | \$0.00     | \$0.00 | \$0.00   | \$1.20  | \$0.00     | \$15.00  | \$15.00    |            |            |
| 3     | 11-30-2018       | 401811     | Normal      | Multi     | \$0.00 | \$202.80  | \$202.80 | \$0.00     | \$159.00 | \$0.00     |        | \$0.00   | \$3.24  | \$0.00     | \$40.56  | \$40.56    | 11-30-2018 | 12-03-2018 |
|       | Ophth. Comp.     | Est.       |             | 92014     | 0.00   | \$138.87  | \$138.87 | \$0.00     | \$108.88 | \$0.00     | \$0.00 | \$0.00   | \$2.22  | \$0.00     | \$27.77  | \$27.77    |            |            |
|       | Fundus Photo     | s          |             | 92250     | 0.00   | \$63.93   | \$63.93  | \$0.00     | \$50.12  | \$0.00     | \$0.00 | \$0.00   | \$1.02  | \$0.00     | \$12.79  | \$12.79    |            |            |
| 4     | 11-30-2018       | 401799     | Self Pay    | MACPROCOM | \$0.00 | \$37.00   | \$37.00  | \$0.00     |          |            |        | \$37.00  | \$0.00  | \$0.00     | \$0.00   | \$0.00     | 11-30-2018 | -          |
| 5     | 11-30-2018       | 401795     | Normal      | MACPROCOM | \$0.00 | \$0.00    | \$0.00   | \$0.00     | \$0.00   | \$0.00     |        | \$0.00   | \$0.00  | \$0.00     | \$0.00   | \$0.00     | 11-30-2018 |            |
| 6     | 04-27-2018       | 372623     | Normal      | Multi     | \$0.00 | \$184.84  | \$184.84 | \$36.96    | \$144.92 | \$36.96    |        | \$0.00   | \$2.96  | \$0.00     | \$0.00   | \$0.00     | 04-27-2018 | 04-30-2018 |
|       | Ophth. Comp.     | Est.       |             | 92014     | 0.00   | \$138.87  | \$138.87 | \$27.77    | \$108.88 | \$27.77    | \$0.00 | \$0.00   | \$2.22  | \$0.00     | \$0.00   | \$0.00     |            |            |
|       | computerized     | imaging-re | etina       | 92134     | 0.00   | \$45.97   | \$45.97  | \$9.19     | \$36.04  | \$9.19     | \$0.00 | \$0.00   | \$0.74  | \$0.00     | \$0.00   | \$0.00     |            |            |

EYE CARE

DE

S

R

LEA

# Add all communication information to search feature for Referring physician (Reporting)

The system had the ability to search but was limited to first name, last name and phone and now these search criteria are to include phone, address, and fax #.

| lame            | Address                                     | Practice Name | Phone Number | Fax Number | ID |
|-----------------|---------------------------------------------|---------------|--------------|------------|----|
| imithers, Wilda | 1405 Route 18 S, Suite #206, Lakewood 08701 |               |              |            | 37 |
|                 |                                             | ¢             |              |            |    |
|                 |                                             |               |              |            |    |
|                 |                                             |               |              |            |    |
|                 |                                             |               |              |            |    |
|                 |                                             |               |              |            |    |
|                 |                                             |               |              |            |    |
|                 |                                             |               |              |            |    |
|                 |                                             |               |              |            |    |
|                 |                                             |               |              |            |    |
|                 |                                             |               |              |            |    |
|                 |                                             |               |              |            |    |
|                 |                                             |               |              |            |    |
|                 |                                             |               |              |            |    |
|                 |                                             |               |              |            |    |

## Cash Lag Analysis report (Reporting)

A new report to help the users determine the total charges for a month and how many months thereafter it took to collect the monies related to those charges. Report is available under Reports > Financials > Analytic > Cash lag Analysis Filters on the report are Groups, facility, Provide (~Billing Provider), Crediting Provider and Period. Users can exclude charges where Billing and Crediting providers are the same. Also, the report can be viewed or can be exported to CSV.

This report will show the month's total charges, and how many months thereafter it took to collect the monies. Whatever is remaining out of those charges thereafter per month will be shown up to 20 Months.

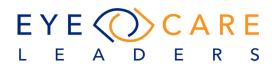

| REPORTS SETTINGS   |                          |                        |                          |                                  |     |   |
|--------------------|--------------------------|------------------------|--------------------------|----------------------------------|-----|---|
| Scheduler          | Daily                    |                        | Account Receivable       |                                  |     |   |
| <b>D</b>           | FD Collection            |                        | Provider A/R             |                                  |     |   |
| Practice Analytics | Day Sheet                |                        | Days In A/R              |                                  |     |   |
| Financials         | → Payments               |                        | Unworked A/R             |                                  |     |   |
| Compliance         | Daily Balance            |                        | A/R Aging Insurance      |                                  |     |   |
| Compliance         | Unapplied Superbills     |                        | A/R Aging Patient        |                                  |     |   |
| CCD                | Unfinalized Encounters   |                        | Custom AR                |                                  |     |   |
| API                | Unapplied Payments       |                        | Claims                   |                                  |     |   |
|                    | Copay Reconciliation     |                        | Unbilled                 |                                  |     |   |
| State              | Adjustment Report        |                        | Top Rejections           |                                  |     |   |
| Optical            | Refund Report            |                        | Denial Records           |                                  |     |   |
|                    | Front Desk               |                        | PT Collections           |                                  |     |   |
| Reminders          | Day Close Payment Report |                        | Assessment               |                                  |     |   |
| Clinical           | Prepayments              |                        | Report                   |                                  |     |   |
| Rules              | Analytic                 |                        | Previous HCFA            |                                  |     |   |
| Rules              | Practice Analytics       |                        | Previous UB04            |                                  |     |   |
| Portal             | Provider Analytics       |                        | EID Status               |                                  |     |   |
|                    | Provider Revenue         | Cash Lag Anal          | yses                     |                                  |     |   |
|                    | Referring Revenue        | PRACTICE FILT          | ie de                    |                                  |     |   |
|                    | Facility Revenue         |                        |                          |                                  |     |   |
|                    | Deferred/VIP             | Groups                 |                          | Facility                         |     | ä |
|                    | Ledger                   | Select All             | •                        | Select All                       | •   | E |
|                    | Insurance Analytics      | Provider<br>Select All | •                        | Crediting Provider<br>Select All | •   |   |
|                    | CPT Analysis             | Select All             | •                        | Select All                       | •   |   |
|                    | Referring Physician      | Exclude wh             | ere billing and creditin | ig providers are same            |     |   |
|                    | Allowable Verify         | Period                 |                          |                                  |     |   |
|                    | Credit Analysis          | Daily                  |                          | •                                | DOS |   |
|                    | Deleted Payments         | FORMAT                 |                          |                                  |     |   |
|                    | Patient Report           | -                      |                          |                                  |     | - |
|                    | Modified Encounters      | View Only              | $\bigcirc$ (             | CSV                              |     |   |
|                    | Yearly                   |                        |                          |                                  |     |   |
|                    | Provider RVU             |                        |                          |                                  |     |   |
|                    | Transaction Details      |                        |                          |                                  |     |   |
|                    | Itemized Receipts        |                        |                          |                                  |     |   |
|                    | Custom Analytics         |                        |                          |                                  |     |   |
|                    | Procedure Payments       |                        |                          |                                  |     |   |
|                    | Cash Lag Analyses        |                        |                          |                                  |     | - |
|                    | Office Production        |                        |                          |                                  |     |   |
|                    | Number Of AR Touches     |                        |                          |                                  |     |   |

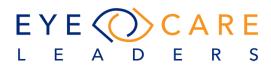

#### Add a report for monitoring messages for office managers (Reporting)

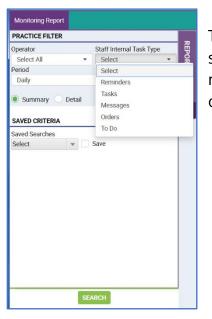

The new report will allow the practice to pull a report to show operators and open and or outstanding items that need to be completed and or followed up by aa operator.

#### Add columns to CPT Analysis report (Reporting)

Column for CPT description has been added to multiple different reports to satisfy the need to see and read the description of the applicable CPT codes represented by numbers.

| PRACTICE FILTER<br>Groups<br>Select All | Facility                       |       | CPT Analysis<br>Selected Gro<br>Selected CPT |                            | y)        |
|-----------------------------------------|--------------------------------|-------|----------------------------------------------|----------------------------|-----------|
| Provider                                | Crediting Provider             |       |                                              | a national states with the | Desc      |
| Select All                              | <ul> <li>Select All</li> </ul> | -     | Physician: D<br>99223                        | ev, iMW                    |           |
|                                         |                                |       | 99223                                        | Initial Hospital           | Visit III |
|                                         | billing and crediting provider | s are | 92012                                        | Ophth Int. Est             |           |
| same                                    |                                |       | 92014                                        | Ophth. Comp.               | Est.      |
| Departe                                 |                                |       |                                              |                            | Mr        |
| Reports                                 |                                |       |                                              |                            | Bri       |

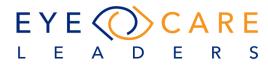

# Add search filter to CPT Analysis report (Reporting)

| PRACTICE FILTER | 1               |                                       | 0       | _             |
|-----------------|-----------------|---------------------------------------|---------|---------------|
| Groups          |                 | Facility                              |         | REPORT FILTER |
| Select All      | •               | Select All                            | -       | ନ୍ନ           |
| Provider        |                 | Crediting Provider                    |         |               |
| Select All      | -               | Select All                            | 1       | 5             |
| Exclude where   | •<br>billing an | Select All<br>d crediting providers a | •<br>re |               |
| same            |                 |                                       |         | 1             |

Crediting Provider is added to most all reports

# Change the default for Crediting Provider to equal Billing Provider on Service Charge (Reporting)

The Billing Provider will now automatically always default to the Crediting Provider field. If it is false then the user can simply add a different provider to the field.

| Groups           | Claim type   | DOS               |   |
|------------------|--------------|-------------------|---|
| iMedicWare -     | Profession - | 01-10-2020        |   |
| Billing Provider |              | Credited Provider |   |
| Test, Yun Ja     |              | Test, Yun Ja      | • |

## Add another level of CPT organization - services vs material (Reporting)

Now the system has multiple category settings for EACH CPT code. The user can now build into the reporting the ability to have multiple categories for a CPT to filter

| CPT |                  |                     |                     |
|-----|------------------|---------------------|---------------------|
|     | CATEGORY Avenova | Edit Record         |                     |
|     | Avenova          | Category<br>Avenova | Category 2          |
|     |                  | Units               | Service<br>Material |

and separate services vs materials. So long as this Category 2 has been used and activated then the reporting filter can make the necessary distinction in the report. As an example, below is a screenshot of the CPT analysis report:

| CPT Analysis                                           |              |                        |   |  |  |
|--------------------------------------------------------|--------------|------------------------|---|--|--|
| PRACTICE FILTER                                        | 2            |                        | 0 |  |  |
| Groups                                                 |              | Facility               |   |  |  |
| Select All                                             | •            | Select All             | - |  |  |
| Provider                                               |              | Crediting Provider     |   |  |  |
| Select All                                             | -            | Select All             | - |  |  |
| Exclude where billing and crediting providers are same |              |                        |   |  |  |
| Charges Method                                         | Period       |                        |   |  |  |
| Total Charges                                          | ▼ 08-01-2018 | 01-30-2020             | + |  |  |
| 🔾 Summary 🧕                                            | Detail       | ● DOS ○ DOR ○ DOT      |   |  |  |
| ANALYTIC FILTER                                        | 2            |                        |   |  |  |
| CPT Category                                           |              | CPT Code               |   |  |  |
| Select All                                             | •            | Select All             | - |  |  |
| CPT Category 2                                         |              | Ins. Group             |   |  |  |
| Service                                                | *            | Select All             | • |  |  |
|                                                        | ]            | Sort By                |   |  |  |
| Select All                                             | Deselect All | Date of Service        | - |  |  |
| Service                                                | ~            |                        |   |  |  |
| Material<br>CPT Category                               | O Ins Gro    | Procedure<br>ups (Pri. |   |  |  |
|                                                        | Ins)         |                        |   |  |  |

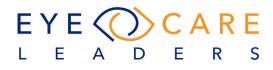

#### Breakdown service vs material in Provider AR report (Reporting)

| Financial - Prov  | rider A/R                |                       |  |  |  |
|-------------------|--------------------------|-----------------------|--|--|--|
| PRACTICE FILT     | ER                       | 0                     |  |  |  |
| Groups            | Provider                 | Crediting Provider    |  |  |  |
| Select All        | Select All -             | Select All 🔹          |  |  |  |
| Exclude whe       | ere billing and          | Facility              |  |  |  |
| crediting pro     | oviders are same.        | Select All 🝷          |  |  |  |
| Department        | Period                   |                       |  |  |  |
| Select All        | Daily                    | •                     |  |  |  |
| Operator          |                          |                       |  |  |  |
| Select All        |                          | C 🔘 DOR 🖲 DO          |  |  |  |
| Time From Time To |                          |                       |  |  |  |
| Select -          | Select - Select - Detail |                       |  |  |  |
| ANALYTIC FILT     | ER                       |                       |  |  |  |
| Ins. Group        | Ins. Carr                | iers                  |  |  |  |
| Select All        | ▼ Select                 | All 👻                 |  |  |  |
| CPT Category 2    |                          |                       |  |  |  |
| Select All        | <b>•</b>                 |                       |  |  |  |
| Select All        | Deselect All             |                       |  |  |  |
| Service           |                          | Physician             |  |  |  |
| Material          |                          |                       |  |  |  |
| INCLODE           |                          |                       |  |  |  |
| Appt Detail       | Appt Summar              | y 🔲 CI/CO/Pre-<br>Pay |  |  |  |
| Payments          | Adjustments              | Summary Charges       |  |  |  |
|                   | SEARCH                   |                       |  |  |  |

The system will now provide filters for the Provider AR report. These gives users the ability to look at services or materials separately, or leave it combined. The Category 2 box selection is what is used to change the different report functions.

## Add new report for "Crediting Provider AR" (Reporting)

| Financial - Pre | ovider A/R         |          |                    |
|-----------------|--------------------|----------|--------------------|
| PRACTICE FIL    | TER                |          | 0                  |
| Groups          | Provider           |          | Crediting Provider |
| Select All      | ✓ Select All       | -        | Select All -       |
| Exclude wl      | here billing and   |          | Facility           |
| crediting p     | providers are same | e.       | Select All 🔹       |
| Department      | Period             |          |                    |
| Select All      | - Daily            |          | •                  |
| Operator        |                    |          |                    |
| Select All      | → O DOS C          | DOC      | c 🔘 dor 🔘 do       |
| Time From       | Time To            |          |                    |
| Select 🔻        | Select 👻 🦲         | Sum      | mary 🔵 Detail      |
| ANALYTIC FIL    | TER                |          |                    |
| Ins. Group      | In                 | s. Carri | iers               |
| Select All      | -                  | Select   | All 👻              |
| CPT Category    | 2                  |          |                    |
| Service, Mat    | erial 👻            |          |                    |

The system did not have ability to separate billing provider from crediting provider to differentiate the revenue for providers.

The new report allows you to see the Crediting Provider only and you can also choose either services / materials or both together. A check box is also available to "Exclude where billing and crediting providers are the same".

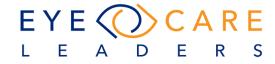

# Add crediting provider as a search filter to all financial reports (Reporting)

Crediting Provider its added to all financial report filter areas. The exclude checkbox is used to avoid duplicates where both billing and crediting are the same – this will help avoid pulling those types of records to the report.

| PRACTICE FILTE | R                | 0                 |
|----------------|------------------|-------------------|
| Groups         | Provider         | Crediting Provide |
| Select All 🔻   | Select All 🔻     | Select All 🔹      |
| Exclude whe    | re billing and   | Facility          |
| crediting pro  | viders are same. | Select All 🔹      |

# **Daily Balance (Reporting)**

New filter added into the report to allow the user to select either "With Deleted/Applied" or "Without Deleted/Applied" – this way they can establish their daily balance one or two ways based on the filters set.

| Daily Balance       |            |              |                |      |
|---------------------|------------|--------------|----------------|------|
| PRACTICE FILTE      | R          |              |                | 0    |
| Groups              | Facility   |              | Provider       |      |
| Select All 🔹        | Select A   | 411 <b>-</b> | Select All     | •    |
| Operator            | Period     |              |                |      |
| Select All 🔹        | Daily      |              |                | •    |
| Department          |            | -            |                |      |
| Select All          | -          | Sumr         | nary 🔘 De      | tail |
| 🔿 dos 🔿 do          | C 🔿 DOF    | x 🖲 do       | Time           | - •  |
| ANALYTIC FILTE      | 2          |              |                |      |
| Ins. Group          |            | Ins. Carrie  | er             |      |
| Select All          | -          | Select A     | All            | *    |
| Payment Method      |            | Report Ty    | ре             |      |
| Select              | -          | Select       |                | •    |
| Un-processed        | 1          | Select       |                |      |
| GROUP BY            |            | With De      | eleted/Applied | I    |
| Groups<br>Operators |            |              | t Deleted/App  |      |
| INCLUDE             |            |              |                |      |
| Appt                | Transactio | ins 📃 (      | Count Summa    | ary  |
| FORMAT              |            |              |                |      |
| View Only           |            |              | ⊖ csv          |      |
|                     | SE/        | ARCH         |                |      |

## **Custom Report request (Reporting)**

EID Status report was extended to include the requested fields and this automatically exports the results to a CSV format by default. Reports > Financial > EID Status.

| AutoSave 🤍 🖬 🦻   |                              |              |                          |                               | eid                     | _status_1578676     | 471 - Excel |                                  |                                    |                        |         | Messier 🖾               |          |
|------------------|------------------------------|--------------|--------------------------|-------------------------------|-------------------------|---------------------|-------------|----------------------------------|------------------------------------|------------------------|---------|-------------------------|----------|
| File Home Insert | Page Layout For              | nulas Data F | Review View              | Help 🔎 T                      | ell me what you         | want to do          |             |                                  |                                    |                        |         | ය Share                 | PC       |
| Copy -           | Calibri - 11<br>B I <u>U</u> |              | = <b>=</b> ≫.<br>= = ⊡ ⊡ | 한 Wrap Text<br>텔 Merge & Cent | General<br>ser + \$ + % | . 9 58 -88          | Conditional | Format as Ce<br>Table + Style    | Il Insert Delete                   | Format<br>↓ Clear      | ZY >    |                         |          |
| Clipboard Fa     | Font                         | 6            | Alignme                  | ent                           | is Nu                   | mber 🕞              | 1           | Styles                           | Cells                              |                        | Editing |                         |          |
|                  | Font<br>✓ f/x Patient        | r,           | Alignme                  | ent                           | rs Nu                   | mber Fs             | 1           |                                  |                                    |                        |         |                         |          |
|                  |                              | ID<br>E F    | Alignme                  |                               | r, Nu                   |                     | 1           | Styles                           |                                    | R S                    | Editing | U V                     | w        |
| 1 • I ×          | √ fr Patient<br>C D          | E F          | G H                      | I                             | J K                     | L                   | M N         | Styles                           |                                    | R S<br>DOS Begin Charg | Editing |                         |          |
| 1 - i ×          | C D CP                       | E F          | G H<br>DX Codes Modifi   | I<br>iers Units Char          | J K                     | L<br>Charge Ba Insu | M N         | Styles<br>O<br>It Par Charge Par | Cells<br>P Q<br>Adjustmen Claim ID |                        | Editing | U V<br>ng Enti Location | Physicia |

# Custom Label audit log (Reporting)

Within Settings > Scheduler > Provider Schedule we have created the ability to add two different ICONS to the system once a provider is selected. Once a provider is selected the two new ICONS will appear.

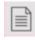

This ICON will launch the Provider Scheduler Log

This ICON will launch the Front Desk Label Log. Select custom label log and a log will appear which will provide detail on label added, removed and restored from front desk/scheduler.

| rovid           | er Schedule Lo          | g          |            |                      |                                                |            |          |             |                        |
|-----------------|-------------------------|------------|------------|----------------------|------------------------------------------------|------------|----------|-------------|------------------------|
| SR.             | WEEK DAY                | CAL. DATE  | FACILITY   | TEMPLATE             | SUMMARY                                        | FOR FUTURE | USER     | IP          | TIMESTAMP              |
| 1               | week3 day4              | 01-16-2020 | Toms River | Dr W Thursday        | Schedule added<br>from frontdesk               | no         | Dev, iMW | 10.1.25.200 | 01-16-2020 06:21<br>PM |
| 2               | week2 day2              | 01-14-2020 | Toms River | Chain events testing | Schedule added by<br>replacing template<br>(a) | yes        | Dev, iMW | 10.1.25.200 | 01-14-2020 11:33<br>AM |
| 3               | week1 day1              | 01-06-2020 | Brick      |                      | Schedule added by<br>replacing template<br>(a) | no         | Dev, iMW | 10.1.25.200 | 01-06-2020 07:48<br>PM |
| Custo<br>No log | m/Front desk L<br>found | abel Log   |            |                      |                                                |            |          |             | Close                  |

EADE

R

S

60

#### **Report - Procedures Payments expanded to show more details (Reporting)**

Report expanded to now include new fields and to show the details for the anesthesia billing. System must be setup: Settings > Admin > Users > Privileges – new added report

|                                                                  |                                    |                                                                               | ir. Smith, Aaron R - 3253<br>oms River                       |                                                                              |                                                               |                                                               | "Procedure |
|------------------------------------------------------------------|------------------------------------|-------------------------------------------------------------------------------|--------------------------------------------------------------|------------------------------------------------------------------------------|---------------------------------------------------------------|---------------------------------------------------------------|------------|
| Edit New Record                                                  | Privileges                         |                                                                               |                                                              |                                                                              |                                                               |                                                               | Payments". |
| PROVIDER<br>Provider Type<br>Se Physician<br>Te Title First Name | Manager Ins. Management Statements | <ul> <li>Accounting</li> <li>Account History</li> <li>Day examples</li> </ul> | Silling Charges                                              |                                                                              |                                                               |                                                               |            |
| Te Pit - IMW                                                     | 🖾 REPORTS 🗹 MAN                    | IAGER                                                                         | -                                                            | Financials Privileges                                                        | 1                                                             |                                                               |            |
| Te Nick Name Te Default Facility                                 | CCD Reminders                      | <ul> <li>Practice Analytics</li> <li>API</li> <li>Clinical</li> </ul>         | <ul> <li>Financials</li> <li>State</li> <li>Rules</li> </ul> | Select All                                                                   | Payments                                                      | Daily Balance                                                 |            |
| Toms River                                                       |                                    |                                                                               |                                                              | Provider Revenue     Unworked Ave     Unworked Ave     Unapplied Superbility | Referring Revenue     Unbilled     Unfinalized     Encounters | Facility Revenue     Top Rejections     Deferred/VIP          |            |
|                                                                  |                                    |                                                                               |                                                              | Adjustment Report                                                            | A/R Aging Insurance                                           | <ul> <li>A/R Aging Patient</li> <li>Denial Records</li> </ul> |            |
|                                                                  |                                    |                                                                               |                                                              | Credit Analysis                                                              | Deleted Parments     Provider RVU                             | Patient Report                                                |            |
|                                                                  |                                    |                                                                               |                                                              | Itemized Receipts                                                            | Prepayments                                                   | Procedure<br>Payments                                         |            |

Need DOS to be added to insurance analysis report (Reporting)

| PRACTICE FILT                         | ER                                                                |            | 0 |
|---------------------------------------|-------------------------------------------------------------------|------------|---|
| Groups                                | Facility                                                          | Department |   |
| Select All                            | Select All 🔹                                                      | Select All | * |
| Billing Provider                      | Crediting Provider                                                | Operator   |   |
|                                       |                                                                   |            |   |
| Select All                            | Select All                                                        | Select All | * |
| Exclude wh<br>same<br>Period          | <ul> <li>Select All</li> <li>ere billing and crediting</li> </ul> |            | • |
| Exclude wh same                       |                                                                   |            | • |
| Exclude wh<br>same<br>Period<br>Daily |                                                                   |            | • |

The system now has the DOS (date of service) available as an option within the filters section.

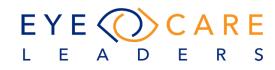

#### **Appointment Information Report (Reporting)**

| PRACTICE FILTE  | R |      |            |   |
|-----------------|---|------|------------|---|
| Facility        |   |      | Provider   |   |
| Select All      |   | -    | Select All |   |
| Period          |   |      |            |   |
| 05-18-2017      |   | 01-1 | 7-2020     | + |
| ANALYTIC FILTER | R |      |            |   |
| Insurance Group |   |      |            |   |
| Medicare        |   |      |            | - |

The filter for Insurance Group has now been added into the Appointment Information report.

#### Scheduler Time Utilization report (Reporting)

The system can now display a time utilization report based on the total available time for any provider versus the actual booked time. This is a very useful report to be able to help a practice maximize a provider booking time.

| Itilization      |          |         |                  | 2 Toms River   |         |            |                             |           |
|------------------|----------|---------|------------------|----------------|---------|------------|-----------------------------|-----------|
| Time Utilization | (detail) |         | Start Date : 12- | 11-2018        |         | Created By | : iD on 01-21-2020 12:03 AM |           |
|                  |          |         | Provider : All   |                |         | Include: N | one                         |           |
| PRACTICE SUI     | MARY     |         |                  |                |         |            |                             |           |
|                  | 11-Dec   | 12-Dec  | 13-Dec           | 14-Dec         | 15-Dec  | 16-Dec     | 17-Dec                      | Wk Totals |
| Avail            | 1570     | 1030    | 1130             | 1170           | 390     | 0          | 1280                        | 6570      |
| Book             | 760      | 1170    | 1020             | 1060           | 120     | 0          | 950                         | 5080      |
| Open             | 830      | 290     | 370              | 410            | 270     | 0          | 380                         | 2550      |
| % B/A            | 48.41%   | 113.59% | 90.27%           | 90.60%         | 30.77%  | 0%         | 74.22%                      | 77.32%    |
| Dev, iMW         | Bric     | k       | Spring Lake Hts  | Surgery Center | Toms R  | iver       | Whiting                     | Wk Totals |
| Avail Min        | 0        |         | 0                | 0              | 660     | the deter  | 0                           | 660       |
| Book Min         | 0        |         | 0                | 0              | 0       |            | 0                           | 0         |
| Open Min         | 0        |         | 0                | 0              | 660     |            | 0                           | 660       |
| % B/A            | 0%       |         | 0%               | 0%             | 0.00%   |            | 0%                          | 0.00%     |
| Test, Brian      | Bric     | k       | Spring Lake Hts  | Surgery Center | Toms R  | iver       | Whiting                     | Wk Totals |
| Avail Min        | 420      |         | 420              | 490            | 850     |            | 0                           | 2180      |
| Book Min         | 430      |         | 380              | 460            | 1090    |            | 0                           | 2360      |
| Open Min         | 10       |         | 90               | 70             | 20      |            | 0                           | 190       |
| % B/A            | 102      | 38%     | 90.48%           | 93.88%         | 128.249 | 6          | 0%                          | 108.26%   |
| Test, IOL        | Bric     | k       | Spring Lake Hts  | Surgery Center | Toms R  | iver       | Whiting                     | Wk Totals |
| Avail Min        | 0        |         | 0                | 0              | 0       |            | 0                           | 0         |
| Book Min         | 0        |         | 0                | 0              | 500     |            | 0                           | 500       |
| Open Min         | 0        |         | 0                | 0              | 0       |            | 0                           | 0         |

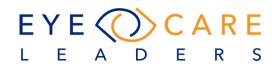

|    | AutoSave 💽 off)                   | 1 5·0·•                                                                                 | :                                     | time_uti     | lization - E | kcel   | Jim N                                                       | Messier [ | ন দ      |              | × |
|----|-----------------------------------|-----------------------------------------------------------------------------------------|---------------------------------------|--------------|--------------|--------|-------------------------------------------------------------|-----------|----------|--------------|---|
| Fi | ile <mark>Home</mark> Ins         | sert Page Layo                                                                          | out Form                              | iulas Da     | ta Revie     | w View | Help                                                        | ר ⊂ ∕     | me       | ß            | Q |
|    | Calibri<br>aste<br>-<br>ipboard 5 | • 11 • •<br><u>U</u> • A <sup>^</sup> A <sup>×</sup><br><u>C</u> • <u>A</u> •<br>Font □ | E E E<br>E E E<br>E → E 2<br>Alignmen | ≣⊡-<br>%-    | \$ - % 9     | For    | ditional Fo<br>nat as Tabl<br>Styles <del>-</del><br>Styles |           | Cells    | P<br>Editing | ^ |
| A1 |                                   | $\times \checkmark f_x$                                                                 | Time Uti                              | lization (su | mmary)       |        |                                                             |           |          |              | ~ |
| 1  | A                                 | В                                                                                       | C                                     | D            | E            | F      | G                                                           | Н         | I        | J            |   |
| 1  | Time Utilization (su              | Start Date : 12-1                                                                       | Created By                            | : iD on 01-2 | 21-2020 12:  | 01 AM  |                                                             |           |          |              |   |
| 2  | Facility :All                     | Provider : All                                                                          | Include: No                           | one          |              |        |                                                             |           |          |              |   |
| 3  | Provider                          | 11-Dec                                                                                  | 12-Dec                                | 13-Dec       | 14-Dec       | 15-Dec | 16-Dec                                                      | 17-Dec    | Wk Total |              |   |
| 4  | Dev, iMW                          | 0.00%                                                                                   |                                       |              |              |        |                                                             |           | 0.00%    |              |   |
| 5  | Test, Brian                       | 102.38%                                                                                 | 93.88%                                | 150.00%      | 90.48%       |        |                                                             | 108.89%   | 108.26%  |              |   |
| 6  | Test, IOL                         |                                                                                         |                                       |              |              |        |                                                             |           | 0.00%    |              |   |
| 7  | Test, Jane                        |                                                                                         | 170.59%                               | 90.00%       | 63.89%       |        |                                                             | 60.00%    | 83.74%   |              |   |
| 8  | Test, Jonathan                    | 67.35%                                                                                  | 45.95%                                | 34.88%       | 51.28%       | 30.77% |                                                             | 51.16%    | 47.60%   |              |   |
| 9  | Test, Shore                       |                                                                                         |                                       |              |              |        |                                                             |           | 0.00%    |              |   |
| 10 | Test, Surgeon                     |                                                                                         |                                       |              |              |        |                                                             |           | 0.00%    |              |   |
| 11 | Test, WH                          |                                                                                         |                                       |              |              |        |                                                             |           | 0.00%    |              |   |
| 12 |                                   | 48.41%                                                                                  | 113.59%                               | 90.27%       | 90.60%       | 30.77% |                                                             | 74.22%    |          |              |   |
| 13 |                                   |                                                                                         |                                       |              |              |        |                                                             |           |          |              |   |
| 14 |                                   |                                                                                         |                                       |              |              |        |                                                             |           |          |              |   |
| 15 |                                   |                                                                                         |                                       |              |              |        |                                                             |           |          |              |   |
| 16 |                                   |                                                                                         |                                       |              |              |        |                                                             |           |          |              |   |

#### Unprocessed superbill from Day Sheet (Reporting)

New column added to the Procedure Template called Billable Settings > Scheduler > Procedure Template. This allows the user to mark a procedure billable / nonbillable. If marked nonbillable then those procedures will not appear in the Day

| Procedure Templates                 |                                    |      |                | Mns. Smit<br>SpLake | th, Althea | T-26106         |              |                      |    |                     |          |
|-------------------------------------|------------------------------------|------|----------------|---------------------|------------|-----------------|--------------|----------------------|----|---------------------|----------|
| Active - PROCEDURE                  | PRACTICE CODE                      | TYPE | APPT. DURATION | EXPECTED ARRIVAL    | COLOR      | DEFAULT TIMINGS | MAX. ALLOWED | PROCEDURE<br>MESSAGE |    | AUTH/VERIFY<br>REQ. | BILLABLE |
| Argon Laser of Lattice Degeneration | Argon Laser of Lattice<br>Degenera |      | 10 Min         | NA                  | -          |                 | NA           |                      | No | No                  | Yes      |
| Argon Retinal Hole/Tear             | Argon Retinal<br>Hole/Tear         |      | 10 Min         | NA                  |            |                 | NA           |                      | No | No                  | Yes      |

Sheet report.

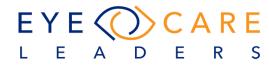

| Procedure Name                         |          | APPT.    | EXPECTED<br>ARRIVAL (IN | MAX.    |                   |   |
|----------------------------------------|----------|----------|-------------------------|---------|-------------------|---|
| Argon Laser of Lattice Degeneration    | PROVIDER | DURATION | MINS.)                  | ALLOWED | PROCEDURE MESSAGE |   |
| Labels                                 | All      | 10 Min • |                         |         |                   |   |
| Nothing selected +                     | 1        |          |                         |         |                   | 1 |
| Practice Code                          | Dev IMW  | 10 Min • |                         |         |                   | × |
| Argon Laser of Lattice Degeneration    |          |          |                         |         |                   | A |
| Provider Group                         |          |          |                         |         |                   |   |
|                                        |          |          |                         |         |                   |   |
| Administrators, Billing, Nurse, Phy: - |          |          |                         |         |                   |   |
|                                        |          |          |                         |         |                   |   |
|                                        |          |          |                         |         |                   |   |
| Color Type                             |          |          | Add Provider            | Save    | lose              |   |
| Color Type                             |          |          | Add Provider            | Save    | llose             |   |
| Color Type                             |          |          | Add Provider            | Sine    | Slove             |   |

Once in the Procedure Template screen you can now select the Billable column (new) and this will bring the pop-up. Here you can check mark "Non-Billable" and define this for all providers or a selected provider.

#### Lot# on Clinical Report

Providers can also search by Lot number on Clinical Report. Users need to go to Reports > Clinical > Clinical Report > Lot#.

| Clinical Report                                            | Surgery Center                                                                                                    |                |                                    |
|------------------------------------------------------------|----------------------------------------------------------------------------------------------------|----------------|------------------------------------|
| PRACTICE FILTER                                            |                                                                                                    |                |                                    |
| ICD10 Codes<br>Select All - Include Exclude                | Please check exported csv file.                                                                                                    |                |                                    |
| CPT Code Select All                                        | WPS Office What's New Schinical_report (1).csv 🖓 • 🕇                                                                                                    |                |                                    |
| Alphagan P - 12345 O Include C Exclude                     | = Menu V 🖻 🛱 ⊅ 🛱 🗘 🤌 🖓 マ 🖬 Home Insert Page Layout Formulas Data Review View                                                                                                    | Tools Q Click  | to f                               |
| Medication Allergy  Include Exclude Weight (kg) Height (m) | Paste*       Capy Format<br>Painte*       B       I       U       T       A <sup>+</sup> A <sup>+</sup> T       T       T | % 000 +0 00    | Conditional For<br>Formatting * Ti |
| = • = • • Include Exclude                                  | A1 • ®, fx Clinical Report                                                                                                    |                |                                    |
| Include      Exclude                                       | A B C D<br>1 Clinical Report Date : To : Created byID on 11-11-2019 05:53 PM                                                                                                    | E F            | G                                  |
| Laboratory                                                 | 2 Patient Name-ID Selection Criteria DOB(Age) Address                                                                                                    | Phone Email-II | D Last DOS<br>2019-11-05           |
| Observation Range From Range To<br>> ▼ < ▼ ♠               | 3         Test, Qa - 266183         Alphagan P Lot#12345,         08-04-2019 (0).         Sdfsf Dgdg           4         5         5         5         5         5                                                                                                    | 423423423      | 2013-11-05                         |

## **Denial Rate must exclude refractions (Accounting)**

The report now has a new filter to exclude refractions. If the checkbox is set then the report will NOT show refractions any longer as a denial. In the image the selection to not include Refractions is checked off.

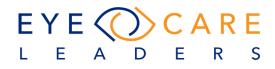

| Denial Records  |           |              |   |
|-----------------|-----------|--------------|---|
| PRACTICE FILTER |           |              | 0 |
| Groups          |           | Facility     |   |
| Select All      | •         | Select All   | • |
| Physician       | Denial Pe | eriod        |   |
| Select All 🔹    | Daily     |              | • |
| Ins. Group      |           | Ins. Carrier |   |
| Select All      | •         | Select All   | • |
| • DOR O DOT     |           |              |   |
| INCLUDE         |           |              |   |
| No Refraction   |           |              |   |

# ACCOUNTING

# Another level of CPT organization has been introduced as a way for Practices to divide their CPTs by Services and or Materials. (Accounting)

This would not only help divide the CPTs, but also has been introduced as part of various reports so data can be viewed accordingly. To set mark whether the CPT is a Service or Material, Users need to go to Settings > Billing > CPT > CPT Category2 > Select Service/Material > Save.

| Edit Rec            | cord |                     |                      |      |                    |        |                          |             |       |                        |         |             | ×      |
|---------------------|------|---------------------|----------------------|------|--------------------|--------|--------------------------|-------------|-------|------------------------|---------|-------------|--------|
| Category<br>Avenova |      | Category 2          | Cpt4 Code<br>AVENOVA |      | Insurance E<br>Yes | Billed | Practice Code<br>AVENOVA |             |       | Description<br>Avenova |         |             | $\sim$ |
| Units<br>1          |      | Service<br>Material | CVX Code             |      | Rev Code           |        | Departments<br>AVE       | NDC#/Comr   | ments | Unit of Measu          | re<br>• | Measurement |        |
| TOS<br>1            |      | POE                 | Mod1                 | Mod2 | Mo                 | od3    | Status<br>Active         | Tax<br>• No | •     | Value Set              |         |             |        |
| Dx1                 | Dx2  | Dx3                 | Dx4                  | x5   | Dx6                | Dx7    | Dx8                      | Dx9         | Dx10  | Dx11                   | Dx12    | +           |        |
|                     |      |                     |                      |      |                    | Save   |                          |             |       |                        |         | Close       | e      |

However, if this is not set for a CPT, it would work as before. Reports for which this filter has been provided as part of the Analytic filters are:

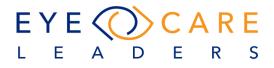

| ANALYTIC FILTE  | R  |              |         |        |                     |   |
|-----------------|----|--------------|---------|--------|---------------------|---|
| Insurance Group |    | Ins. Carrier | s       |        | Ins. Types          |   |
| Select All      | •  | Select Al    | I       | •      | Primary             | - |
| ICD10 Codes     |    | CPT Catego   | ory     |        | CPT                 |   |
| Select All      | -  | Select Al    | I       | •      | Select All          | - |
| CPT Category 2  |    | Registe      | ered Fa | cility |                     |   |
| Select All      | •  |              |         | í      |                     |   |
| Select All      | De | select All   |         |        |                     |   |
| Service         |    |              | ient    |        | Physician Procedure |   |
| Material        |    |              | ient    |        |                     |   |
| (00)            |    |              |         |        |                     |   |

- a. Insurance Analytics
- b. Facility Revenue
- c. Referring Revenue
- d. CPT Analysis
- e. Provider Analytics
- f. Practice Analytics

Please note in case this is not setup for any CPT, these reports would work the same way as before.

#### **Description of CPTs on Charges Ledger (Accounting)**

For a claim which has multiple charges on it, usually the word "Multi" is seen on the charges ledger, the user can of course hover and see the CPTs, but now one can select the Line number and the line can expand to show the CPT and their description along with Summary of each line.

Select the Patient from Search > Accounting > Charges Ledger > If User select "S.No", All charges with Multiple CPTs would expand or the User can select at the number of the charge line and only that particular charge "Multi" would expand.

| harges l | Ledge | er                 |               |       |           |         |        |                                                                                 | rs. Smit<br>sLake | h, Althe | a T-2 | 26106     | ×        | ERA Cla  | ima Statem | ients A&P N | lotes HD | S DOB:<br>X 03-15-19 | Pri:<br>50 Sec : | 🛃 E         |
|----------|-------|--------------------|---------------|-------|-----------|---------|--------|---------------------------------------------------------------------------------|-------------------|----------|-------|-----------|----------|----------|------------|-------------|----------|----------------------|------------------|-------------|
| 🗹 All    | Cha   | irges              | Unpaid Charge | s Gr  | oup: Sele | ect Gro | up     | DOS From: All                                                                   |                   |          |       | DOS To: A |          | - 1      | ns. Case:  | Select Case | •        | E.Id:                | Active 🔻         | Page #: 📘 🔻 |
| S.No.    |       | DOS                | E. Id         | СРТ   | Auth#     | Prov    | /iders | Dx. Codes                                                                       | M                 | odifier  | s     |           | insuranc | æ        |            | Char        | rges     |                      | I                | Date        |
|          |       |                    |               |       |           | I       |        |                                                                                 | I                 | I        |       | Primary   | Sec.     | Tertiary | Posted     | Deposit     | Paid     | Balance              | Posted           | Submitted   |
| 1        |       | 01-03-2020         | 404434        | Multi |           | ID      | BT     | C44.311                                                                         |                   |          |       | MEDICARE  | AARP     |          | \$313.09   | \$0.00      | \$0.00   | \$313.09             | 01-03-2020 -     |             |
|          | Ini   | itial Hospital Vis | it III        | 99223 |           |         |        | C44.311                                                                         |                   |          |       | MEDICARE  | AARP     |          | \$216.37   | \$0.00      | \$0.00   | \$216.37             |                  |             |
|          | Ор    | ohth Int. Est.     |               | 92012 |           |         |        | C44.311                                                                         |                   |          |       | MEDICARE  | AARP     |          | \$96.72    | \$0.00      | \$0.00   | \$96.72              |                  |             |
| 2        |       | 12-03-2018         | 401985 58     | Multi |           | JT      |        | H35.3221, H35.3111, H35.3122                                                    | Multi             |          |       | MEDICARE  | AARP     |          | \$371.22   | \$0.00      | \$291.04 | \$74.24              | 12-03-2018 -     | 12-04-2018  |
|          | Ор    | ohth. Comp. Est.   |               | 92014 |           |         |        | H35.3221, H35.3111, H35.3122                                                    | 25                |          |       | MEDICARE  | AARP     |          | \$138.87   | \$0.00      | \$108.88 | \$27.77              |                  |             |
|          | co    | mputerized ime     | ging-retina   | 92134 |           |         |        | H35.3221                                                                        |                   |          |       | MEDICARE  | AARP     |          | \$45.97    | \$0.00      | \$36.04  | \$9.19               |                  |             |
|          | Inj   | ection             |               | 67028 |           |         |        | H35.3221                                                                        | LT                |          |       | MEDICARE  | AARP     |          | \$111.38   | \$0.00      | \$87.32  | \$22.28              |                  |             |
|          | Su    | pply of Avastin    |               | J9035 |           |         |        | H35.3221                                                                        |                   |          |       | MEDICARE  | AARP     |          | \$75.00    | \$0.00      | \$58.80  | \$15.00              |                  |             |
| 3        |       | 11-30-2018         | 401811 58     | Multi |           | BT      |        | H35.3111, H35.3122, H02.015,<br>H43.811, H11.153, H04.123, H26.493,<br>H35.3221 |                   |          |       | MEDICARE  | AARP     |          | \$202.80   | \$0.00      | \$159.00 | \$40.56              | 11-30-2018 *     | 12-03-2018  |
|          | Op    | ohth. Comp. Est    |               | 92014 |           |         |        | H35.3111, H35.3122, H02.015,<br>H43.811, H11.153, H04.123, H26.493,<br>H35.3221 |                   |          |       | MEDICARE  | AARP     |          | \$138.87   | \$0.00      | \$108.88 | \$27.77              |                  |             |
|          | Fu    | indus Photos       |               | 92250 |           |         |        | H35.3221                                                                        |                   |          |       | MEDICARE  | AARP     | -        | \$63.93    | \$0.00      | \$50.12  | \$12.79              |                  |             |

To collapse, select the line number/ "S.No." again.

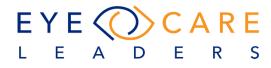

# Insurance ID on Payments Ledger and Charges ledger screen (Accounting)

Patient's Active Primary/Secondary Insurance IDs will now display on the top right-hand corner of the screen, besides the DOB. This enhancement has been done for easy availability of the Insurance Information for a Patient.

|           | . Smi<br>ck | ith, A | Frank | : - 67056 | 3         | ERA      | Claims State | ements A&P |          | NS DOB:<br>HX 03-15-19 | Pri: 1234567<br>954 Sec: 1234567 |      |
|-----------|-------------|--------|-------|-----------|-----------|----------|--------------|------------|----------|------------------------|----------------------------------|------|
| From: All |             | •      |       | DOS To:   | All       | -        | Ins. Case    | Select Ca  | se 🔻     | E.Id:                  | Active -                         | Page |
|           | м           | lodif  | iers  | Ir        | surance   |          |              | Cha        | rges     |                        |                                  | Date |
|           | 1           |        |       | Primary   | Sec.      | Tertiary | Posted       | Deposit    | Paid     | Balance                | Posted                           |      |
|           |             |        | -     | MEDICARE  | MON3      |          | \$138.87     | \$0.00     | \$0.00   | \$138.87               | 01-06-2020                       | •    |
|           | -           |        | -     | MEDICARE  | MON3      |          | \$365.00     | \$0.00     | \$365.00 | \$0.00                 | 06-19-2014                       | •    |
| 1, 367.4  |             |        | -     | MEDICARE  | MON3      |          | \$193.28     | \$0.00     | \$190.67 | \$0.00                 | 12-10-2014                       | •    |
|           |             |        |       |           | Total:    | \$697.15 | \$0.00       | \$555.67   | \$138.87 |                        |                                  |      |
|           |             |        |       | Fin       | al Total: | \$697.15 | \$0.00       | \$555.67   | \$138.87 |                        |                                  |      |

Please note for a patient who is self-pay, this would be blank.

## **Co-insurance options are not in manual posting (Accounting)**

The system now has "Co-Insurance" added into the drop down menu for Method on Accounting > Service Payments.

| Method     |       | CC / Ch.#     | P | aid    | Balance      |      |
|------------|-------|---------------|---|--------|--------------|------|
|            | •     |               | 4 | \$0.00 | \$0.00       | 01-  |
| Toms River | Paid  |               | > |        |              |      |
|            | Depo  | osit          | ۶ |        |              | 01-2 |
|            | Patie | ent/Guarantor | > | Patie  | ent Pre Pmts |      |
| _          | Insu  | rance         | > | Chec   | k In/Out     |      |
|            | Upda  | ate Amount    | > | Colr   | nsurance     |      |
|            | Dedu  | uctible       |   | Disc   | ount         |      |
|            | Retu  | rned Check    |   | Adju   | stment       | >    |
|            | Refu  | nd            | > |        |              | _    |
|            |       |               | _ |        |              |      |

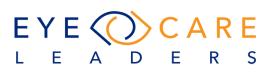

# Add Credit Card Option (Accounting)

Credit Card is now added to all drop downs in the ERA payment areas along with other Payment method options.

| RA Post Payments    |                 |     |             |       | Mr. Smith, A Frank - 67056<br>Brick |
|---------------------|-----------------|-----|-------------|-------|-------------------------------------|
| Gearch By Insurance | Select Group    | -   | Match Units | Paper |                                     |
| Insurance All 👻     |                 | Q   | W/O Code :  | •     | Method :                            |
| Claims File - Che   | eck Date Amount | Not | ſ           |       | Cash<br>Check<br>Credit Card        |
|                     |                 |     |             |       | EFT<br>Money Order<br>VEEP          |

## Previous UB04 - confirm in email (Accounting)

The system now allows you print a previous UB04 form and you can select a date and or date range. User needs to go to Reports > Financial >Previous UB04

| PRACTICE FI | LTER |            |               |
|-------------|------|------------|---------------|
| Start Date  |      | End Date   | UB04 Type     |
| 01-17-2020  |      | 01-17-2020 | Print UB-04 🔻 |
| Patient     |      |            |               |
| smith       |      | Active     | - Q           |

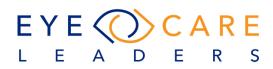

# **DOCUMENTS & DEMOGRAPHICS**

#### **Insurance Cards available under Docs (Demographics)**

All patient Insurance cards scanned for Insurance would be visible in that order under the Pt Docs folder under Docs. This would be visible under Docs > Pt Docs > Insurance Cards > Case > Insurance type (Primary/Secondary/Tertiary) > Insurance Card.

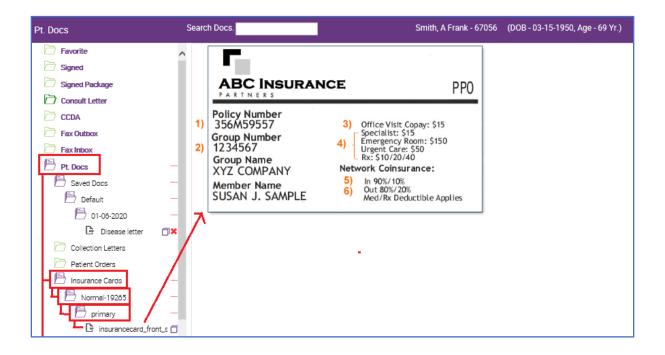

Validate to allow only PDFs in multi-upload section (Documents)

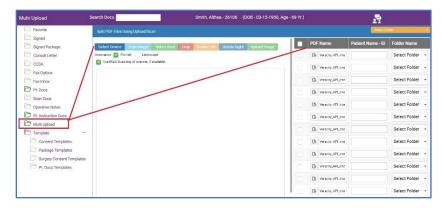

The Multi Load folder automatically loads the Upload screen and it is defaulted now to only be PDFs.

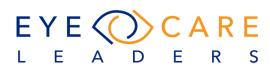

#### When adding a new patient, the first letter is not capitalized (Demographics)

The system will now always capitalize the first letter of the: first name, middle name, last name, address 1, address 2

# **AR Worksheet (Accounting)**

#### Access AR Worksheet (Accounting)

The system has a new module: AR Worksheet. This is accessed from the Main

모 🞯 0 **\$\$** 🖶

v module: AR Worksheet. This is accessed from Screen lower-left corner. (The \$\$ ICON)

Sample Summary Default View Display:

| Insurance                                       | 0 - 30 | 31 - 60 | 61 - 90 | 91 - 120 | 121 - 150 | 151 - 180 | 181+       | Balance    |
|-------------------------------------------------|--------|---------|---------|----------|-----------|-----------|------------|------------|
| AARP - AARP                                     | \$0.00 | \$0.00  | \$0.00  | \$0.00   | \$0.00    | \$0.00    | \$5,866.03 | \$5,866.03 |
| AET1 - Aetna                                    | \$0.00 | \$0.00  | \$0.00  | \$0.00   | \$0.00    | \$0.00    | \$470.00   | \$470.0    |
| AETNA - Aetna                                   | \$0.00 | \$0.00  | \$0.00  | \$0.00   | \$0.00    | \$0.00    | \$6,925.20 | \$6,925.20 |
| AETNA 3 - Aetna 3                               | \$0.00 | \$0.00  | \$0.00  | \$0.00   | \$0.00    | \$0.00    | \$2,239.44 | \$2,239.4  |
| AET MC - Aetna Medicare                         | \$0.00 | \$0.00  | \$0.00  | \$0.00   | \$0.00    | \$0.00    | \$6,583.30 | \$6,583.3  |
| MAILHANDLERS - Aetna MHBP                       | \$0.00 | \$0.00  | \$0.00  | \$0.00   | \$0.00    | \$0.00    | \$130.23   | \$130.23   |
| AETNA SUP - Aetna Senior Supplemental Insurance | \$0.00 | \$0.00  | \$0.00  | \$0.00   | \$0.00    | \$0.00    | \$1,120.48 | \$1,120.4  |
| ALICARE - Alicare/Multiplan                     | \$0.00 | \$0.00  | \$0.00  | \$0.00   | \$0.00    | \$0.00    | \$40.56    | \$40.5     |
| ALLIED BEN - Allied Benefit Systems             | \$0.00 | \$0.00  | \$0.00  | \$0.00   | \$0.00    | \$0.00    | \$170.00   | \$170.0    |
| AMA - AMA Insurance                             | \$0.00 | \$0.00  | \$0.00  | \$0.00   | \$0.00    | \$0.00    | \$19.34    | \$19.3     |
| AMH - AmeriHealth                               | \$0.00 | \$0.00  | \$0.00  | \$0.00   | \$0.00    | \$0.00    | \$2,046.72 | \$2,046.73 |
| AMH9 - AmeriHealth                              | \$0.00 | \$0.00  | \$0.00  | \$0.00   | \$0.00    | \$0.00    | \$2,673.27 | \$2,673.2  |
| Amh Admin - AmeriHealth Administrators          | \$0.00 | \$0.00  | \$0.00  | \$0.00   | \$0.00    | \$0.00    | \$80.00    | \$80.0     |
| AMH MG - Amerihealth Medigap Plans              | \$0.00 | \$0.00  | \$0.00  | \$0.00   | \$0.00    | \$0.00    | \$170.96   | \$170.9    |
| Avesis - AVESIS                                 | \$0.00 | \$0.00  | \$0.00  | \$0.00   | \$0.00    | \$0.00    | \$6,641.50 | \$6,641.5  |
| AXA Equitable - AXA Equitable                   | \$0.00 | \$0.00  | \$0.00  | \$0.00   | \$0.00    | \$0.00    | \$47.34    | \$47.34    |
| Bankers Fidelity - Bankers Fidelity             | \$0.00 | \$0.00  | \$0.00  | \$0.00   | \$0.00    | \$0.00    | \$27.77    | \$27.77    |

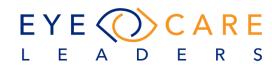

# **AR Worksheet Filters**

| Facility         |       | Provider        |         | Insurance         | ce Gro | oup |
|------------------|-------|-----------------|---------|-------------------|--------|-----|
| Select All       | •     | Select All      | -       | Select            | All    | •   |
| Ins Company      |       | Patient         |         |                   |        |     |
| Select All       | •     |                 |         | Active            | -      | Q   |
| Aging By         |       |                 |         | As of             |        |     |
| Date of Serv     | ice • | · .             |         | Date              | Ê      |     |
| Status           |       | Ins. Types      |         | Ins. Prio         | rity   |     |
| Select All       | •     | Select All      | •       | Select            | IIA I  | •   |
| Appt. Reason     |       | Filter On       |         | From              |        |     |
| Select All       | •     | Date of Se      | ervi 👻  | Date              |        |     |
| То               |       | Print colum     | ns in c | letail view       | PDF    |     |
| Date             |       | Select All      |         | •                 |        |     |
|                  |       |                 |         |                   |        |     |
| ANALYTIC FIL     | TER   |                 |         |                   |        |     |
|                  |       | A               | ging T  | ō                 |        |     |
| Aging From       |       | 1000            | 181+    |                   |        | •   |
| Aging From<br>00 |       | -               | 1011    |                   |        |     |
|                  |       | Balance To      |         | Group B           | у      |     |
| 00               |       | ▼<br>Balance To |         | Group B<br>Insura |        | •   |

Defined filters for the AR Worksheet – basic features. These are the default settings displayed for the AR Worksheet.

There is a checkbox **"More"** in the lower section which when checked will display additional filters for the AR Worksheet.

| ADDITINAL    | FILTE   | RS        |                       | Image: 1     | More |  |  |
|--------------|---------|-----------|-----------------------|--------------|------|--|--|
| Follow Up F  | rom     | Follow I  | Јр То                 | Follow Up By | User |  |  |
| Date         |         | Date      |                       | Select All   | •    |  |  |
|              |         |           |                       | Last Status  |      |  |  |
|              |         |           |                       | Please Sele  | ec 🕶 |  |  |
| Rejection S  | tatus   | Rejectio  | on Code               | Show Task    |      |  |  |
| Please Se    | elec 🕶  | Selec     | ct All 🔹 Please Selec |              |      |  |  |
| What User(   | s)?     | Print Sta | atement               |              |      |  |  |
| Select All   | -       | Status    |                       |              |      |  |  |
|              |         | Pleas     | e Selec 🕶             |              |      |  |  |
| First Staten | nent Fr | om        | First Sta             | tement To    |      |  |  |
| Date         |         | -         | Date                  |              | =    |  |  |
| Last Staten  | nent Fr | om        | Last Sta              | tement To    |      |  |  |
| Date         |         |           | Date                  |              |      |  |  |
| Overdue Da   | iys     | From      |                       | То           |      |  |  |
| Please Se    | elec 🕶  | 5         |                       | 10           |      |  |  |
| Proc/CPT (   | Code    |           |                       | Patient AS   |      |  |  |
| Select All   |         |           | •                     | Please Sele  | ec 🔺 |  |  |
| Statement    | Count F | rom       | Stateme               | nt Count To  |      |  |  |
| 5            |         |           | 10                    |              |      |  |  |

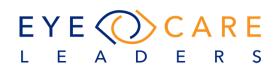

# **AR Module Filter Definitions**

#### **Practice Filters - Field Definitions**

**Facility** = default is **ALL**. This represents all the locations where services are provided by the clinic.

**Provider** = default is **ALL**. This represents the doctor who provided the services for a given visit.

**Insurance Group** = default is **ALL.** This represents all the different insurance company types i.e, Medicare, Medicaid, Commercial, etc. defined within the system who cover patient services.

**Insurance Company** = default is **ALL**. This represents the specific plan within a group. **Patien**t = list of all patients who received services

**Aging By:** = this represents how the receivables are presented.

**\*\*Drop Down Options** = Date of Service / First Claim Date / Last Claim Date. **As of:** = defined date as to when the report was run and presented.

**Status** (blue field) = a tag creating some category of claims status

**\*\* Drop Down Options** = 1st Appeal / 2nd Appeal / Credentialing Issue / In collections / Under paid.

**Ins. Priority** = this represents the order and/or hierarchy of various insurances.

**\*\* Drop Down Options** = Primary / Secondary / Tertiary / Primary + Secondary. **Appointment Type** = this would come directly from the Scheduler allowing you to filter on different visit types, and manage and view the AR for those specific visit types, i.e. New Patient / Surgery, etc.

**Filter On:** = will filter on the defined meaning of the different options.

**\*\* Drop Down Options** = Date of Service / First Claim Date / Last Claim Date **FROM / TO:** = allows you to select a date range for the "Filter On" field option. **Analytic Filter** 

**Range:** = free type fields to define additional timeframes for report presentation 60 / 90 / 120 /180/ etc.

**FROM / TO:** = allows you to enter a dollar amount and range for example – "writeoff" this range from \$1.00 to \$3.00.

**Hide 30** = if the checkbox is checked then the report will NOT show you those balances within 30 days due.

**Group By:** = allows you to define how you want the values to be defined based on one of the options.

\*\* **Drop Down Options** = Insurance / Patient / Provider / Location /

## Additional Filters

**More:** = this checkbox extends the options for filter choice and will display a new selection area.

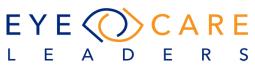

**Follow Up – From / To**: = Reminder date based on action previously taken i.e. follow up by July 29 - so you can filter based on specific predefined note dates.

**By (User):** = If a specific name is selected - then the filter will only show those items which are assigned to you and are displayed for you to work on.

**Last Status:** = this simply defines the line items either pending or completed/done.

**\*\*Options** = Pending / Done.

**Rejection Only:** = line item status indicates the current claims submission status.

**\*\*Options** = Pending / Done / Both.

**Rejection Code:** = predefined in the system are different denial/rejection codes which can be filtered.

**Show Tasks:** = these are the designated options for determining who will do the work based on the assignment – for example an administrator can divide the list up and task it to multiple individuals to work down.

\*\*\*\*Drop Down Options = Assigned / Unassigned

**What User(s):** = this allows you to select someone from the team to work either the assigned or unassigned claims. If option is set, then you can see the list of open items for a specific person.

**Print Statement Status:** = this is a field/flag set in the patient demographic area which indicated whether you want a statement printed Y/N for this patient.

**First Statement Date:** = range to be user established based on when statements were first created.

**Last Statement Date**: = range to be user established based on when statements were last created.

**Overdue Days:** = this is an action predefined by the rules set it represents the number of days allowed before payment is made.

**\*\*\*\*Drop Down Options** = Payment Days / Claim Filing Days.

**From / To:** = user defined to show the number of days you wish to filter i.e. 5 to 10 days overdue for example.

**Proc. Code:** = this is the list of all CPT procedure codes which allows you to display just specific services or service office visit types.

**Patient As:** = defined in the system already and works off the "Pt. As" field area on the demographic screen.

**\*\*\*\*Drop Down Options** = Charity / VIP / Workers Comp / Employee / etc. Statement Count From / To: =

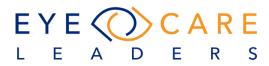

#### **AR Worksheet BUTTON definitions and functions**

#### Status – Status defines the Claim status.

This is only available as part of the Detailed view on AR Smartsheet. Claim status is completely user defined, one can add/edit/remove Claim Status from **Settings > Billing > Claim Status**.

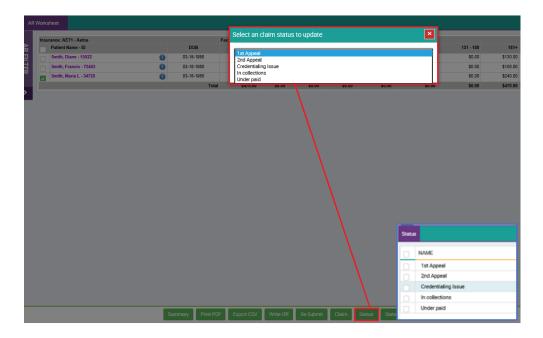

#### Claim Button -> This button is available on the Detail view of AR smartsheet

and allows the user to print CMS1500/ UB04 form for the selected claims. Users will need to go to Detail view of the AR Smartsheet > select the

Insurance/Provider/Facility > Patient > Select the encounters they want to Print > Claim > Select which form to Print > Yes > All paper claims will be created in one selection.

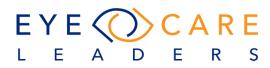

| Work | sheet                    |            |            |            |          |           |         |             |         |                                   |         |          |             |           |           |          |         |        |         |         |       |             |             |           |           |
|------|--------------------------|------------|------------|------------|----------|-----------|---------|-------------|---------|-----------------------------------|---------|----------|-------------|-----------|-----------|----------|---------|--------|---------|---------|-------|-------------|-------------|-----------|-----------|
| Inco | rance: ALICARE - Alicare | Metholan   |            |            |          |           |         |             | Exy: 05 | 88-624-6254                       |         |          |             |           |           |          |         | Tel.   |         |         |       |             |             |           |           |
|      | Patient Name - ID        | DOB        | DOS        | Facility   | Provider | Ins. Type | Ins. ID | DOC         |         | ICD10                             |         | R Ch     | arge 0-:    | 10 31 - 6 | 0 61 - 94 | 91 - 120 |         |        | 181+    | Balance | CFD F | PD Prt Pt S | t 1st Claim | Note/Date | Case Type |
|      | Smith, Mary - 19896 🕧    | 03-15-1950 |            |            |          |           |         |             |         |                                   |         | \$20     | 12.80 \$0.0 | 10 \$0.0  | 0 \$0.00  | \$0.00   | \$0.00  | \$0.00 | \$40.58 | \$40.58 | 0     | 0 Y         |             |           |           |
| -    |                          |            | 11-27-2018 | Toms River | BT       |           |         |             |         | H02.423, H28.492, H35.383, H04.12 |         |          |             |           |           |          | \$0.00  |        |         | \$27.77 |       |             | 11-27-201   | 8         | Normal    |
| •    |                          |            |            |            |          | Sec       |         | 11-27-2018  | 82250   | H35.383                           |         |          |             |           |           | \$0.00   | \$0.00  |        |         | \$12.79 |       |             |             |           |           |
| _    |                          |            |            |            |          |           |         |             |         |                                   | To      | tal \$20 | 12.80 \$0.0 | 10 \$0.0  | 0 \$0.0   | \$0.00   | \$0.00  | \$0.00 | \$40.56 | \$40.58 |       |             |             |           |           |
|      |                          |            |            |            |          |           |         |             |         |                                   |         |          |             |           |           |          |         |        |         |         |       |             |             |           |           |
|      |                          |            |            |            |          |           | IMEDIC  | CWARE       |         |                                   |         |          |             |           |           |          |         |        |         |         |       |             |             |           |           |
|      |                          |            |            |            |          |           | Are you | u sure to p | rint on | nly selected records?             |         |          |             |           |           | 1        |         |        |         |         |       |             |             |           |           |
|      |                          |            |            |            |          |           | CN      | /IS 1500    |         | O CMS 1500 - Red Form             | O UE    | 1-04     | 01          | JB-04 -   | Red Fo    | m        |         |        |         |         |       |             |             |           |           |
|      |                          |            |            |            |          |           |         |             |         | YES                               | NO      |          |             |           |           |          |         |        |         |         |       |             |             |           |           |
|      |                          |            |            |            |          |           |         |             |         |                                   |         |          |             |           |           |          |         |        |         |         |       |             |             |           |           |
|      |                          |            |            |            |          |           |         |             |         |                                   |         |          |             |           |           |          |         |        |         |         |       |             |             |           |           |
|      |                          |            |            | s          | ummary   | Print     | PDF E   | xport CSV   | Write   | ite Off Re-Submit Clain           | n Stati | 15       | Statema     | ent       | Assign    | lo Po    | llow Up | Lette  | a.      |         |       |             |             |           |           |

The action will automatically refresh the displayed sheet to represent the action taken or implied.

#### Re-Submit -> This action button is available only on the detail view of AR

**Smar**tsheet and allows the user to re-submit electronically the selected claims/line items. Users will need to go to the Detail view of the AR Smartsheet > select the Insurance/Provider/Facility > Patient > Select the encounters/lines they want to Re-submit > Re-submit > If a claim has more number of lines and only a few out of those are selected the system would show a confirmation pop-up before re-submitting > If the User still wishes to bill only what is selected, then they can select "Yes", otherwise "No" and go back to select the remaining lines.

|   | ance: AETNA 3 - Aetna 3   |     |            |            |            |          |           |           |            | Fax: 8  | 00-736-9369                 |       |              |       |            |          |          |        | Tel.   |            |          |       |          |          |              |        |
|---|---------------------------|-----|------------|------------|------------|----------|-----------|-----------|------------|---------|-----------------------------|-------|--------------|-------|------------|----------|----------|--------|--------|------------|----------|-------|----------|----------|--------------|--------|
|   | Patient Name - ID         |     | DOB        | DOS        | Facility   | Provider | Ins. Type | Ins. ID   | DOC        | CPT     | ICD10                       | R     | Charge 0     | - 30  | 31 - 60 61 | 1 - 90 9 | 91 - 120 |        |        | 181+       | Balance  | CFD F | PD Prt P | t St 1st | Claim Note/D | ate Ca |
|   | Smith, Ann - 75717        | 0   | 03-15-1950 |            |            |          |           |           |            |         |                             |       | \$170.00 \$0 | 0.00  | \$0.00 \$  | \$0.00   | \$0.00   | \$0.00 | \$0.00 | \$110.00   | \$110.00 | 0     | 0 Y      |          |              |        |
|   | Smith, Douglas T - 76396  | 0   | 03-15-1950 |            |            |          |           |           |            |         |                             |       | \$205.00 \$0 | 0.00  | \$0.00     | \$0.00   | \$0.00   | \$0.00 | \$0.00 | \$195.00   | \$195.00 | 0     | 0 Y      |          |              |        |
|   | Smith, Elisabeth W - 7578 | 6 👩 | 03-15-1950 |            |            |          |           |           |            |         |                             |       | \$525.00 \$0 | 0.00  | \$0.00     | \$0.00   | \$0.00   | \$0.00 | \$0.00 | \$515.00   | \$515.00 | 0     | 0 Y      |          |              |        |
|   |                           |     |            | 12-14-2018 | Toms River | BT       | Pri       | 123456789 | 12-14-2018 | 92012   | H25.012, H40.1422, H40.1111 | Y     | \$100.00 \$0 | 0.00  | \$0.00 \$  | \$0.00   | \$0.00   | \$0.00 | \$0.00 | \$90.00    | \$90.00  |       |          | 12-14    | -2018        | Nor    |
| Ě |                           |     |            |            |            |          | Pri       |           | 12-14-2018 | 92250   | H40.1422, H40.1111          | Y     | \$100.00 \$0 | 0.00  | \$0.00 \$  | \$0.00   | \$0.00   | \$0.00 | \$0.00 | \$100.00   | \$100.00 |       |          |          |              |        |
|   |                           |     |            | 11-22-2018 | Toms River | BT       | Pri       | 123456789 | 11-28-2018 | 92012   | T15.12XA, S05.02XA          | Y     | \$100.00 \$0 | 0.00  | \$0.00 \$  | \$0.00   | \$0.00   | \$0.00 | \$0.00 | \$100.00   | \$100.00 |       |          | 11-26    | -2018        | Nor    |
|   |                           |     |            |            |            |          | Pri       |           | 11-28-2018 | 65210   | T15.12XA                    | Y     | \$225.00 \$0 | 0.00  | \$0.00 \$  | 50.00    | \$0.00   | \$0.00 | \$0.00 | \$225.00   | \$225.00 |       |          |          |              |        |
|   | Smith, Elizabeth - 76741  | 0   | 03-15-1950 |            |            |          |           | _         |            | _       |                             |       | \$125.00 \$0 | 0.00  | \$0.00 \$  | 50.00    | \$0.00   | \$0.00 | \$0.00 | \$125.00   | \$125.00 | 0     | 0 Y      |          | _            |        |
|   | Smith, Janis - 73221      | a   | 03-15-1950 |            |            |          |           |           |            |         |                             |       | \$138.87 \$0 | 0.00  | \$0.00 \$  | \$0.00   | \$0.00   | \$0.00 | \$0.00 | \$27.77    | \$27.77  | 0     | 0 Y      |          |              |        |
|   | Smith, Joanne - 75496     | a   | 03-15-1950 |            |            |          |           |           | IEDICWA    | 25      |                             |       |              |       | ×          |          | \$0.00   | \$0.00 | \$0.00 | \$19.34    | \$19.34  | 0     | 0 Y      |          |              |        |
|   | Smith, Judy - 75623       | a   | 03-15-1950 |            |            |          |           |           | IEDICWA    | КЕ      |                             |       |              |       | Ľ          | 00       | \$0.00   | \$0.00 | \$0.00 | \$500.00   | \$500.00 | 0     | 0 Y      |          |              |        |
|   | Smith, Katherine - 76858  | ~   | 03-15-1950 |            |            |          |           | T         | nere are m | nore pr | ocedures in the encounte    | er (4 | 03815) Ar    | re vo | u sure     | 00       | \$0.00   | \$0.00 | \$0.00 |            |          |       |          |          |              |        |
|   | Smith, Ronald A - 67977   |     | 03-15-1950 |            |            |          |           |           |            |         | selected records?           |       |              |       |            | 00       | \$0.00   | \$0.00 | \$0.00 |            | \$147.33 |       |          |          |              |        |
|   | Smith, Vernon - 76666     | ~   | 03-15-1950 |            |            |          |           |           |            |         |                             |       |              |       |            | 00       | \$0.00   | \$0.00 | \$0.00 |            | \$270.00 |       |          |          |              |        |
|   | Smith, Wanda F - 29641    | -   | 03-15-1950 |            |            |          |           | _         |            | - 1     | YES                         | ю     |              |       |            | .00      | \$0.00   | \$0.00 |        | \$205.00   |          |       |          |          |              |        |
|   |                           |     | 00 10 1000 |            |            |          |           |           |            |         |                             |       |              |       |            | - 00     | \$0.00   | \$0.00 |        | \$2,239,44 |          |       |          |          |              |        |
|   |                           |     |            |            |            |          |           |           |            |         |                             |       |              |       |            |          |          |        |        |            |          |       |          |          |              |        |

The action will also automatically REFRESH the displayed sheet to represent the action taken or implied.

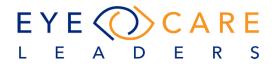

**Statement - Option available in "DETAIL" screen view only.** If the user wishes to create a "Statement" for multiple accounts in a single action, they can use this button to do so at a single go. The user first checks the line items to be included in the statement merge > Once the selection of the line items is made on the displayed sheet the user would select the link "Statement">> Statements would print for the items forcefully for those which do not have the balance in Patient Bucket if selected. For others it would print as usual.

| urance: AETNA 3 - Aetna 3  |   |            | Fax: 800-736-9 | 🥖 eclimedicware.com 🛛 🗙 📑                                                                                                    |
|----------------------------|---|------------|----------------|----------------------------------------------------------------------------------------------------|
| Patient Name - ID          |   | DOB        | С              |                                                                                                    |
| Smith, Ann - 75717         | 0 | 03-15-1950 | \$1            |                                                                                                    |
| Smith, Douglas T - 76396   | 0 | 03-15-1950 | \$2            |                                                                                                    |
| Smith, Elisabeth W - 75786 | 0 | 03-15-1950 | \$5            | STATEMENT                                                                                                    |
| Smith, Elizabeth - 76741   | 0 | 03-15-1950 | \$1            | 1st Request                                                                                                    |
| Smith, Janis - 73221       | 0 | 03-15-1950 | \$1            | iMedicWare Test Practice IF PAYING BY CREDIT CARD, FILL OUT BELOW                                                                                                    |
| Smith, Joanne - 75496      | 0 | 03-15-1950 | \$             | 1405 Route 18 S, Suite #206 Suite 206 CHECK CARD USING FOR PAYMENT                                                                                                    |
| Smith, Judy - 75623        | 0 | 03-15-1950 | \$5            | Toms River, NJ 08755 MASTER CARD 749A                                                                                                    |
| Smith, Katherine - 76858   | 0 | 03-15-1950 | \$1            | (P) 732 - 817 - 9475 Content Amount:<br>(F) SIGNATURE: EXP. DATE:                                                                                                    |
| Smith, Ronald A - 67977    | 0 | 03-15-1950 | \$7            | STATEMENT DATE PAY THIS AMOUNT ACCOUNT MRN                                                                                                    |
| Smith, Vernon - 76666      | 0 | 03-15-1950 | \$2            | 01-22-2020 \$125.00 76858                                                                                                    |
| Smith, Wanda F - 29641     | 0 | 03-15-1950 | \$2            | ADDRESSEE: REMIT TO: SHOW AMOUNT                                                                                                    |
|                            |   | Total      | \$3,0          | Katherine Smith PAID HERE \$                                                                                                    |
|                            |   |            |                | Old Bridge, NJ 08857 1405 Route 18 S, Suite #206 Suite 206<br>Toms River, NJ 08755                                                                                                    |
|                            |   |            |                | PLEASE DETACH AND RETURN TOP PORTION<br>WITH YOUR PAYMENT                                                                                                    |
|                            |   |            |                |                                                                                                    |
|                            |   |            |                | Date         CPT         Description         Units         T. Charges         Ins Paid         Adj         Pt Paid         Balance           12-18-18         92002         Ophth. intermed new<br>Diagnosis: H00.021         1.00         \$125.00         \$125.00                                                                                                    |
|                            |   |            |                | Date         CPT         Description         Units         T. Charges         Ins Paid         Adj         Pt Paid         Balance           12-18-18         92002         Ophth. intermed new<br>Diagnosis: H00.021         1.00         \$125.00         \$125.00         \$125.00         \$125.00         \$125.00         \$125.00         \$125.00         \$125.00         \$125.00         \$125.00         \$125.00         \$125.00         \$125.00         \$125.00         \$125.00         \$125.00         \$125.00         \$125.00         \$125.00         \$125.00         \$125.00         \$125.00         \$125.00         \$125.00         \$125.00         \$125.00         \$125.00         \$125.00         \$125.00         \$125.00         \$125.00         \$125.00         \$125.00         \$125.00         \$125.00         \$125.00         \$125.00         \$125.00         \$125.00         \$125.00         \$125.00         \$125.00         \$125.00         \$125.00         \$125.00         \$125.00         \$125.00         \$125.00         \$125.00         \$125.00         \$125.00         \$125.00         \$125.00         \$125.00         \$125.00         \$125.00         \$125.00         \$125.00         \$125.00         \$125.00         \$125.00         \$125.00         \$125.00         \$125.00         \$125.00         \$125.00         \$125.00 |
|                            |   |            |                | Date         CPT         Description         Units         T. Charges         Ins Paid         Adj         Pt Paid         Balance           12-18-18         92002         Ophth. intermed new<br>Diagnosis: H00.021         1.00         \$125.00         \$125.00         \$125.00         \$125.00         \$125.00         \$125.00         \$125.00         \$125.00         \$125.00         \$125.00         \$125.00         \$125.00         \$125.00         \$125.00         \$125.00         \$125.00         \$125.00         \$125.00         \$125.00         \$125.00         \$125.00         \$125.00         \$125.00         \$125.00         \$125.00         \$125.00         \$125.00         \$125.00         \$125.00         \$125.00         \$125.00         \$125.00         \$125.00         \$125.00         \$125.00         \$125.00         \$125.00         \$125.00         \$125.00         \$125.00         \$125.00         \$125.00         \$125.00         \$125.00         \$125.00         \$125.00         \$125.00         \$125.00         \$125.00         \$125.00         \$125.00         \$125.00         \$125.00         \$125.00         \$125.00         \$125.00         \$125.00         \$125.00         \$125.00         \$125.00         \$125.00         \$125.00         \$125.00         \$125.00         \$125.00         \$125.00         \$125.00 |
|                            |   |            |                | Date         CPT         Description         Units         T. Charges         Ins Paid         Adj         Pt Paid         Balance           12-18-18         92002         Ophth. intermed new<br>Diagnosis: H00.021         1.00         \$125.00         \$125.00         \$125.00           TOTAL AMOUNT: 1         \$125.00         \$0.00         \$0.00         \$125.00                                                                                                    |
|                            |   |            |                | Date         CPT         Description         Units         T. Charges         Ins Paid         Adj         Pt Paid         Balance           12-18-18         92002         Ophth. intermed new<br>Diagnosis: H00.021         1.00         \$125.00         \$125.00         \$125.00         \$125.00         \$125.00         \$125.00         \$125.00         \$125.00         \$125.00         \$125.00         \$125.00         \$125.00         \$125.00         \$125.00         \$125.00         \$125.00         \$125.00         \$125.00         \$125.00         \$125.00         \$125.00         \$125.00         \$125.00         \$125.00         \$125.00         \$125.00         \$125.00         \$125.00         \$125.00         \$125.00         \$125.00         \$125.00         \$125.00         \$125.00         \$125.00         \$125.00         \$125.00         \$125.00         \$125.00         \$125.00         \$125.00         \$125.00         \$125.00         \$125.00         \$125.00         \$125.00         \$125.00         \$125.00         \$125.00         \$125.00         \$125.00         \$125.00         \$125.00         \$125.00         \$125.00         \$125.00         \$125.00         \$125.00         \$125.00         \$125.00         \$125.00         \$125.00         \$125.00         \$125.00         \$125.00         \$125.00         \$125.00 |

The action will also automatically REFRESH the displayed sheet to represent the action taken or implied.

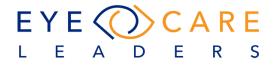

**Assign To -> Option available in Detail view of AR Smartsheet**. This button helps the user create a Task either for themselves or someone in the team, they can use this button to do so. Once in the Detail view > Select the Patient/Encounter > Select the Assign to button > Select from the drop down to whom they need to assign this as a task > Select Reminder date > Add Note > Save.

|                             |   | _          | Assign To           |               |               |        | ×      |           |      |
|-----------------------------|---|------------|---------------------|---------------|---------------|--------|--------|-----------|------|
| nsurance: AETNA 3 - Aetna 3 |   |            | ASSIGN TO           |               |               |        |        |           |      |
| Patient Name - ID           |   | DOB        | Assign as a Notes/  | Task for :    | Reminder Date | :      |        | 151 - 180 |      |
| Smith, Ann - 75717          | 0 | 03-15-1950 | Helpdesk, IMW       |               | · 01-22-2020  |        | =      | \$0.00    | s    |
| Smith, Douglas T - 76396    | 0 | 03-15-1950 | Note :              |               |               |        |        | \$0.00    | S    |
| Smith, Elisabeth W - 75786  | 0 | 03-15-1950 | This is a test note | for Assign-To |               |        |        | \$0.00    | S    |
| Smith, Elizabeth - 76741    | 0 | 03-15-1950 |                     | <u> </u>      |               |        |        | \$0.00    | S    |
| Smith, Janis - 73221        | 0 | 03-15-1950 |                     |               |               |        |        | \$0.00    |      |
| Smith, Joanne - 75496       | 0 | 03-15-1950 |                     |               |               | Save   | Close  | \$0.00    | :    |
| Smith, Judy - 75623         | 0 | 03-15-1950 | \$200.00            | <b>4</b>      |               |        |        | \$0.00    | S    |
| Smith, Katherine - 76858    | 0 | 03-15-1950 | \$125.00            | \$0.00 \$0.   | 0 \$0.00      | \$0.00 | \$0.00 | \$0.00    | S    |
| Smith, Ronald A - 67977     | 0 | 03-15-1950 | \$737.63            | \$0.00 \$0.   | 0 \$0.00      | \$0.00 | \$0.00 | \$0.00    | s    |
| Smith, Vernon - 76666       | 0 | 03-15-1950 | \$270.00            | \$0.00 \$0.   | 0 \$0.00      | \$0.00 | \$0.00 | \$0.00    | S    |
| Smith, Wanda F - 29641      | 0 | 03-15-1950 | \$205.00            | \$0.00 \$0.   | \$0.00        | \$0.00 | \$0.00 | \$0.00    | s    |
|                             |   | Tetel      | 40.000.00           |               |               | \$0.00 | 44.44  | \$0.00    | \$2, |
|                             |   | Total      | \$3,098.22          | \$0.00 Sù     | 10 \$0.00     | \$0.00 | \$0.00 | 50.00     |      |
|                             |   | 1008       | 53,055.22           | 50.00 SG      | 0 20.00       | 20.00  | 50.00  | 20.00     |      |

EYE CARE LEADE S R

Write – off -> This is an action button available on the Detail screen and can be used to write-off the balances on selected lines/encounters/patient balances at a go. On Detail view > Select the Encounters/lines which need to be written off > Select Write-Off > Confirm.

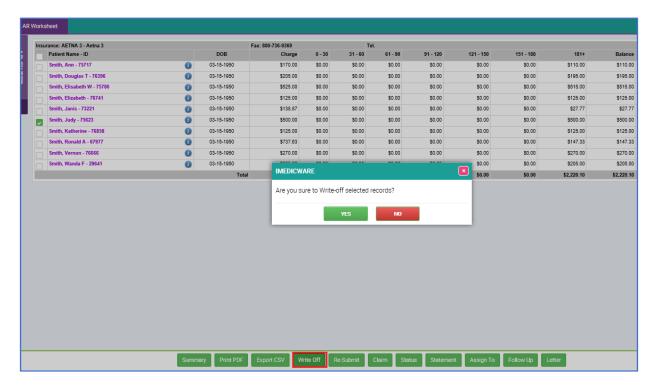

| <b>DOS</b> : 11<br><b>E.Id</b> : 40 | -28-2018<br>1297 | Group Nam      | e: iMedicWare T | est Practice | <b>ins. Case</b><br>Normal | <b>Primary</b><br>AETN/\$0.00 |             | Credit to other En | counter   | Auth#:<br>Auth Am | ount: \$0.00 |            | Statem<br>Billing Pro |          |        | Active   |   |
|-------------------------------------|------------------|----------------|-----------------|--------------|----------------------------|-------------------------------|-------------|--------------------|-----------|-------------------|--------------|------------|-----------------------|----------|--------|----------|---|
| Apply                               | СРТ              | Dx Code        | T. Charges      | Allowed      | Deductible                 | Pri Amt                       | Patient Amt | Method             | CC / Ch.# | Paid              | Balance      | DOR        | DOT                   | Adj      | Credit | Code     |   |
|                                     | 66821            | H26.491        | \$ 500.00       | \$ 500.00    | \$ 0.00                    | \$                            | \$          | •                  |           | \$0.00            | \$0.00       | 01-22-2020 |                       | \$500.00 | \$0.00 | Nothin - |   |
|                                     |                  |                |                 |              |                            | \$ 0.00                       | \$ 0.00     | Toms River +       | Comment   |                   |              |            |                       |          |        |          |   |
| / X                                 |                  | Write Off : Pa | tient           |              |                            |                               |             |                    |           |                   |              | 01-22-20   | 01-22-20              | \$500.00 |        |          |   |
|                                     | Tot              | al Payments    | \$500.00        | \$500.00     | \$0.00                     | \$0.00                        | \$0.00      |                    |           | \$0.00            | \$0.00       |            |                       |          |        |          |   |
|                                     |                  |                |                 |              |                            |                               |             |                    |           |                   |              |            |                       |          |        |          | _ |
| int.                                | /Ext.            | Notes Date     | Rer             | ninder Date  | Task Fo                    | r 🛛                           |             |                    | Note      | s                 |              |            |                       | De       | one    | Operator |   |

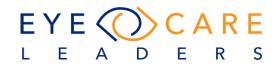

**Follow-up -> Option available in Detail view of AR Smartsheet**. This button helps the user create a Task for themselves, they can use this button to do so. Once in the Detail view > Select the Patient/Encounter > Select the Follow-up button > Select Reminder date > Add Note > Save > The Task would be seen under User Console > Tasks.

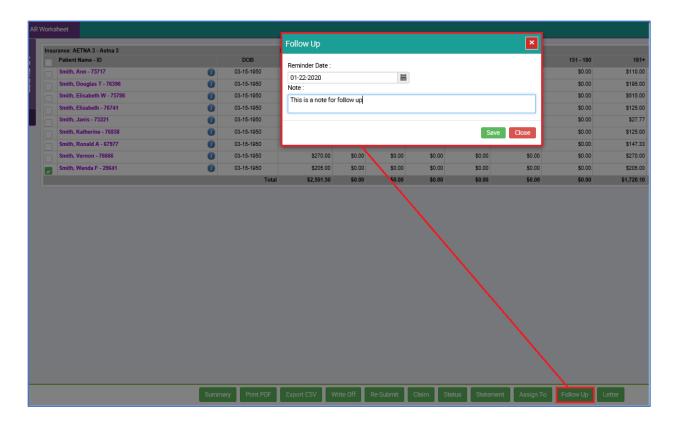

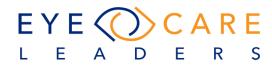

#### Letter -> This action button is available only on the Detail view of the AR

**Smartsheet**. In case the user wishes to create a letter, they can do so for multiple patients at a go by selecting this button. In Detail View > Select the Patient/ Encounter > Hit Letter > Select template from drop down > Select the Action (Print/fax/Email) and the receiving party (Insurance/Patient) > Send.

|      |                                                |   |            | Send Letter                                   |       |
|------|------------------------------------------------|---|------------|-----------------------------------------------|-------|
| Insu | irance: AETNA 3 - Aetna 3<br>Patient Name - ID |   | DOB        | 151 - 180                                     |       |
|      | Smith, Ann - 75717                             | 0 | 03-15-1950 | Letter Template: \$0.00                       | \$1   |
|      | Smith, Douglas T - 76396                       | 0 | 03-15-1950 | Please Select                                 | \$1   |
|      | Smith, Elisabeth W - 75786                     | 0 | 03-15-1950 | Type: To: 50.00                               | \$5   |
|      | Smith, Elizabeth - 76741                       | 0 | 03-15-1950 | Email Fax Print Insurance Patient             | \$1   |
|      | Smith, Janis - 73221                           | 0 | 03-15-1950 | \$0.00                                        | s     |
|      | Smith, Katherine - 76858                       | 0 | 03-15-1950 | Send Close \$0.00                             | \$1   |
|      | Smith, Ronald A - 67977                        | 0 | 03-15-1950 | \$0.00 S0.00                                  | \$1   |
|      | Smith, Vernon - 76666                          | 0 | 03-15-1950 | \$270.00 \$0.00 \$0.00 \$0.00 \$0.00          | \$2   |
| ~    | Smith, Wanda F - 29641                         | 0 | 03-15-1950 | \$205.00 \$0.00 \$0.00 \$0.00 \$0.00 \$0.00   | \$2   |
| Ľ    |                                                |   | Total      | \$2,501.50 \$0.00 \$0.00 \$0.00 \$0.00 \$0.00 | \$1,7 |
|      |                                                |   |            |                                               |       |
|      |                                                |   |            | $\sim$                                        |       |
|      |                                                |   |            |                                               |       |
|      |                                                |   |            |                                               |       |
|      |                                                |   |            |                                               |       |
|      |                                                |   |            |                                               |       |
|      |                                                |   |            |                                               |       |

Note: Only the templates under Settings > Document > Collection, will populate under the drop down.

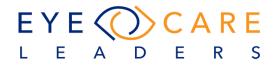

Print PDF button -> This action button is available on both the Summary and Detail view and allows the user to print the list in a PDF format.

| Insurance                                                        |                                                                    |                  |                  |                  |                  |                  |                  |                         |                   |
|------------------------------------------------------------------|--------------------------------------------------------------------|------------------|------------------|------------------|------------------|------------------|------------------|-------------------------|-------------------|
| Insurance<br>AARP - AARP                                         |                                                                    | /imwdev_spri     | int/library/htn  | nl_to_pdf_rep    | o - ≙ C          | Search           |                  | , م                     | 슈☆                |
| AFT1 - Aetna                                                     | <pre>eclimedicware.com × []</pre>                                  |                  |                  |                  |                  |                  |                  |                         |                   |
| AETNA - Aetna                                                    | eclimedicware.com ×                                                |                  |                  |                  |                  |                  |                  |                         |                   |
| AFTNA 3 - Aetna 3                                                |                                                                    |                  |                  |                  |                  |                  |                  |                         |                   |
| AFT MC - Aetna Medicare                                          | Insurance                                                          | 0 - 30           | 31 - 60          | 61 - 90          | 91 - 120         | 121 - 150        | 151 - 180        | 181+                    | Bata              |
| MAILHANDLERS - Aetna MHBP                                        | AARP - AARP<br>AET1 - Aetna                                        | \$0.00<br>\$0.00 | \$0.00<br>\$0.00 | \$0.00<br>\$0.00 | \$0.00<br>\$0.00 | \$0.00<br>\$0.00 | \$0.00<br>\$0.00 | \$5,866.03<br>\$470.00  | \$5,866<br>\$470  |
| AETNA SUP - Aetna Senior Supplemental Insurance                  | AETNA - Aetha                                                      | 50.00            | \$0.00           | \$0.00           | \$0.00           | 50.00            | \$0.00           | \$470.00                | \$4/0             |
| ALICARE - Alicare/Multiplan                                      | AETNA 3 - Aetna 3                                                  | \$0.00           | \$0.00           | \$0.00           | \$0.00           | \$0.00           | \$0.00           | \$1,720.10              | \$1,720           |
| ALICARE - Alicatemulopian<br>ALLIED BEN - Allied Benefit Systems | AET MC - Aetna Medicare<br>MAILHANDLERS - Aetna MHEP               | \$0.00           | \$0.00           | \$0.00           | \$0.00           | \$0.00           | \$0.00<br>\$0.00 | \$6,583.30              | \$6,583           |
|                                                                  | AETNA SUP - Aetna Senior Supplemental Insurance                    | \$0.00           | \$0.00           | \$0.00           | \$0.00           | \$0.00           | \$0.00           | \$1,120.48              | \$1,120           |
| AMA - AMA Insurance                                              | ALICARE - Alicare/Multiplan<br>ALLIED BEN - Alled Beneft Systems   | \$0.00<br>\$0.00 | \$0.00           | \$0.00           | \$0.00           | \$0.00<br>\$0.00 | \$0.00<br>\$0.00 | \$40.55                 | \$40<br>\$170     |
| AMH - AmeriHealth                                                | AWA - AWA Insurance                                                | 50.00            | \$0.00           | 50.00            | \$0.00           | \$0.00           | 50.00            | \$19.34                 | \$19              |
| AMH9 - AmeriHealth                                               | AMH - AmeriHeath                                                   | \$0.00           | \$0.00           | \$0.00           | \$0.00           | \$0.00           | \$0.00           | \$2,046.72              | \$2,046           |
| Amh Admin - AmeriHealth Administrators                           | AMH9 - AmeriHealth<br>Amh Admin - AmeriHealth Administrators       | \$0.00           | \$0.00           | \$0.00           | \$0.00           | \$0.00           | \$0.00           | \$2,673.27              | \$2,67            |
| AMH MG - Amerihealth Medigap Plans                               | AMH MG - Ameriheath Medigap Plans                                  | \$0.00           | \$0.00           | \$0.00           | \$0.00           | \$0.00           | \$0.00           | \$170.96                | \$17              |
| Avesis - AVESIS                                                  | Avesis - AVESIS<br>AXA Egutable - AXA Egutable                     | \$0.00<br>\$0.00 | \$0.00<br>\$0.00 | \$0.00<br>\$0.00 | \$0.00<br>\$0.00 | \$0.00<br>\$0.00 | \$0.00<br>\$0.00 | \$6,641.50<br>\$47.34   | \$6,641<br>\$47   |
| AXA Equitable - AXA Equitable                                    | Bankers Fidelity - Bankers Fidelity                                | 50.00            | \$0.00           | \$0.00           | \$0.00           | \$0.00           | \$0.00           | \$27.77                 | 527               |
| Bankers Fidelity - Bankers Fidelity                              | BANKERS - Bankers Life & Casualty                                  | \$0.00           | \$0.00           | \$0.00           | \$0.00           | \$0.00           | \$0.00           | \$619.85                | \$619             |
| BANKERS - Bankers Life & Casualty                                | BANKERS2 - Bankers Life & Casualty Co<br>BRICKLAYERS - Bricklayers | \$0.00           | \$0.00           | \$0.00           | \$0.00           | \$0.00           | \$0.00           | \$186.48<br>\$63.13     | \$186             |
| BANKER \$2 - Bankers Life & Casualty Co                          | Bridgestone - Bridgestone Claims Services                          | \$0.00           | \$0.00           | \$0.00           | \$0.00           | \$0.00           | \$0.00           | \$46.47                 | \$46              |
| BRICKLAYERS - Bricklavers                                        | CENTURY - Century Healthcare<br>CHAMPVA - Champva                  | \$0.00<br>\$0.00 | \$0.00           | \$0.00           | \$0.00           | \$0.00<br>\$0.00 | \$0.00<br>\$0.00 | \$125.00                | \$121<br>\$481    |
| Bridgestone - Bridgestone Claims Services                        | CIG4 - Cigna                                                       | 50.00            | \$0.00           | \$0.00           | \$0.00           | 50.00            | \$0.00           | \$469.30                | \$48              |
| CENTURY - Century Healthcare                                     | CIG - Cigna                                                        | \$0.00           | \$0.00           | \$0.00           | \$0.00           | \$0.00           | \$0.00           | \$859.65                | \$85              |
| CHAMPVA - Champva                                                | CIG5 - Cigna<br>CIG2 - Cigna 2                                     | \$0.00<br>\$0.00 | \$0.00<br>\$0.00 | \$0.00           | \$0.00<br>\$0.00 | \$0.00<br>\$0.00 | \$0.00<br>\$0.00 | \$103.67                | \$103<br>\$436    |
|                                                                  | Clig6 - Cigna 6                                                    | \$0.00           | \$0.00           | \$0.00           | \$0.00           | \$0.00           | \$0.00           | \$1,030.00              | \$1,03            |
| CIG4 - Cigna                                                     | CIG7 - Cigna7                                                      | \$0.00<br>\$0.00 | \$0.00<br>\$0.00 | \$0.00<br>\$0.00 | \$0.00<br>\$0.00 | \$0.00<br>\$0.00 | \$0.00<br>\$0.00 | \$248.00<br>\$100.00    | \$24I<br>\$10I    |
| CIG - Cigna                                                      | CIG8 - Cigna8<br>DAVIS - Davis Vision                              | \$0.00<br>\$0.00 | \$0.00<br>\$0.00 | \$0.00<br>\$0.00 | \$0.00           | \$0.00<br>\$0.00 | \$0.00<br>\$0.00 | \$100.00<br>\$21.874.77 | \$10i<br>\$21,87i |
| CIG5 - Cigna                                                     | ENBLEMH - Emblem Health                                            | \$0.00           | \$0.00           | \$0.00           | \$0.00           | \$0.00           | \$0.00           | \$230.21                | \$23              |
| CIG2 - Cigna 2                                                   | EMBLEMH2 - Emblem Heath HIP Prime PPO<br>EMP6 - Empire bcbs        | \$0.00           | \$0.00           | \$0.00           | \$0.00           | \$0.00           | \$0.00           | \$100.00                | \$100             |
| CIG6 - Cigna 6                                                   | EMP UHC - Empire-UHC                                               | 50.00            | \$0.00           | \$0.00           | \$0.00           | \$0.00           | \$0.00           | \$487.57                | \$45              |
| CIG7 - Cigna7                                                    | EyeMed - EyeMed PDF Print o                                        |                  | \$0.00           | \$0.00           | \$0.00           | \$0.00           | \$0.00           | \$8,250.81              | \$8,25            |
| CIG8 - Cigna8                                                    | GALLAGHER - Gallagher Bassett Summary<br>GENWORTH - Genworth       | 3.00             | \$0.00           | \$0.00           | \$0.00           | \$0.00<br>\$0.00 | \$0.00<br>\$0.00 | \$330.00<br>\$76.67     | \$330             |
| DAVIS - Davis Vision                                             | GERBER - Gerber Life Ins Co                                        | \$0.00           | \$0.00           | \$0.00           | \$0.00           | \$0.00           | \$0.00           | \$25.21                 | \$25              |
| EMBLEMH - Emblem Health                                          | GHI2-GHI<br>GHI-GHI                                                | \$0.00           | \$0.00           | \$0.00           | \$0.00           | \$0.00           | \$0.00           | \$107.63                | \$107<br>\$2,208  |
| EMBLEMH2 - Emblem Health HIP Prime PPO                           | GOOD DAYS - Good Days from CDP                                     | \$0.00           | \$0.00           | \$0.00           | \$0.00           | \$0.00           | \$0.00           | \$825.22                | \$825             |
| EMP8 - Empire bobs                                               | GUARDIAN - Guardian                                                | \$0.00           | \$0.00           | \$0.00           | \$0.00           | \$0.00           | \$0.00           | \$385.00                | \$385             |
| EMP LINC - Empire LINC                                           | HENT - HealthNet                                                   | \$0.00           | \$0.00           | \$0.00           | \$0.00           | \$0.00           | \$0.00           | \$96.72                 | \$96              |

**Export CSV -> This action button is available on both the Summary and Detail view** and allows the user to export the list in CSV format.

| ALLED RUP - Addra Samor Lagolamental Insurance ALLED RUP - Addra Samor Lagolamental Insurance ALLED RUP - Alled Elevelt Systems ALLED RUP - Alled Elevelt Systems ALLED RUP - Alled Elevelt Systems ALLED RUP - Alled Elevelt Administrators Ana Admin - Amerikanih Administrators A AARP - AAA 4 AET1 - Aetr Mark - Acteritable Administrators A AARP - AAA 4 AET1 - Aetr Mark - Advertiseable Administrators A AARP - AAA 4 AET1 - Aetr Mark - Advertiseable Administrators A AARP - AAA 4 AET1 - Aetr Mark - Advertiseable Administrators AAARP - AAAA 4 AET1 - Aetr Mark - Advertiseable Administrators AAARP - AAAA 4 AET1 - Aetr Mark - Advertiseable Administrators AAARP - AAAA 4 AET1 - Aetr Mark - Bankers Fieldity Bankers Fieldity B                                                                                                    | $\begin{bmatrix} Calibri & & 11 & \bullet \\ & & 11 & \bullet \\ & B & I & U & \bullet \\ & & Font \\ \hline & & I \\ & & I \\ & I \\ & & I \\ & I \\ & & I \\ & I \\ & I \\ & I \\ & I \\ & I \\ & I \\ & I \\ & I \\ & I \\ & I \\ & I \\ & I \\ & I \\ & I \\ & I \\ & I \\ & I \\ & I \\ & I \\ & I \\ & I \\ & I \\ & I \\ & I \\ & I \\ & I \\ & I \\ & I \\ & I \\ & I \\ & I \\ & I \\ & I \\ & I \\ & I \\ & I$ |             | Data                     | Review  | View<br>General<br>E · %<br> | Co<br>E  | ○ Tell me<br>nditional For<br>mat as Table<br>I Styles *<br>Styles<br>F | rmatting * | want to do    | e v Σv<br>e v Ψv<br>atv ⊗v |                                            |          |
|----------------------------------------------------------------------------------------------------|----------------------------------------------------------------------------------------------------|-------------|--------------------------|---------|------------------------------|----------|-------------------------------------------------------------------------|------------|---------------|----------------------------|--------------------------------------------|----------|
| ARIP - ARIP<br>AETI- Arina<br>AETI- Arina AETIA - Arina<br>AETIA - Arina AETIA - Arina<br>AETIA - Arina 3<br>AETIA - Arina 3<br>AETIA - Arina Magniperental Insurance<br>ALLED BEN - Alind Benefit Systems<br>AIL-ACRE - AlizerMinitration<br>AIL-ACRE - AlizerMinitration<br>AIL-ACRE - ALizerMinitration<br>AIL-ACRE - ALIZER - ALIZER - ALIZER<br>AIL-ACRE - ALIZER - ALIZER - ALIZER<br>AIL-ACRE - ALIZER - ALIZER - ALIZER - ALIZER<br>AIL-ACRE - ALIZER - ALIZER - ALIZER - ALIZER - ALIZER<br>AIL-ACRE - ALIZER - ALIZER - AL                                                                                                    | B I <u>U</u> + <u>M</u> + <u>A</u> + <u>A</u><br>Font<br>▼ : <u>×</u> ✓ <u>f</u> <sub>e</sub> AR<br>A<br>RP<br>na                                                                                                    | A. ∗ ≡ ≡    | Alignment<br>B<br>0 - 30 | C       | E + %                        | E        | mat as Table<br>I Styles *<br>Styles                                    |            | E Delet       | e v ↓v<br>atv &v           | Z ¥<br>Sort & Fi<br>Filter ≠ Se<br>Editing | lect *   |
| AMP - AMP AETI-A. Ana AETI-A. A-tena AETI-A. A-tena AETI-A. A-tena AETI-A. A-tena AETI-A. A-tena AMI-A. Anara MMP AETI-A. Sub-A. A-tena MMP AETI-A. Sub-A. A-tena MMP AETI-A. Sub-A. A-tena MMP AETI-A. Sub-A. A-tena MMP AIL-ADE IDE-A. Altera MMP AIL-ADE IDE-A. Altera MMP AIL-ADE IDE-A. Altera MMP AIL-ADE IDE-A. Altera MMP AIL-ADE IDE-A. Altera MMP AIM Anarcheath AIM - Anarcheath AIM - Anarchea                                                                                                    | B I <u>U</u> + <u>M</u> + <u>A</u> + <u>A</u><br>Font<br>▼ : <u>×</u> ✓ <u>f</u> <sub>e</sub> AR<br>A<br>RP<br>na                                                                                                    | A. ∗ ≡ ≡    | Alignment<br>B<br>0 - 30 | C       | Number<br>D                  | E E      | l Styles *<br>Styles                                                    |            | Form<br>Cells | e ▼ 💵 ▼<br>at * 🞸 *        | Z ¥<br>Sort & Fi<br>Filter ≠ Se<br>Editing | lect *   |
| AETINA - Aketa Markara Antonia Agenti Agenti                                                                                                    | Font<br>Font<br>A<br>A<br>A<br>A<br>A<br>A<br>A<br>A<br>A<br>A<br>A<br>A<br>A                                                                                                    | 6           | Alignment<br>B<br>0 - 30 | C       | Number<br>D                  | E E      | l Styles *<br>Styles                                                    |            | Form<br>Cells | at • 💊 •                   | Filter + Se<br>Editing                     | lect *   |
| AETIN 3- Actins Medicare Clipboard IS<br>MAULHANCERS - Actins MMBP<br>ALLCARE - Actins MMBP<br>ALLCARE - Actions Medicare<br>ALLCARE - Actions Montplete<br>ALLCARE - Actions Montplete<br>ALLCARE - Actions Montplete<br>ALLCARE - Actions Montplete<br>ALLCARE - Actions Montplete<br>ALLCARE - Actions Actions<br>All - Actins Action<br>All - Actions<br>All - Actions<br>All - Actio       | Font<br>Font<br>A<br>A<br>A<br>A<br>A<br>A<br>A<br>A<br>A<br>A<br>A<br>A<br>A                                                                                                    | 6           | Alignment<br>B<br>0 - 30 | C       | Number                       | E        | Styles                                                                  | G          | Cells         |                            | Editing                                    |          |
| AFT WC-Arks Medicare Clipboard Ts<br>MULINANCLES - Arks Margin<br>AFTNA SUP - Arks Serior Supplemental Issurance<br>ALLED BUR - Although Medicare Supplemental<br>ALLED BUR - Although Medicare Supplemental<br>ALLED BUR - Although Medicare Supplemental<br>AMM - AnnerHealth - AnnerHealth Administrators<br>AMM - AnnerHealth Administrators<br>AMM Adm - AnnerHealth Administrators<br>AMM Adm - AnnerHealth Administrators<br>AMM Adm - AnnerHealth Administrators<br>AMM - AnnerHealth Administrators<br>AMM - AnnerHealth Administrators<br>A AETU - AETU - AST<br>Bunkers Floathers Todatify<br>Bankers Floathers (Té & Cassalty)<br>BANKCRB - Bankers (Té & Cassalty)<br>BANKCRB - Bankers Life & Cassalty<br>BANKCRB - Bankers Life & Cassalty<br>BANKCRB - Bankers (Té & Cassalty)<br>BANKCRB - Bankers Life & Cassalty<br>BANKCRB - Bankers Life & Cassalty<br>BANKCRB - BANKERB - BANKERB - BANKCRB - BANKCRB - BANKERB - BANKCRB - BANKCRB                                                                                                    | ▼ : × ✓ f <sub>x</sub> AR<br>A<br>neet<br>RP<br>na                                                                                                    |             | B<br>0 - 30              | С       | D                            | E        |                                                                         | G          |               | 1                          | 2                                          | К        |
| Art Multi-Analysian Marken     Art Multi-Analysian Marken     Art Multi-Analysian Marken     Art Multi-Analysian Marken     Art Multi-Analysian     Analysian     Ana                                                                                                    | ▼ : × ✓ f <sub>x</sub> AR<br>A<br>neet<br>RP<br>na                                                                                                    |             | B<br>0 - 30              | С       | D                            | E        |                                                                         | G          |               | I                          | 2                                          | к        |
| AETIN SUP - Actus Senior Supportential Insurance A1 ALLED BEIN - Altico Elevisit Systems ALLED BEIN - Altico Elevisit Systems AII - Annorma - AnnorMealth - Annorma - Annorma -                                                                                                    | A<br>neet                                                                                                    | R WorkSheet | 0 - 30                   | -       |                              | _        | F                                                                       | G          | н             | I.                         | J                                          | к        |
| ALLED BEN ARIAN BANK STATUS AND AND AND AND AND AND AND AND AND AND                                                                                                    | A<br>neet                                                                                                    | WORSTEEL    | 0 - 30                   | -       |                              | _        | F                                                                       | G          | н             | I                          | J                                          | к        |
| ALLED BEIN - Alled Benefit Systems 4 ARA-MA Insurance 1 1<br>ARM - Analy Issuem 5 1 AR WorkSh<br>AMB - Anerdieath 2 Insurance<br>Amh Adam - Anerdieath Administrator 3 AARP - AAF<br>Amh Min - Anerdieath Administrator 3 A AFT - Aet<br>Amh Min - Anerdieath Mediga Plans 4 A FT - Aet<br>Arstis - AVE Ells<br>Ant Elle Arthone - Arachite Administrator 3 A AFT - Aet<br>Arters - Arachite - Bankers Fieldly 7 A AFT MC - A<br>Bankers Fieldly - Bankers Fieldly 7 A AFT MC - A<br>BANKERS - Bankers Life & Cassally 8 MAILHAND<br>BANKERS - Bankers Life & Assally 8 A AFT - Aet<br>A AFT - Aet 9 A AFT - A AFT - A AFT                                                                                                    | RP<br>na                                                                                                    |             | 0 - 30                   | -       |                              | _        | F                                                                       | G          | н             | I.                         | J                                          | К        |
| AMA - AMA Insurance         1         AR WorkSh           AMH - Amerikatin         2         Insurance           AMB - Amerikatin         2         Insurance           AMB - Amerikatin         3         AARP - AAR           AMB - Amerikatin         4         AETI - Aetr           Amerikatin         5         AETINA - Ae           AMB - Amerikatin Medigap Plans         4         AETI - Aetr           Amerikatin Medigap Plans         6         AETINA - Ae           AMK - Abdity - Statkers Fidelity         6         AETINA - Ae           BANKIKR3 - Bankers Life & Cassalty         7         AETIM C - AI           BANKIKR3 - Statkers Life & Cassalty         8         MAILHAND           BANKIKR3 - Bankers Life & Statsalty         8         MAILHAND                                                                                                    | RP<br>na                                                                                                    |             | 0 - 30                   | -       |                              | _        |                                                                         | 0          |               |                            |                                            | K        |
| AMBI - AneroHeadth         2         Insurance           AMBI - AneroHeadth         3         AARP - Aner           Amin Adamis - AneroHeadth Administrators         3         AARP - Aner           Amin Adamis - AneroHeadth         4         AET1 - Aett           Amin Min - AneroHeadth         4         AET1 - Aett           Amin Administrators         5         AETTNA - Aet           Artanistration         6         AETNA - Aet           Adarkers Fieldshy         7         AETTMA - Aet           Adarkers Fieldshy         7         AETTMA - Aet           Adarkers Fieldshy         7         AETTMA - Aet           Adarkers Fieldshy         7         AETTMA - Aet           Adarkers Fieldshy         7         AETTMA - Aet           Adarkers Fieldshy         6         AETNA - Aet           Adarkers Fieldshy         7         AETTMA - Aet           Adarkers Fieldshy         7         AETTMA - Aet           Adarkers Fieldshy         8         MAILHAAND           BARKERS Fieldshy         9         AETNA SAY                                                                                                    | RP                                                                                                    |             |                          | 31 - 60 | 61 90                        |          |                                                                         |            |               |                            |                                            |          |
| AMB - Anoriheath         2         Instructure           AMB - Admin - Anorheath Administrators         3         AARP - AAR           AMH HO - Anorheath Medigap Plans         4         AET1 - Aetr           Arain - Area         AETNA - Ae         AETNA - Ae           AXA Equitable         6         AETNA - Ae           AXA Equitable         6         AETNA - Ae           AXA Equitable         6         AETNA - Ae           AXA Equitable         7         AETM - Anorheath           AVACKR3 - Bankers Fidelity         7         AETM C - A           BANKIRS1 - Stankers Fidelity         8         MAILHAND           BANKIRS1 - Bankers Fidelity         8         AETINA 3.9 C           BANKIRS1 - Bankers Fidelity         8         AETINA 5.0 C                                                                                                    | na                                                                                                    |             |                          | 31 - 60 |                              |          |                                                                         |            |               |                            |                                            |          |
| Amih Admin, -Amerikkalih Medigap Plans         3         AARP - AAF           AMM MG - Amerikkalih Medigap Plans         4         AET1 - Aetr           AMM MG - Amerikkalih Medigap Plans         5         AETNA - A           ARX Regulable - XAX Equitable         5         AETNA - A           Bankers Fidels - Bunkers Fidels         6         AETINA - A           DANKERS - Bankers Life & Casually         7         AET MC - A           BANKER32 - Bankers Life & Casually Co         8         MALLHAND           BORKLYERS - Globuly         9         AETNA SUP                                                                                                    | na                                                                                                    |             | \$0.00                   |         | 01-30                        | 91 - 120 | 121 - 150                                                               | 151 - 180  | 181+          | Balance                    |                                            |          |
| AMM MG-Amerikawa Medigap Plans 4 AET1 - Aetr<br>Avaris - AVEES 5 AETNA - Ae<br>AXA Equitable - AAA Equitable 6 AETNA - Ae<br>Bankers Fidelity - Bankers Fidelity 7 AETMC - A<br>BANKERS - Bankers Life & Casually<br>BANKERS - Bankers Life & Casually<br>BANKERS - Bankers Life & Casually<br>BANKERS - Bankers Life & Casually<br>AETNA SU                                                                                                    |                                                                                                    |             |                          | \$0.00  | \$0.00                       | \$0.00   | \$0.00                                                                  | \$0.00     | \$5,866.03    | \$5,866.03                 |                                            |          |
| Aversis - AVE Size State Medgeps - AVE         5         A ETINA - A eX           AVXA Explicable - AXA Equitable         6         A ETINA 3 - J           Balances - Fidels - State Size         7         A ETING - AX           DAMKERS - Bashares - Life & Scauably         7         A ETING - AX           DAMKERS - Bashares - Life & Scauably         8         MALILHA AND           BAMKERS3 - Bashares - Life & Scauably         9         A ETINA SUP                                                                                                    |                                                                                                    |             | \$0.00                   | \$0.00  | \$0.00                       | \$0.00   | \$0.00                                                                  | \$0.00     | \$470.00      | \$470.00                   |                                            |          |
| AXA Equilable - AXA Equilable G AETNA 3 - A<br>Bankers Fidelity Bankers Fidelity 7 AET MC - A<br>DANKERS - Bankers Life & Casualty 0 B<br>BANKERS - Bankers Life & Casualty 0 B<br>BANKERS - Bankers Life & Casualty 0 B<br>BANKERS - Bankers Life & Casualty 0 B<br>BANKERS - Bankers Life & Casualty 0 B<br>BANKERS - Bankers Life & Casualty 0 B<br>BANKERS - Bankers Life & Casualty 0 B<br>BANKERS - Bankers Life & Casualty 0 B<br>BANKERS - Bankers Life & Casualty 0 B<br>BANKERS - BANKERS - B<br>BANKERS - BANKERS - B<br>BANKERS - BANKERS - B<br>BANKERS - BANKERS - B<br>BANKERS - BANKERS - B<br>BANKERS - BANKERS - B<br>BANKERS - BANKERS - B<br>BANKERS - BANKERS - B<br>BANKERS - BANKERS - B<br>BANKERS - B<br>BANKERS - B | zula                                                                                                    |             | \$0.00                   | \$0.00  | \$0.00                       | \$0.00   | \$0.00                                                                  | \$0.00     |               | \$6.925.20                 |                                            |          |
| Bankers Fidelity - Bankers Fidelity 7 AET MA S-A<br>DANKERS - Bankers Life & Casualty 7 AET MA C- A<br>BANKERS - Bankers Life & Casualty Co 8 MAILHAND<br>BRICKLAYERS - Bricklayers 9 AETNA SUP                                                                                                    |                                                                                                    |             |                          |         |                              |          |                                                                         |            |               |                            |                                            |          |
| BANKERS - Bankers Life & Casuality 7 AET MC - Ar<br>BANKERS - Bankers Life & Casuality Co 8 MAILHAND<br>BRICKLAYERS - Bricklayers 9 AETNA SUP                                                                                                    |                                                                                                    |             | \$0.00                   | \$0.00  | \$0.00                       | \$0.00   | \$0.00                                                                  | \$0.00     |               | \$1,720.10                 |                                            |          |
| BANKERS2 - Bankers Life & Casualty Co 8 MAILHAND<br>BRICKLAYERS - Bricklayers 9 AETNA SUP                                                                                                    | etna Medicare                                                                                                    |             | \$0.00                   | \$0.00  | \$0.00                       | \$0.00   | \$0.00                                                                  | \$0.00     | \$6,583.30    | \$6,583.30                 |                                            |          |
| BRICKLAYERS - Bricklayers 9 AETNA SUP                                                                                                    | LERS - Aetna MHBP                                                                                                    |             | \$0.00                   | \$0.00  | \$0.00                       | \$0.00   | \$0.00                                                                  | \$0.00     | \$130.23      | \$130.23                   |                                            |          |
|                                                                                                    | - Aetna Senior Supplemental                                                                                                    | Insurance   | \$0.00                   | \$0.00  | \$0.00                       | \$0.00   | \$0.00                                                                  | \$0.00     | \$1 120 48    | \$1.120.48                 |                                            |          |
|                                                                                                    | Alicare/Multiplan                                                                                                    |             | \$0.00                   | \$0.00  | \$0.00                       | \$0.00   | \$0.00                                                                  | \$0.00     | \$40.56       | \$40.56                    |                                            |          |
| CENTURY Control Healtheare                                                                                                    |                                                                                                    |             |                          |         |                              |          |                                                                         |            |               |                            |                                            |          |
| CHAMPVA - Champva 11 ALLIED BEN                                                                                                    | I - Allied Benefit Systems                                                                                                    |             | \$0.00                   | \$0.00  | \$0.00                       | \$0.00   | \$0.00                                                                  | \$0.00     | \$170.00      | \$170.00                   |                                            |          |
| CIG4 - Cigna 12 AMA - AMA                                                                                                    | A Insurance                                                                                                    |             | \$0.00                   | \$0.00  | \$0.00                       | \$0.00   | \$0.00                                                                  | \$0.00     | \$19.34       | \$19.34                    |                                            |          |
| CIG - Cigna                                                                                                    | 11                                                                                                    |             |                          |         |                              |          | -                                                                       |            |               | 1.                         |                                            | _        |
| CIGS - Cigna                                                                                                    | ar_worksheet_1579688761                                                                                                    | (+)         |                          |         |                              |          | 4                                                                       |            |               |                            |                                            |          |
| CIG2 - Cigna 2                                                                                                    |                                                                                                    |             |                          |         |                              |          |                                                                         | Ħ          | E (E)         | 四                          |                                            | + 10     |
| CIG6 - Cigna 6                                                                                                    | \$0.00                                                                                                    | 30.00       | 4                        | .00     | 30.00                        |          | 30.00                                                                   |            | 0.00          | \$1,030.00                 | -                                          | \$1,030  |
| CIG7 - Cigna7                                                                                                    | \$0.00                                                                                                    | \$0.00      | \$                       | .00     | \$0.00                       |          | \$0.00                                                                  | s          | 0.00          | \$248.00                   |                                            | \$248    |
| CIG8 - Cigna8                                                                                                    | \$0.00                                                                                                    | \$0.00      | 50                       | .00     | \$0.00                       |          | \$0.00                                                                  | \$         | 0.00          | \$100.00                   |                                            | \$100    |
| DAVIS - Davis Vision                                                                                                    | \$0.00                                                                                                    | \$0.00      | 31                       | .00     | \$0.00                       |          | \$0.00                                                                  | S          | 0.00          | \$21,874.77                |                                            | \$21,874 |
| EMBLEMH - Emblem Health                                                                                                    | \$0.00                                                                                                    | \$0.00      |                          | .00     | \$0.00                       |          | \$0.00                                                                  |            | 0.00          | \$230.21                   |                                            | \$230    |
| EMBLEMH2 - Emblem Health HIP Prime PPO                                                                                                    | \$0.00                                                                                                    | \$0.00      |                          | .00     | \$0.00                       |          | \$0.00                                                                  |            | 0.00          | \$100.00                   |                                            | \$100    |
| EMP8 - Empire bobs                                                                                                    | \$0.00                                                                                                    | \$0.00      |                          | .00     | \$0.00                       |          | \$0.00                                                                  |            | 0.00          | \$211.64                   |                                            | \$211    |
| EMP (IHC - EmpireJIHC                                                                                                    | \$0.00                                                                                                    | \$0.00      |                          | 00      | \$0.00                       |          | \$0.00                                                                  | •          | 0.00          | \$497.57                   |                                            | \$493    |

**Claim Filing Days (CFD) Column ->** This is standard for most insurance contracts to have defined the number of days you have as a practice to submit a claim. It is important and helpful for the user to understand the disposition of an account or claim as they are managing the AR. This can be setup for individual Insurances by going to Settings > Billing > Insurances.

| Edit Record                                          |                                         |                            |                               | ×                     |
|------------------------------------------------------|-----------------------------------------|----------------------------|-------------------------------|-----------------------|
| COMPANY                                              | CONTACT                                 | MAILING                    | IDS                           | MORE INFO             |
| Company Name                                         | Contact Name                            | Phone                      | Practice Group ID             | Fee Table Status      |
| Aetna Medicare                                       |                                         | 8006240756                 | 2300273                       | Medicare * Active *   |
| Practice Code Insurance Group                        | Street                                  | Fax                        | Institutional Group ID        | State Payer Ins. Type |
| AET MC -Select- *                                    | PO Box 981107                           |                            |                               | • •                   |
| Primary Secondary Claim type                         |                                         | Email Co-Ins Collect       | Receiver ID                   | Description           |
| Electronics + Electronics + Emdeon +                 |                                         |                            |                               | 0                     |
| Accept/No Accept Assignment Institutional Type       | Zip Code City State                     | Payer ID Payer ID Payer ID | Submitter ID                  | 🗌 FD 🔄 Billing 🛃 RTE  |
| Accept Assignment * 837i *                           | ZID Code City State<br>79998 El Paso TX | (Inst.) (Pro.) (RTE)       | 60054                         | Send NDC Pre-Auth     |
| Claim Filing Days (CFD) Payment Due Days (PD)        | 79998 EI P850 IX                        | 60054 60054 00002          | Capitation Policies CPT Alert | ICD Code MSP Type     |
| 0                                                    |                                         |                            | Capitation CPT Alert          | · · ·                 |
| Direct Billing Collect tests Copay Referral Required |                                         |                            |                               |                       |
|                                                      |                                         |                            |                               |                       |
|                                                      | Saw                                     | -                          |                               | Close                 |

**Payment Due Days Column ->** Medicare has a 15-day mandatory claim payment timeframe. Having this displayed in the spreadsheet immediately gives the user the ability to see and understand and compare where they are with respect to any given claim and if Medicare is performing according to their timeframe. To set this for any insurance as the user wishes, go to Settings > Billing > Insurances.

| Edit Record                                                       | ан алан алан ал         |                                                    |                               | ×                                   |
|-------------------------------------------------------------------|-------------------------|----------------------------------------------------|-------------------------------|-------------------------------------|
| COMPANY                                                           | CONTACT                 | MAILING                                            | IDS                           | MORE INFO                           |
| Company Name<br>Aetna Medicare                                    | Contact Name            | Phone<br>8006240756                                | Practice Group ID<br>2300273  | Fee Table Status Medicare           |
| Practice Code Insurance Group AET MC ·Select· ·                   | Street<br>P0 Box 981107 | Fax                                                | Institutional Group ID        | State Payer Ins. Type               |
| Primary Secondary Claim type Electronics • Electronics • Emdeon • |                         | Email Co-Ins Collect                               | Receiver ID                   | Description                         |
| Accept/No Accept Assignment Institutional Type Accept Assignment  | Zip Code City State     | Payer ID Payer ID Payer ID<br>(Inst.) (Pro.) (RTE) | Submitter ID<br>60054         | FD Billing RTE<br>Send NDC Pre-Auth |
| Claim Filing Days (CFD) Payment Due Days (PD)                     | 79998 El Paso TX        | 60054 60054 00002                                  | Capitation Policies CPT Alert | ICD Code MSP Type                   |
| 0 Direct Billing Collect tests Copay Referral Required            |                         |                                                    | Capitation CPT Alert          |                                     |
|                                                                   | Saw                     |                                                    |                               | Close                               |

**Reject (R) Column ->** this will show a Y represented as data in the column. The **Y** comes in two (2) colors – BLACK Y means the claim is done – either not rejected or rejection was reworked. RED Y indicates the there was a rejection and the rejection to the claim is still open.

|   | rance: AETNA SUP          |              |            |               |          |              |           |            |       | 88-624-6290                           | _ |          |           |            |            |             |              | Tel.         |         |         |     |        |              |                                                                        |      |
|---|---------------------------|--------------|------------|---------------|----------|--------------|-----------|------------|-------|---------------------------------------|---|----------|-----------|------------|------------|-------------|--------------|--------------|---------|---------|-----|--------|--------------|------------------------------------------------------------------------|------|
|   | Patient Name - ID         | DOB          | DOS        | Facility      | Provider | Ins.<br>Type | Ins. ID   | DOC        | CPT   | ICD10                                 | R | Charge   | 0 -<br>30 | 31 -<br>60 | 61 -<br>90 | 91 -<br>120 | 121 -<br>150 | 151 -<br>180 | 181+    | Balance | CFD | PD Prt | Pt 1st Claim | Note/Date                                                              | 1    |
|   | Smith, Andrea -<br>73706  | 03-15-1950   |            |               |          |              |           |            |       |                                       |   | \$202.80 | \$0.00    | \$0.00     | \$0.00     | \$0.00      | \$0.00       | \$0.00       | \$40.56 | \$40.56 | 0   | 0 Y    |              |                                                                        |      |
|   |                           |              | 11-19-2018 | Toms<br>River | BT       | Sec          | 123456789 | 11-19-2018 |       | H40.013, H04.123, H43.813,<br>H35.413 | Y | \$138.87 | \$0.00    | \$0.00     | \$0.00     | \$0.00      | \$0.00       | \$0.00       | \$27.77 | \$27.77 |     |        | 11-20-2018   | Corrected claim. Procedure 92250 omitted<br>by error on original claim | Norm |
|   |                           |              |            |               |          | Sec          |           | 11-20-2018 | 92250 | H40.013                               | Y | \$63.93  | \$0.00    | \$0.00     | \$0.00     | \$0.00      | \$0.00       | \$0.00       | \$12.79 | \$12.79 |     |        |              |                                                                        |      |
|   | Smith, Barbara A<br>10031 | - 03-15-1950 |            |               |          |              |           |            |       |                                       |   | \$96.72  | \$0.00    | \$0.00     | \$0.00     | \$0.00      | \$0.00       | \$0.00       | \$19.34 | \$19.34 | 0   | 0 Y    |              |                                                                        |      |
| - |                           | •            |            |               |          |              |           |            |       |                                       |   |          |           |            |            |             |              |              |         |         |     |        |              | 1                                                                      |      |
|   |                           |              |            |               |          |              |           |            |       | ΥΕ <                                  |   | 1        |           |            |            | <b>(</b>    | •            | Λ            | - 0     | D       | C   |        |              |                                                                        |      |
|   |                           |              |            |               |          |              |           |            |       |                                       |   |          |           |            |            |             |              |              |         |         |     |        |              |                                                                        |      |
|   |                           |              |            |               |          |              |           |            |       |                                       |   |          |           |            |            |             | • 1          |              |         |         | L   |        |              |                                                                        |      |

### **ASC Surgery Center**

Facility codes will populate for Institutional Claim and Surgeon codes will populate I Professional claims (ASC)

|   |            |              | Admin +          |   |                  |                                     | Audit -    |         |          |            |
|---|------------|--------------|------------------|---|------------------|-------------------------------------|------------|---------|----------|------------|
|   |            |              |                  |   |                  |                                     | Procedures |         |          |            |
|   | View By :  | Nothing sele | ected -          |   | Sort By :        | Category                            | •          | Fiter : |          | Q          |
| ( | Category   |              | Speciality       |   | Procedure        |                                     | Code       | Surgeon | Facility | Labor Cost |
|   | Anesthesia | •            | Nothing selected | • | Anesthesia for V | Vitreoretinal                       | 00145      |         |          | 0.00       |
|   | Anesthesia | •            | Nothing selected | • | Anesthesia Ser   | vices                               | 000000     |         |          | 0.00       |
|   | G-Codes    | •            | Nothing selected | • | ASC QR- Fall in  | ASC facility                        | G8910      |         |          | 0.00       |
|   | G-Codes    | •            | Nothing selected | • | ASC QR-IV Prop   | hylaxis antibiotic intiated         | G8916      |         |          | 0.00       |
|   | G-Codes    | •            | Nothing selected | • | ASC QR-IV Prop   | hylaxis antibiotic not initiated or | G8917      | G8917   |          | 0.00       |
|   | G-Codes    | -            | Nothing selected | - | ASC QR-No pre    | operative order for IV Prophyla>    | G8918      |         |          | 0.00       |

- Login to ASCEMR and set this up under Admin > Preferences > Procedures
- In the scheduler screen, select the patient to Check-In.
- After the patient is Checked-In, select the patient to open its chart.
- In Today's Visit, Open the chart of Discharge Summary.
- Select CPT codes (like at-least one CPT for facility or at-least one CPT for surgeon or at-least one CPT for facility and surgeon both or at-least one facility for Anesthesia).

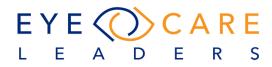

| Today's Visit            |                         |                             |                         | Discharge Summary Sheet |
|--------------------------|-------------------------|-----------------------------|-------------------------|-------------------------|
| Patient Name             | Doe, IMW - 1            |                             | Address                 | Fake Appt No            |
| DOB                      | 08-14-1993              |                             | Age                     | 26 years                |
| Surgery Date             | 08-05-2019              |                             | Sex                     | Male                    |
| Surgeon                  | Surgeon John Te         | st                          | Anesthesia Provider     |                         |
| Base Line Vital Signs    | B/P                     | Р                           | R                       | O2SAT                   |
| 67924                    |                         | Repair of Entropion         |                         |                         |
| Cash Pay                 |                         | Cash Pay                    |                         |                         |
| Retina                   |                         |                             |                         | ~                       |
| 67036                    |                         | Pars Plana Vitrectomy       |                         |                         |
| 67043                    |                         | PPV Membrane Peel, PRP, Gas | s/Oil                   |                         |
| Comments                 |                         |                             |                         |                         |
| Discharge Summary (Sur   | geon)                   |                             |                         | ~                       |
| G8917 1                  | Dx Codes                | •                           | Mod1 Mod2 Mod3          | 8                       |
| Discharge Summary (Fac   | ility)                  |                             |                         | ^                       |
| Discharge Summary (Ane   | sthesia)                |                             |                         | ^                       |
| I certify that the diagn | osis and procedures per | formed are accurate and     | complete to the best of | my knowledge .          |

- Select Dx codes and sign as surgeon.
- Save the chart to complete it with green flag.
- Now go to iMedicWare and open the same patient (as saved in ASCEMR)
- Select Accounting->Unprocessed Superbill

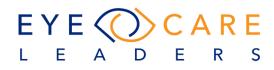

• Here the Facility code should appear for facility/institution only, the surgeon/practice code should appear for surgeon only and anesthesia code should appear for anesthesia only.

| iMedicWare Te 🕶  | Professional 👻 |                   |          |     |             |      |       |         | Se   | lf Pay  |   |
|------------------|----------------|-------------------|----------|-----|-------------|------|-------|---------|------|---------|---|
| Billing Provider |                | Credited Provider |          |     | Ref. Physic | ian  |       | NR      | Ref  | erral # | ( |
| Test, Surgeon    | -              | Test, Surgeon     |          | •   |             |      |       |         |      | •       |   |
| Pri. Ins         |                | Sec. ins          |          |     | Ter. Ins    |      |       |         | Pri. | CoPay   |   |
|                  |                |                   |          |     |             |      |       |         | \$   | 0.00    |   |
| Onset Date       |                | Start Time        | End Time |     | Duration (r | nin) | Units |         |      | arges   | 1 |
|                  | <b></b>        |                   |          |     | 0           |      | 0     |         | \$   | 100.00  |   |
| DX1 D            | X2             | DX3               | DX4      |     | DX5         |      | DX6   |         | DX7  |         |   |
|                  |                |                   |          |     |             |      |       |         |      |         |   |
| Self Pay         | Procedure      | Dx Cor            | les      | Mod | 1 Mod2      | Mod3 | Unit  | Charges | 5    | Net Amt |   |

Note: Please reach out to the Services Team to have this available for your Practice.

#### Anesthesia Start and stop time (ASC)

Anesthesia start and stop time recorded in the General Anesthesia record in ASC EMR will come over to Service Charges for Anesthesia charge. The user would not have to fill this manually anymore.

|                                                                    |                           |                    |                     | General Anesthesia Record | Service Charges       |                                       |                            |          |      |             |             | Ω     | oe, Alliance -    | - 69865    |
|--------------------------------------------------------------------|---------------------------|--------------------|---------------------|---------------------------|-----------------------|---------------------------------------|----------------------------|----------|------|-------------|-------------|-------|-------------------|------------|
| Patient Name                                                       | Doe, Alliance - 47 / 6985 | 5                  | Address             | 123 Fake Stre             |                       |                                       | -                          |          |      |             |             |       |                   |            |
| DOB                                                                | 11-06-1968                |                    | Age                 | 51 years                  | Groups                | Claim type                            | DOS                        |          |      | Encounter   |             |       |                   | Ins. Case  |
| Surgery Date                                                       | 12-21-2019                |                    | Sex                 | Male                      | IMW Optical Bus *     | Anesthesia •                          | 12/21/2019                 |          |      | 4616        |             |       |                   | Medical-2  |
| Surgeon                                                            | Surgeon John Test         |                    | Anesthesia Provider | Anes Test                 | Billing Provider      | · · · · · · · · · · · · · · · · · · · | Credited Provider          |          |      | Ref. Physic | ian         |       | NR                | Referral # |
| ase Line Vital Signs                                               | B/P                       | Р                  | R                   | O <sub>2</sub> SAT        | Test, Surgeon John.   |                                       | Test, Surgeon John.        |          |      | Mrs. Test.  | Surgeon Jol | ha    |                   |            |
|                                                                    |                           |                    |                     |                           | Pti. Ins              |                                       | Sec. ins                   |          |      | Ter. Ins    | -           |       |                   | Pri. CoPay |
|                                                                    |                           |                    |                     |                           | BCBS CA               |                                       |                            |          |      |             |             |       |                   | \$ 0.00    |
| Patient Reassessed                                                 | Machine & Equipmen        | Completed Anesthe  | sia Class: 🗌   🖌    |                           | Onset Date            |                                       | Start Time                 | End Time |      | Duration (r | min)        | Units |                   | T.Charges  |
|                                                                    |                           | Completes Turrente |                     |                           |                       |                                       |                            |          |      | 0           |             | 0.00  |                   | \$ 0.00    |
|                                                                    |                           |                    |                     |                           |                       |                                       |                            |          |      |             |             | DX6   |                   |            |
|                                                                    |                           |                    |                     |                           | DOC                   | DX2                                   | DX3                        | DX4      |      | DX5         |             |       |                   | DX7        |
| Charle Times                                                       |                           |                    |                     |                           | H25.11                | DX2<br>H25.81                         | DX3                        | DX4      |      | DX5         |             | DX6   |                   | DX7        |
| Start Time<br>06:55 AM                                             | <b>P</b>                  | 220                |                     | ++++                      |                       | H25.81                                | Dx Codes                   |          | Wod1 | DXS<br>Mod2 | Mod3        | Unit  | Charge            |            |
|                                                                    | •                         | 200                |                     |                           | H25.11                | H25.81<br>ay Procedure                | Dx Codes                   |          | Wod1 |             | Mod3        |       | Charge            | es         |
| 06:55 AM                                                           | •                         |                    |                     |                           | H25.11                | H25.81                                |                            |          | Wod1 |             | Mod3        |       |                   |            |
| 06:55 AM<br>Stop Time                                              |                           | 200                |                     |                           | H25.11                | H25.81<br>ay Procedure                | Dx Codes                   |          | Wod1 |             | Mod3        |       | Charge            | es         |
| 06:55 AM<br>Stop Time<br>06:58 AM<br>MAC                           |                           | 180                |                     |                           | H25.11<br>Self P<br>X | H25.81<br>ay Procedure                | Dx Codes<br>H25.11, H25.81 | • 4      | Wod1 |             | Mod3        |       | Charge<br>\$ 0.00 | es         |
| 06:55 AM<br>Stop Time<br>06:58 AM<br>MAC<br>Miller                 |                           | 200                | ****                |                           | H25.11<br>Self P<br>X | H25.81<br>ay Procedure                | Dx Codes<br>H25.11, H25.81 | • 4      | Wod1 |             | Med3        |       | Charge<br>\$ 0.00 | es         |
| 06:55 AM<br>Stop Time<br>06:55 AM<br>MAC<br>Miller<br>ET Tube      |                           | 200                | ****                |                           | H25.11<br>Self P<br>X | H25.81<br>ay Procedure                | Dx Codes<br>H25.11, H25.81 | • 4      | Wod1 |             | Mod3        |       | Charge<br>\$ 0.00 | es         |
| 06.55 AM<br>Stop Time<br>06.58 AM<br>MAC<br>Miller<br>ET Tube<br>✓ |                           | 200                |                     |                           | H25.11<br>Self P<br>X | H25.81<br>ay Procedure                | Dx Codes<br>H25.11, H25.81 | • 4      | Wod1 |             | Mod3        |       | Charge<br>\$ 0.00 | es         |
| 06:55 AM<br>Stop Time<br>06:55 AM<br>MAC<br>Miller<br>ET Tube      |                           | 200                |                     |                           | H25.11<br>Self P<br>X | H25.81<br>ay Procedure                | Dx Codes<br>H25.11, H25.81 | • 4      | Wod1 |             | Mod3        |       | Charge<br>\$ 0.00 | es         |

#### Adding disclaimer within Discharge Summary (ASC)

The system now has an added disclaimer indicating that the CRNA worked with the surgeon and is approved to do the work provided.

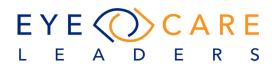

| PT Codes                 | Unit                                               | Dx Codes                                                         |   | Mod1 | Mod2 | Mod3 |   |
|--------------------------|----------------------------------------------------|------------------------------------------------------------------|---|------|------|------|---|
| 8907                     | 1                                                  | H25.11                                                           | • | RT   | Mod2 | Mod3 | 8 |
| 984                      | 1                                                  | H25.11                                                           | • | RT   | Mod2 | Mod3 | 8 |
| 9447                     | 1                                                  | H25.11                                                           | • | RT   | Mod2 | Mod3 | 8 |
|                          |                                                    |                                                                  |   |      |      |      |   |
| e worked w<br>ormed unde | diagnos<br>ith and c<br>r my sup<br><b>r. Powe</b> | is and procedures perforest servified that the anesthe ervision. |   |      | (54) |      |   |

# Request to have ability to change timestamp of meds in MAC/Regional Section (ASC)

Under "Holding area through Intra-Op" edit icon added in front of each Medication name. This icon will be available only if the logged in user type is Anesthesiologist and the chart is not finalized. Select this edit icon a new popup will appear with existing values of dosage and date/time. Once the change is done, select "Save & Close".

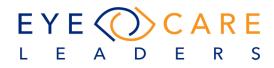

| Logged in Anes Te        | st                     |                |     |                    |         |                | iMedicWare Surgery Cer             | nter       |      |
|--------------------------|------------------------|----------------|-----|--------------------|---------|----------------|------------------------------------|------------|------|
|                          |                        |                |     |                    |         | N              | -<br>/AC/Local/Regional Anesthesia | Record     |      |
| tient Name               | Test, Stevie -         | 121 / 266      | 044 |                    | Addres  | s              | 1244 Testing                       | Site       | Righ |
| DB                       | 03-04-2002             |                |     |                    | Age     |                | 17 years                           | Tel.       | 900- |
| rgery Date               | 01-31-2020             |                |     |                    | Sex     |                | Female                             | Allergies  |      |
| rgeon                    | Surgeon Johr           | Test           |     |                    | Anesth  | esia Provider  | Anes Test                          | Translator |      |
| se Line Vital Signs      | B/P                    |                |     | Ρ                  |         | R              | O <sub>2</sub> SAT                 | Temp       |      |
| Stable cardiovascular an | d Pulmonary function   |                |     | Blood Sugar        | Add/Edi | it Dosage - ds | ·                                  | Value      | ×    |
| Plan regional anesthesia | with sedation.Risks,be | nefits and     |     |                    |         |                |                                    |            | -    |
| All Questions Answered   |                        |                |     | ASA Physical Statu | Sr.     | Dosage         |                                    | Date/Time  |      |
| a                        |                        |                | _   | -                  | 1       | 1              | 01/31/2020 05:14                   | 56 AM      |      |
| Holding area through Int | ra-Op                  |                |     |                    | 2       | 2              | 01/31/2020 03:47:                  | 01 PM      | Ē    |
|                          | 05                     | Anes Start Tim | e   | Anes Stop Time     | 3       | 5              | 01/31/2020 03:47:                  | 07 PM      |      |
|                          | 00                     | . 13 AM        | _   |                    | 4       | -              |                                    |            |      |
|                          |                        |                |     |                    |         |                |                                    |            |      |
| f                        |                        |                |     |                    | 5       |                |                                    | <b></b>    | i l  |
| ds                       | 1                      | 1 2            | 5   |                    | 6       |                |                                    | tit        |      |
| fd                       |                        |                |     |                    | 7       |                |                                    |            | ā I  |
| Propofol mg              | 583                    |                |     |                    | 8       |                |                                    |            |      |
| Fentanyl mcg             |                        |                |     |                    |         |                |                                    |            |      |
| sf                       | ø                      |                |     |                    | 9       |                |                                    | i          |      |
| f                        | 1                      |                |     |                    | 10      |                |                                    | i          | 1    |
| fdf                      |                        |                |     |                    | 11      |                |                                    | til        |      |
| SaO <sub>2</sub>         |                        |                |     |                    | 12      |                |                                    |            | ň    |
| O <sub>2</sub> I/m       |                        | 5 5            | 5   | 5 5                |         |                |                                    |            | -    |
|                          | < [                    |                |     |                    |         |                | Save & Close Close                 |            |      |
| EKG                      |                        | ACING          |     |                    |         |                |                                    |            |      |

#### **Op-Note Edits (ASC)**

The system now allows you to change the privilege of a Super User to include the ability to edit Op-Notes. This can be done now by Super Users established in the iASC program.

#### Modifiers auto-populating in ASC for Cataract procedures (ASC)

The new change allows you to set up the system in a way to either always default a modifier or never display a modifier, letting the user have the ability to then select the designated modifier as they perform the documentation. Default is set to "NO Modifiers".

| CPT Codes | Unit | Dx Codes |   | Mod1  | Mod2 | Mod3 |   |
|-----------|------|----------|---|-------|------|------|---|
| G8907     | 1    | H25.12   | ٠ | Mod1  | Mod2 | Mod3 |   |
| G8918     | 1    | H25.12   | • | Mod1  | Mod2 | Mod3 |   |
| 66984F    | 1    | H25.12   | ٠ | Mod1  | Mod2 | Mod3 |   |
| C9447     | 1    | H25.12   | • | Modit | Mod2 | Mod3 | • |
|           |      |          |   |       |      |      |   |

R

S

LEADE

#### Post-op orders not presenting when you are in the Laser Procedure template. (ASC)

| myCare /MeticNare | Test, Anes           | iMedicWare               | e Surgery Center  | 01/31/2020 05              | me - doe 🧕               | 🖹 🛓 Switch User 📴 Logout         |                       |
|-------------------|----------------------|--------------------------|-------------------|----------------------------|--------------------------|----------------------------------|-----------------------|
|                   |                      | Admin -                  |                   |                            |                          | Reports +                        |                       |
| LSC .             | Settings             | liters                   | Pre Op. Med Order | Surgeon Preference Card    | Pre-Define               | Op-Report                        | Instruct Sheet        |
| lonsent Form      | Ans. Preference Card | Power                    | Anes EKG          | Procedure Supplies         | Procedure Preference Car | d Injection/Misc.                | Nurse Preference Card |
|                   |                      | 🕑 # of Shots             |                   |                            |                          |                                  |                       |
|                   |                      | Total Energy             |                   | Millijoules(mJ)            |                          |                                  |                       |
|                   |                      | Degree of opening        |                   |                            |                          |                                  |                       |
|                   |                      | Exposure                 |                   |                            |                          |                                  |                       |
|                   |                      | Count                    |                   |                            |                          |                                  | 4                     |
|                   |                      | Post-Op Orders           |                   |                            |                          |                                  | 1                     |
|                   |                      | Post-Op Orders           |                   | Test, Test1 Post-Op Orders | s Select Laser Procedure |                                  |                       |
|                   |                      | Progress Report          |                   |                            |                          |                                  |                       |
|                   |                      | Progress Report          |                   |                            |                          |                                  |                       |
|                   |                      | Pre Op Medication Orders |                   |                            |                          |                                  | 8                     |
|                   |                      | Pre Op Medication Orders |                   | Medication                 | Strength                 | Direction                        |                       |
|                   |                      |                          |                   | Phenyleprine               | 2.5%                     | 1 gtt in operative eye on arri 🛛 |                       |
|                   |                      |                          |                   | Tropicamide                | 1%                       | 1 gtt in operative eye           |                       |
|                   |                      |                          |                   | lopidine                   | 0.5%                     | 1 gtt in operative eye on arri 🔣 |                       |

Post-op Orders saved for Laser templates under Admin > Laser > Post-Op Orders

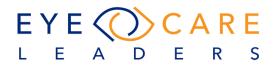

This would appear as follows in the Chart:

| Logged in Anes Tes                                                                            | t                                                                      |      |                                              | iMedicWa                                         | re Surgery Center        |                                         |                                           |
|-----------------------------------------------------------------------------------------------|------------------------------------------------------------------------|------|----------------------------------------------|--------------------------------------------------|--------------------------|-----------------------------------------|-------------------------------------------|
| Today's Visit                                                                                 |                                                                        |      |                                              | Las                                              | er Procedure             |                                         |                                           |
| Patient Name<br>DOB<br>Surgery Date<br>Surgeon                                                | Doe, Grasso1985 - 4 /<br>08-12-1935<br>05-06-2019<br>Surgeon John Test | 1    | Address<br>Age<br>Sex<br>Anesthesia Provider | 123 <del>Pake 3</del><br>84 years<br>Male<br>N/A | Stre                     | Site<br>Tel.<br>Allergies<br>Translator | Left Eye A/<br>732-039-8400 Pr<br>St<br>A |
| Base Line Vital Signs                                                                         | B/P                                                                    | Р    | R                                            | C                                                | D <sub>2</sub> SAT N/A   | Temp N/A                                | Height N/A                                |
| Patient in satisfactory con                                                                   | dition for proposed laser proce                                        | dure |                                              |                                                  |                          |                                         |                                           |
| PreLaser Vital Signs<br>Laser Notes for left eye<br>► Power<br>► # of Shots<br>► Total Energy | BP                                                                     | P    | R TI                                         | me                                               |                          | Family                                  | Cother                                    |
| PostI aser Vital Signs<br>▶ Post Op Order                                                     | RP Test, Test1 Post-Op Orde                                            | P    |                                              | ime                                              | IOP Pressure<br>Comments |                                         | R                                         |
| Surgeon: Dr. Test, Surger<br>Electronically Signed Yes<br>Signature Date 05-08-20             | s                                                                      |      |                                              | <b>₽</b>                                         | Nurse Signat             | ure                                     |                                           |

#### Post Op Aldrete – need two places to document Aldrete (ASC)

We created the ability to expand the number of recordings you can make for the Aldrete post-op score.

| DOB<br>Surgery Date                                                                          | Test, Stevie - 121 / 266<br>03-04-2002 | 044        | Address           |             | Post-Op Aldrete          |                                   |                                                                              |                         |        |                       |             |                 | rms Help |
|----------------------------------------------------------------------------------------------|----------------------------------------|------------|-------------------|-------------|--------------------------|-----------------------------------|------------------------------------------------------------------------------|-------------------------|--------|-----------------------|-------------|-----------------|----------|
| DOB<br>Surgery Date                                                                          |                                        | 044        | Address           |             |                          |                                   |                                                                              |                         |        |                       |             |                 |          |
|                                                                                              | 03-04-2002 Age<br>te 01-31-2020 Sex    |            |                   |             | 1244 Testing<br>17 years |                                   |                                                                              | Right Eye<br>900-777-23 | 323    | A/D<br>Pri. Procedure |             | act Extracti    | Ø        |
| Surgeon                                                                                      |                                        |            | Sex<br>Anesthesia | Provider    | Female<br>Anes Test      |                                   | Allergies<br>Translator                                                      |                         |        | Sec. Proc<br>ASC      | N/A<br>6266 |                 | ß        |
| ase Line Vital Signs                                                                         | B/P                                    | P          |                   | R           | 05                       | SAT                               | Temp                                                                         |                         | Height |                       | Weight      | 81              | 11       |
| ^0                                                                                           |                                        |            |                   |             |                          |                                   |                                                                              |                         |        |                       |             | · [             | 0        |
| Activity                                                                                     |                                        |            |                   | Point(s) Ea | arned                    | Respiration                       |                                                                              |                         |        |                       |             | Point(s) Earned |          |
| Able to move 4 extremities v<br>Able to move 2 extremities v<br>Able to move 0 extremities v | oluntarily on command                  |            |                   | 1 Point(    | (5)                      |                                   | oreathe deeply and cou<br>a or limited breathing                             | gh freely               |        |                       |             | 1 Point(s)      |          |
| Consciousness                                                                                |                                        |            |                   | Point(s) Ea | arned                    | Circulation                       |                                                                              |                         |        |                       |             | Point(s) Earned |          |
| Fully awake Arousable on calling Not responding                                              |                                        |            |                   | 1 Point(    | .,                       |                                   | 0% of preanesthetic lev<br>0% to 50% of preanesth<br>0% of preanesthetic lev | etic level              |        |                       |             | 1 Point(s)      |          |
| Color                                                                                        |                                        |            |                   | Point(s) Ea |                          |                                   |                                                                              |                         |        |                       |             |                 |          |
| <ul> <li>Normal</li> <li>Pale, dusky, blotchy, jaundic</li> <li>Cyanotic</li> </ul>          | ed, other cyanotic                     |            |                   | 1 Point(    | (\$)                     | Total Point(s)<br>Recorded by Ter | Earned<br>st, Anes on 01-31-2020 (                                           | 05:26 AM                |        |                       |             | 5 Point(s)      |          |
| <b>^</b> 2                                                                                   | User can add as ma                     | any reords |                   |             |                          |                                   |                                                                              |                         |        |                       |             |                 | 0        |
| <b>^</b> 3                                                                                   | as required                            |            |                   |             |                          |                                   |                                                                              |                         |        |                       |             |                 | 0        |
| Activity                                                                                     |                                        |            |                   | Point(s) Ea |                          | Respiration                       |                                                                              |                         |        |                       |             | Point(s) Earned |          |
| Able to move 4 extremities v                                                                 | oluntarily on command                  |            |                   | 2 Point     | its                      | Able to I                         | preathe deeply and cou                                                       | gh freely               |        |                       |             | 1 Points        |          |
| III Finalize                                                                                 |                                        |            |                   | 🖺 Sav       | re 🗙 Cancel              | 🕀 Print 🛛 🛱                       | Save & Print 🛛 🎟 Print                                                       | EMR                     |        |                       |             |                 |          |

LEADER

S

## OPTICAL

#### Cost of Goods report functionality change (Optical)

The problem was with the calculations where the calculated cost of goods should be Retail Price + Sales Tax – Wholesale or Purchase price. The system is correct now and calculating the proper cost of good in the report.

| ramanlal, H                   | Howard - 9020                   | 04 A/C Sta                                                                                                    | tus: Active                               | Imedicware Optical 0                        |                   | ime                          | dicware ,       | Admin R              | toms river                    | Search                |
|-------------------------------|---------------------------------|----------------------------------------------------------------------------------------------------|-------------------------------------------|---------------------------------------------|-------------------|------------------------------|-----------------|----------------------|-------------------------------|-----------------------|
| Demographics                  | Reports<br>Cost of Good         | ds Report                                                                                                    |                                           |                                             |                   |                              |                 |                      |                               |                       |
| > Point of Sale               | Select All<br>Operator (By      | Contraction of the local distance of the local distance of the loc | elect All                                 | Select All  Product Type All Status         | ۲                 | Monthly<br>Date (By orde     | r status chang  | All Ord     All/iPol |                               | ○ Summary<br>● Detail |
| > Billing                     | Cost of Goods<br>Operator : All | Report                                                                                                    | Report for Date : 01-01<br>Facility : All | 2020 To 01-31-2020<br>Product Type : All    |                   | Created by A<br>Status : All | l on 01-31-2020 |                      | port Type : Deta              | ill                   |
|                               | Order #                         | Order Date                                                                                                    | Patient Name - Id                         | Upc Code - Item Name                        | Wholesale         | Retail                       | Amount          | Ins. Resp.           | Discount                      | Pat Paid              |
| <ul> <li>Inventory</li> </ul> | 274                             | 01-15-20                                                                                                    | Ramanlal Brett - 90205                    | 10164428763 - On-Guard Safety<br>Collection | \$23.99           | \$71.97                      | \$71.97         | \$0.00               | \$0.00                        | \$0.00                |
| Order Tracking                |                                 |                                                                                                    |                                           | 000002 - Custom Lens                        | \$0.00            | \$160.00                     | \$1,072.50      | \$0.00               | \$0.00                        | \$0.00                |
|                               |                                 |                                                                                                    |                                           | Sales Tax                                   |                   |                              | \$221.70        |                      |                               | \$0.00                |
| Admin                         |                                 |                                                                                                    |                                           |                                             | \$23.99           | \$231.97                     | \$1,366.17      | \$0.00               | \$0.00                        | \$0.00                |
| © 0+-                         |                                 | 04.45.00                                                                                                    | 141 C 11 00000                            | Lab                                         | Cost : \$1,072.50 | Frame                        | Cost : \$71.97  | Net Pro              | fit : <mark>\$1,342.18</mark> |                       |

Make certain fields mandatory before attempting to create a Lab order (Optical) - "

|   | Frame Selection                  |            | (           | 1-31-2020                | ) 📰   |        |                        |      | Lens       | Select | tion La | ast Exa | m: 09- | 17-2019 P    | hysician:     |          |                 |          | Ð    |
|---|----------------------------------|------------|-------------|--------------------------|-------|--------|------------------------|------|------------|--------|---------|---------|--------|--------------|---------------|----------|-----------------|----------|------|
|   | UPC                              | 000001     |             | 00                       | Q     | ιu     | IPC                    | 0000 | 02         |        |         |         |        | Item Name    | Custom Lens   |          |                 |          | 0, - |
|   | Custom Item Name<br>Manufacturer | Select     |             | IMAGE NOT<br>AVAILABLE   |       |        | OU 🔻                   |      |            | OD     |         |         |        |              |               | OS       |                 |          |      |
|   |                                  | Select     |             |                          |       | S      | eg Type                | Sing | le Vision  |        |         | •       |        | Seg Type     | Single Vision |          |                 | ۳        |      |
|   | Brand<br>Color                   |            |             |                          |       |        | esign [                | Plea | ise Select |        |         | •       | •      | Design       | Please Sele   | t        |                 | ۲        |      |
|   |                                  |            |             |                          |       | N      | /laterial              | Plea | se Select  |        |         | •       |        | Material     | Please Sele   | :t       |                 | ۲        |      |
|   | Shape                            |            |             |                          |       | Т      | reatment               | Sele | ct All     |        |         | ~       |        | Treatment    | Select All    |          |                 | ~        |      |
|   | Style                            | Select     | o dio\//    | oro                      |       |        |                        |      |            |        |         |         |        |              |               |          |                 |          |      |
|   | Temple                           |            | edicW       | are                      |       |        |                        |      |            |        |         | ×       |        |              | Lab Please S  | elect    |                 | ۲        |      |
|   | Туре                             | Blog       | co ontor    | the follow               | vina  | or E   | ame and Len            |      |            | and 00 |         |         |        | VA           | A             | DD       | V               | Ą        |      |
|   | A                                | Cus        | tom Lens    | 5                        | -     | 0111   | ane and Len            | 3(63 | ). 0000011 |        |         |         |        | 20/20        |               |          | 20/30           |          |      |
|   | ED                               | Plea       | se enter v  | alue for A<br>alue for E | 3.    |        |                        |      |            |        |         |         |        | 20/25<br>OC  |               |          | 20/2:<br>Min Se |          |      |
|   | FPD                              | Plea       |             | alue for E               |       |        | dge.<br>here, Cylinder | and  | Axis)      |        |         |         |        |              | Dase          | cuive r  | VIIII 30        | sy ni    |      |
|   | Order Ouse or                    | n har Plea | ise enter l |                          | or OS | (Spt   | nere, Cylinder         |      |            |        |         |         |        |              |               |          | -               | -        |      |
|   | Safety Glasses                   | Plea       | ise enter i | alue for C               | DS (D | PD O   | R NPD).                |      |            |        |         |         | -00    | e H52 4: H52 | 2.01; I 🔲 Neu | ralize ( | )ty             | 1        | 1.   |
|   | Qty on hand: 0                   |            |             |                          |       |        |                        |      |            |        |         |         |        | 1102.4, 1102 |               | Show m   |                 |          |      |
|   | ob Type Frame To C               | ome        |             |                          |       |        |                        |      |            |        |         | ок      |        |              |               | 51104411 |                 | ic tails |      |
|   | Item De                          | scription  | Code        | Unit Cos                 | st l  | Jnit   | T. Unit Cost           | In   | s. Resp    | Disco  | ount    | Pt Pai  | d      | Pt Resp      | Discount ( 🔻  | Self Pay | T               | Тах      |      |
|   | Custom Frar Cus                  | stom Frame | V27909      | \$ 0                     | .00   | 1      | \$ 0.00                | \$   | 0.00       | \$     | 0.00    | \$      | 0.00   | \$ 0.00      | Please Sel    | Self Pay | ۲               |          | ×    |
|   | OD Prism Diopter Cha             | arges      | V2520       | \$ 50                    | .00   | 16.7   | \$ 837.50              | \$   | 0.00       | \$     | 0.00    | \$      | 0.00   | \$ 837.50    | Please Sel    | Self Pay | ۲               |          | ×    |
| ( | OS Prism Diopter Cha             | arges      | V2520       | \$ 50                    | .00   | 16     | \$ 800.00              | \$   | 0.00       | \$     | 0.00    | \$      | 0.00   | \$ 800.00    | Please Sel    | Self Pay | ۲               |          | ×    |
|   |                                  | 9          | Sub Total:  | \$ 100                   | .00   | 33.7   | \$ 1637.50             | \$   | 0.00       | \$     | 0.00    | \$      |        | \$ 1637.50   |               |          |                 |          | 0    |
|   | Payment: \$0.00                  |            |             | Total Tax                | 1     |        |                        |      |            |        |         | \$      | 0.00   | \$ 327.50    |               |          |                 |          |      |
|   | Adjustment: \$0.00               |            |             |                          | erall |        |                        |      |            |        |         |         |        |              | Please Sel    | ·        |                 |          |      |
|   | Credit: \$0.00                   |            |             | Gr                       | and 1 | fotal: | \$ 1965.00             | \$   | 0.00       | \$     | 0.00    | \$      | 0.00   | \$ 1965.00   |               |          |                 |          |      |
|   | Pt Balance: \$0.00               |            |             | 0                        | Comm  | nent:  |                        |      |            |        |         |         |        |              | Due Dat       | e:       |                 |          |      |
|   | 100                              |            |             |                          |       |        |                        |      |            |        |         |         |        |              |               |          |                 |          | *    |

Fields for the completion of a Lab order are now made mandatory. You can not move to a Lab order or send it without having the mandatory fields filled out.

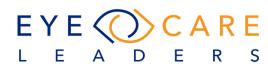

## PORTAL

#### Users requested to NOT show a patient's contact lens info on the iPortal. (Portal)

Now a practice can set a switch to either include or exclude the patient information on the iPortal page. The image below has the settings turned on leaving it blank the portal would not display the information.

| iPortal Settings        |                 | Mrs. Smi<br>SpLake                                                                                                    |
|-------------------------|-----------------|----------------------------------------------------------------------------------------------------|
| DEFAULT AUTHORIZATION S | ETTINGS         |                                                                                                    |
| PATIENT DIRECT CREDENT  |                 | le iPortal Information 🗌 Evening Time Slot 🗹 Add Appoin<br>ole Register New Patient 📄 Disable Request Appointment [<br>/ Contact Lens |
| Direct Email            | Direct Password | iPortal URL                                                                                                    |
| imedicware@direct.datan | Password1       |                                                                                                    |

To change this toggle, go to Settings > iPortal >iPortal Settings and change the "Show Contact Lens" field.

#### Portal message from patient to Provider/staff (iPortal)

If a patient sends out a message to the practice using the Portal the same would be seen with the correct time stamp. The system would read the actual time the message was received from Portal to the User on User Console.

| MedicWar<br>Smith,<br>Last Login - 7 Jan, 2020 at<br>Change Password                                                                                            | - 28633                                                                                   |         | 🛗 Wed Feb                   | 05th 2020   12:53:32 PM 🛛 🖸           | Message 🖴 Pr | int 🛛 It Logout     |
|----------------------------------------------------------------------------------------------------|-------------------------------------------------------------------------------------------|---------|-----------------------------|---------------------------------------|--------------|---------------------|
| <ul> <li>Home</li> <li>Demographics</li> </ul>                                                                                                    | Practice Messages                                                                         |         |                             |                                       |              |                     |
| Appointment     Medical     Prescription                                                                                                    | To Patient Coordinator<br>Subject                                                         | Message |                             |                                       | Send         | <b>∢</b><br>Message |
| Statements                                                                                                    |                                                                                           |         |                             |                                       | O Inbox (    | Sent Message        |
| <ul> <li>Messages &amp; Clinical Data 1</li> <li>Practice Messages</li> <li>Send Message [ Transmit ]</li> <li>Clinical Data [ View &amp; Download ]</li> </ul> | SUBJECT           Patient Test Msg subject           Msg from Re<br>Patient Test Msg body |         | DATE<br>02-05-2020 12:49 PM | Note the appointment time<br>and date |              |                     |
| <ul> <li>PGHD</li> <li>Forms / Logs</li> <li>Educational Material</li> </ul>                                                                                    | Test Msg subject                                                                          | DELETE  | 02-05-2020 12:44 PM         |                                       |              |                     |

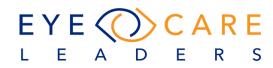

The patient sent out a message to the Provider at 12:49 pm, same is visible as below:

| Patient Messages                         |                     | Sel         | ect Facility +                               | Patient # | Search  | New Message |                     | Sent Messag        | es Notifications | Print Message |
|------------------------------------------|---------------------|-------------|----------------------------------------------|-----------|---------|-------------|---------------------|--------------------|------------------|---------------|
| Showing 1 to 2 of 2 record(s)            |                     | M 18 5      |                                              |           |         | 3           | -17                 |                    |                  |               |
| Smith, 28633<br>Patient Test Msg subject | 02-05-2020 12:49 PM | 2           | Smith, - 28633<br>Gender : Male<br>Address : | DOB :     | Email : |             | App<br>Seno<br>Faci | der : Smit<br>(Pat |                  |               |
| Smith, - 28633<br>Test Msg subject       | 02-05-2020 12:44 PM | Patient Tes | t Msg body                                   |           |         |             |                     |                    |                  |               |

The timestamp will appear the same when the Provider sends a reply also back to the patient from User Console.

| Patient Messages                               |                     | Se                      | elect Facility 🔹                                             | Patient # | Search      | New Message       | ⊥<br>Inbox Sent            | Messages                     | Notifications | Print Message |
|------------------------------------------------|---------------------|-------------------------|--------------------------------------------------------------|-----------|-------------|-------------------|----------------------------|------------------------------|---------------|---------------|
| Showing 1 to 4 of 4 record(s)                  |                     | M 18                    |                                                              |           |             |                   |                            |                              |               |               |
| Smith, - 28633<br>Re: Patient Test Msg subject | 02-05-2020 12:51 PM |                         | Smith<br>Gender : Male<br>Address :                          | DOB       | Email : Igs | uarez44@gmail.com | Appt<br>Sender<br>Facility | : N/A<br>Smith,<br>(Patient) | - 28633       |               |
| Smith, 28633<br>Re: Test Msg subject           | 02-05-2020 12:46 PM | OK fine, w              | e will get you soon.                                         |           |             |                   |                            |                              |               |               |
| ☐ Smith, 63962<br>Glasses                      | 07-12-2018 04:13 AM | From: Smi<br>To: Patien | t Co-ordinator                                               |           |             |                   |                            |                              |               |               |
| Smith, - 63962<br>Glasses                      | 07-12-2018 03:28 AM | Subject: P              | 95-2020 12:49 PM<br>Patient Test Msg subject<br>Pst Msg body |           |             |                   |                            |                              |               |               |

The timestamp as it will appear to the patient on the portal.

| Practice Messages                                                                                                    |         |                     |                      |
|----------------------------------------------------------------------------------------------------|---------|---------------------|----------------------|
| To Patient Coordinator<br>Subject                                                                                                    | Message |                     | ∦<br>∑Send Message   |
|                                                                                                    |         |                     | Inbox O Sent Message |
|                                                                                                    |         | DATE                |                      |
| 📄 🏹 🚔 Re: Patient Test Mag subject                                                                                                    |         | 02-05-2020 12:51 PM |                      |
| OK fine, we will get you soon.<br>ORIGINAL MESSAGE<br>From: Smith. International Content of the source of the source of the |         |                     | REPLY                |
| 📄 🦁 🖻 Re: Test Msg subject                                                                                                    |         | 02-05-2020 12:46 PM |                      |

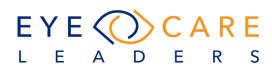

### **iMedic Monitor**

#### Total Tech work-up Time column (iMedic Monitor)

There could be cases when a Tech enters/works on the chart of the patient multiple times of a patient, to accurately calculate this time, a separate column has been introduced on Extended view of iMedic monitor, "Total Tech Work-up", this column will give the accumulative of time when the Tech entered the patient's chart.

| Facilit | ty Toms River              |              | ✓ Prov     | ider    | Dev, iMW; | ~ |            |                        |                    |                         | Jan 16, 2020 | 6:30:58 PM   |                            |                  |                       | 🗆 Sł                 | iow all appoin | tments             | Extend                 | led 🗸 🛛 😋   |
|---------|----------------------------|--------------|------------|---------|-----------|---|------------|------------------------|--------------------|-------------------------|--------------|--------------|----------------------------|------------------|-----------------------|----------------------|----------------|--------------------|------------------------|-------------|
| Dev,    | , iMW                      |              |            |         |           |   |            |                        |                    |                         |              |              |                            |                  |                       |                      |                | CHECK I            | N: Smith, A Fra        | nk - 67056; |
| Active  | Patient List               |              |            |         |           |   |            |                        |                    |                         |              |              |                            |                  |                       |                      |                |                    |                        |             |
|         | Patient Name               | Appt. Reason | Appt. Time | Arrival | Check-In  |   | FSh<br>Y/N | Appt/Arrival<br>to Now | Check-In<br>to Now | Work-Up<br>with Tech    | Tech Room    | Subwait Time | Total Tech<br>Work-Up Time | Dilation<br>Time | Total<br>Subwait Time | Doctor<br>Start Time | Doctor Room    | Doctor<br>End Time | Doctor in<br>Room Time | Checked Ou  |
| 1       | Smith, A Frank - 6<br>7056 | Botox        | 10:00 am   | -       | 06:22 pm  |   | Ν          | 8 hrs 31 min<br>s      | 8 mins             | Test, Tania<br>06:26 pm | N/A          | 06:27 pm     | 1 min12 secs               |                  |                       | Dev, iMW<br>06:25 pm | N/A            |                    |                        |             |

#### Issue reported regarding NO Shows patients on the iMedic Monitor (IMM)

We have made modifications to the iMedic Monitor settings where the user can select to either show "No Show" patients or not show them.

This screen will allow you to access the iMedic Monitor setup to select the checkbox if you DO NOT want No Shows to display in the iMedic Monitor. If you have selected the option to show "No Shows" this is how they would appear in the iMedic Monitor screen.

| iN                 | ledicMonitor Setti      | ngs                                  |                                                                                 |                        |                             |
|--------------------|-------------------------|--------------------------------------|---------------------------------------------------------------------------------|------------------------|-----------------------------|
| -                  | List "No Show" Appointm | ents 20 Minutes - Dilation Time      | <ul> <li>Auto-Refresh</li> <li>Refresh in Background</li> </ul>                 |                        | Seconds    Refresh Interval |
|                    | 1 list "                | No Show" Appointments - Tu           | rning this ON will                                                              | list No-show           | w appointment               |
| Sch                | eduled Patients         |                                      |                                                                                 |                        |                             |
| Sch<br>#           | eduled Patients<br>Appt | Patient Name                         | Procedure                                                                       | Provider               | Message                     |
| Sch<br>#<br>1<br>D |                         |                                      |                                                                                 | Provider               |                             |
| #<br>1<br>1<br>2   | Appt                    | Patient Name                         | <b>Procedure</b><br>Complex Cataract<br>Extraction with<br>Intraocular Lens     | Provider               |                             |
| #<br>1             | Appt<br>09:40 AM        | Patient Name<br>NS Test, Jim - 70158 | Procedure<br>Complex Cataract<br>Extraction with<br>Intraocular Lens<br>Implant | Provider<br>Dev, iMWWW |                             |

CARE

R

S

Е

 $EYE\langle ($ 

Α

D

L E